# **BAB 2 LANDASAN TEORI**

#### **2.1 Pengertian Sistem Informasi**

Telah diketahui bahwa informasi merupakan hal yang sangat penting bagi manajemen didalam pengambilan keputusan. Pertanyaannya adalah darimana informasi tersebut bisa didapatkan?. Informasi dapat diperoleh dari Sistem Informasi. Sistem informasi didefinisikan oleh Robert A. Leitch dan K. Roscoe Davis sebagai berikut. Sistem Informasi adalah suatu sistem di dalam suatu organisasi yang mempertemukan kebutuhan pengolahan transaksi harian, mendukung operasi, bersifat manajerial dan kegiatan strategi dari suatu organisasi dan menyediakan pihak luar tertentu dengan laporan-laporan yang diperlukan. Ada juga pengertian lain yang dimana Sistem Informasi diartikan sebagai suatu sistem dalam suatu organisasi yang mengolah data menjadi bentuk yang lebih berguna untuk mencapai suatu tujuan. masi. 5 istem informasi tuderimisikan oleh Kobett A. Eulen dan isebagai berikut. Sistem Informasi adalah suatu sistem di dalam isasi yang mempertemukan kebutuhan pengolahan transaksi harukung operasi, bersifat manajerial d

Jika Sistem Informasi diartikan dari tiap kata. Sistem, terdapat dua kelompok pendekatan di dalam mendefinisikan sistem, yaitu yang menekankan pada prosedurnya dan yang menekankan pada komponen atau elemennya. Pendekatan sistem yang lebih menekankan pada prosedur mendefinisikan sistem sebagai berikut ini, sistem adalah suatu jaringan yang merupakan jaringan kerja dari prosedur-prosedur yang saling berhubungan, berkumpul bersama-sama untuk melakukan suatu kegiatan atau untuk menyelesaikan suatu sasaran tertentu. Pendekatan sistem yang merupakan jaringan kerja dari prosedur lebih menekankan urut-urutan operasi dalam sistem. Prosedur didefinisikan oleh Jerry FitzGerald, Ardra F. FitzGerald dan Warren D. Stallings, Jr., mendefinisikan prosedur sebagai berikut: prosedur adalah urut-urutan yang tepat dari tahapantahapan instruksi yang menerangkan apa (*what*) yang harus dikerjakan, siapa (*who*) yang mengerjakannya, kapan (*when*) dikerjakan dan bagaimana (*how*) mengerjakannya. Pendekatan sistem yang lebih menekankan pada elemen atau komponennya mendefinisikan sistem sebagai berikut ini. Sistem adalah kumpulan dari elemen-elemen yang berinteraksi untuk mencapai suatu tujuan tertentu. Sedangkan Informasi adalah data yang diolah menjadi bentuk yang lebih berguna dan lebih berarti bagi yang menerimanya. Sumber dari informasi adalah data. Data adalah kenyataan yang menggambarkan suatu kejadian-kejadian dan kesatuan nyata. Kejadian-kejadian (*event*) adalah suatu yang terjadi pada saat yang tertentu. Di dalam dunia bisnis, kejadian-kejadian nyata yang sering terjadi adalah perubahan dari suatu nilai yang disebut dengan transaksi. Misalnya penjualan adalah transaksi perubahan nilai barang menjadi nilai uang atau nilai piutang dagang. Kesatuan nyata (*fact and entity*) adalah berupa suatu obyek nyata seperti tempat, benda dan orang yang betul-betul ada dan terjadi.

#### **2.2 Pengertian Database**

Database merupakan sekumpulan informasi yang saling berkaitan pada suatu subjek tertentu pada tujuan tertentu pula.Database adalah susunan record data operasional lengkap dari suatu organisasi atau perusahaan, yang diorganisir dan disimpan secara terintegrasi dengan menggunakan metode tertentu dalam komputer sehingga mampu memenuhi informasi yang optimal yang dibutuhkan oleh para pengguna. Banyak sekali kegiatan manusia yang menggunakan komputer sebagai sarana pengolahan data, sehingga diperlukan suatu perangkat lunak database. Jika dikaji lebih mendasar tentang batasan suatu database, maka dapat disebutkan bahwa segala bentuk koleksi data adalah suatu database. Mulai dari kelompok data pegawai, sampai dengan kelompok file, merupakan database. at, benda dan orang yang betul-betul ada dan terjadi.<br>
Pengertian Database<br>
Database merupakan sekumpulan informasi yang saling berka<br>
subjek tertentu pada tujuan tertentu pula.<br>Database adalah susun<br>
pperasional lengkap d

Definisi dasar struktur database, data adalah sekumpulan fakta mengenai objek tertentu, orang dan lain-lain yang dinyatakan dengan angka, huruf, gambar, film, suara dan sebagainya yang relevan dan belum mempunyai arti. Informasi adalah hasil pengolahan data yang konkrit dan sudah mempunyai arti untuk mencapai suatu tujuan tertentu. Tabel merupakan hal yang paling mendasar dalam hal penyimpanan data yang terdiri dari field dan record. *Field* (kolom) merupakan elemen dari tabel yang berisikan informasi tertentu yang spesifik tentang subjudul tabel pada sebuah item data. *Record* (baris) merupakan sekumpulan data yang saling berkaitan tentang sebuah subjek tertentu.

Ada beberapa definisi tentang Database, menurut Gordon C. Everest, database adalah koleksi atau kumpulan data yang mekanis, terbagi/shared, terdefinisi secara formal dan dikontrol terpusat pada organisasi. Menurut C.J. Date, database adalah koleksi "data operasional" yang tersimpan dan dipakai oleh sistem aplikasi dari suatu organisasi. Menurut Toni Fabbri , database adalah sebuah sistem file-file yang terintegrasi yang mempunyai minimal primary key untuk pengulangan data. Menurut S. Attre, database adalah koleksi data-data yang saling berhubungan mengenai suatu organisasi / enterprise dengan macam-macam pemakaiannya. Jadi Sistem Database adalah sistem penyimpanan data memakai komputer. Sifat-sifat database antara lain:

· Internal : Kesatuan (integritas) dari file-file yang terlibat. · Terbagi/*share* : Elemen-elemen database dapat dibagikan pada para user baik secara sendiri-sendiri maupun secara serentak dan

pada waktu yang sama (*Concurrent sharing*). Suatu database mungkin didefinisikan sebagai kumpulan data yang disatukan dalam.suatu organisasi. Suatu organisasi dapat berupa company, departemen company, bank, sekolah dan lain-lain. Maksud dari database untuk menyimpan semua data yang diinginkan kepada satu lokasi, sehingga penyimpanan data redundant di dalam organisasi tersebut dapat dieliminasi. Ketika terjadi pengkopian data berulang-ulang disimpan pada lokasi yang berbeda dalam suatu organisasi, perbedaan akan muncul antara kumpulan data yang secara identik telah diakui. Pada maksud tersebut, adalah tidak mungkin untuk menentukan yang mana dari dua perbedaan kumpulan data tersebut adalah benar. Pada database yang terdesain dengan baik, data redundant dapat tereleminasi dan kemungkinan penyimpanan data yang tidak konsistem dapat diperkecil. uter. Sifat-sifat database antara lain:<br>
Ferbagi/share : Elemen-elemen database dapat dibagikan pa<br>
baik secara sendiri-sendiri maupun secara s<br>
pada waktu yang sama (Concurrent sharin;<br>
Suatu database mungkin didefinish a

#### **2.3 Perangkat Lunak Visual Basic**

*Visual Basic 6.0* merupakan sebuah pengembangan terakhir dari bahasa *BASIC. BASIC* dirancang tahun 1950-an dan ditujukan untuk dapat digunakan oleh para programmer pemula. Sedangkan *Visual Basic* itu sendiri memiliki pengertian kata *Visual* dalam nama pemrograman ini mewakili pada metode untuk membuat *Graphical User Interface (GUI).* Dengan hanya mengatur letak dari elemen-elemen sebuah interface tanpa menuliskan baris kode yang banyak. Kata *BASIC* sendiri merupakan kependekan dari *Beginners All-Purpose Symbolic Instruction Code*. Di dalam bahasa *Visual Basic* telah dilengkapi dengan beberapa ratus pernyataan, fungsi dan kata kunci, banyak di antaranya berkaitan langsung dengan *GUI* dari windows, selain itu *Visual Basic 6,0* masih memiliki keistimewaan utama dari *Visual Basic 6,0* di antaranya seperti :

- a. Memiliki *compiler* andal yang dapat menghasilkan *file executable* yang lebih cepat dan lebih efisien dari sebelumnya.
- b. Memiliki beberapa tambahan sarana *wizard* yang baru. *Wizard* adalah sarana yang mempermudah dalam pembuatan aplikasi dengan mengotomatisasi tugas-tugas tertentu.
- c. Teknologi *ActiveXTm* memungkinkan kita untuk memakai fungsi-fungsi yang disediakan dari aplikasi lain, seperti pengolahan kata *Microsoft Word*, *Microsoft Excel Spreadsheet,* dan aplikasi windows lainya..
- d. *Visual Basic* tersedia dalam tiga edisi setiap peralatan disiapkan untuk memenuhi kebutuhan spesifik dalam setiap pembuatan aplikasi. Adapun ketiga edisi dari *Visual Basic* tersebut yaitu *Visual Basic Learning Edition, Visual Basic Profesional Edition, dan Visual Basic Entreprise Edition*. lebih cepat dan lebih efisien dari sebelumnya.<br>
b. Memiliki beberapa tambahan sarana wizard yang baru Wiz<br>
sarana yang mempermudah dalam pembuatan aplikasi deng<br>
mengotomatisasi tugas-tugas tertomu.<br>
c. Teknologi ActiveXr

Operator yang biasa digunakan dalam pemrograman *Visual Basic* diantaranya adalah :

a. Operator Matematika

Penggunaan *Operator Matematika* lebih ditujukan untuk pembuatan rumus atau formula. Rumus atau formula adalah pernyataan yang menggabungkan angka, *Variable, Operator*, dan kata kunci untuk membuat suatu nilai baru.

b. Operator Perbandingan

Operator perbandingan digunakan untuk membandingkan dua variable atau objek.

c. Operator Logika

Operator logika digunakan untuk membandingkan dua *expresi*.

Fungsi yang digunakan dalam pemrograman antara lain adalah fungsi waktu dan *string*.

a. Fungsi Waktu

*Visual basic* menggunakan fungsi-fungsi internal untuk mengolah waktu. Fungsi-fungsi ini digunakan di antaranya untuk menampilkan tanggal dan jam saat ini, selain itu dapat untuk menghitung selisih waktu dan tanggal. Example 18 Altres<br>
18 Altres<br>
18 Altres<br>
18 Altres<br>
18 Altres<br>
18 Altres<br>
18 Altres<br>
18 Altres<br>
18 Altres<br>
18 Altres<br>
18 Altres<br>
18 Altres<br>
18 Altres<br>
18 Altres<br>
18 Altres<br>
18 Altres<br>
18 Altres<br>
18 Altres<br>
18 Altres<br>
18 Al

b. Fungsi *String* 

Fungsi *String* adalah fungsi-fungsi yang digunakan untuk penanganan dan manipulasi *string*. Fungsi-fungsi ini diantaranya adalah untuk menghitung jumlah paragraf dalam sebuah *string,* mengambil nilai dari sebagian *string*, dan sebagainya.

### **2.4 Perangkat Lunak Crystal Report**

Crystal Report merupakan salah satu produk dari Seagate Software yang menangani perkembangan teknologi penyajian laporan. Crystal report merupakan program khusus untuk membuat laporan yang terpisah dengan program Microsoft Visual Basic 6.0 tetapi keduanya dapat dihubungkan (Linkage). Mencetak dengan Crystal Report hasilnya lebih baik dan lebih mudah karena pada Crystal Report banyak tersedia objek-objek maupun komponen yang mudah digunakan.

### **BAB 3**

### **PERANCANGAN SISTEM**

#### **3.1 Analisis Kebutuhan Sistem Informasi**

#### **3.1.1 Sejarah dan Latar Belakang Organisasi**

Toko Kain Berkah merupakan organisasi bisnis yang bergerak dalam bidang penjualan kain, karpet dan beberapa kebutuhan sandang. Toko ini mulai beroperasi di kota Wonosobo pada tahun 1983, dan mulai mendistribusikan barang–barang tersebut ke pasar–pasar sampai akhirnya ke toko–toko di kota Wonosobo dan sekitarnya. Toko Kain Berkah bertempat di Jl. Ahmad Yani Wonosobo Plaza lantai dasar B-4 Wonosobo , telepon: 08122768088.

Perkembangan Toko Kain Berkah tidaklah cepat. Dalam tahun–tahun pertamanya Toko Kain Berkah sangatlah kecil hingga setelah beberapa tahun kemudian mampu berkembang dan akhirnya dapat menyuplai beberapa toko di Wonosobo dan daerah sekitarnya, antara lain : Kertek, Selomerto, Garung, Selomerto dan Sapuran.

Saat ini ada 5 orang pegawai yang bekerja di Toko Kain Berkah dengan tugas masing –masing. Ada 2 bagian pekerjaan , bagian Toko dan Kasir. Bagian Toko mengawasi dan mengatur segala transaksi yang terjadi di toko secara langsung. Bagian Kasir bertanggungjawab atas semua transaksi penjualan yang terjadi di toko. Sedangkan pemilik toko bertanggungjawab dalam mengawasi setiap bagian pekerjaan. elasi di kota Wonosooo pada tahun 1765, uan intira pendisiknya ge-barang tersebut ke pasar-pasar sampai akhirnya ke toko-toko<br>soobo dan sekitarnya. Toko Kain Berkah bertempat di Jl. Ahmad<br>soobo Plaza lantai dasar B-4 Wonos

#### **3.1.2 Kondisi Sistem yang Berlaku**

Pencatatan pembelian barang, penjualan barang, hutang-piutang dan retur pembelian masih dilakukan secara manual. Untuk menyesuaikan sistem pencatatan diatas dengan keadaan sebenarnya, diperlukan pengecekan secara berkala. Pengecekan ini harus dilakukan dengan tingkat ketelitian yang tinggi, dan membutuhkan waktu yang tidak sedikit. Penggunaan sistem komputerisasi dapat

digunakan untuk mengatasi permasalahan-permasalahan diatas, sehingga penerapan sistem komputerisasi pada Toko Kain Berkah dirasakan sangat tepat. Sistem pengolahan data secara manual memiliki kelemahan – kelemahan :

- a. Proses pendataan barang yang semakin kompleks karena jumlah dan jenis barang yang semakin bertambah sehingga diperlukan waktu yang cukup lama untuk melakukan proses tersebut. Hal ini menyebabkan ketidakefisienan dari segi penggunaan waktu.
- b. Adanya faktor '*human error'* karena melakukan hal yang sama berulang – ulang akan menyebabkan kelelahan, baik secara fisik maupun mental, sehingga tingkat kesalahan yang dilakukan akan semakin besar dibandingkan kalau hal itu dilakukan oleh komputer. Sering terjadi kesalahan antara jumlah barang yang diperkirakan dengan kondisi yang sebenarnya, baik barang yang masuk maupun yang keluar dari perusahaan tersebut sehingga perlu dilakukan proses penghitungan ulang yang memakan waktu cukup lama dan dapat menyebabkan keterlambatan pelayanan kepada pembeli. maupun mental, sehingga tingkat kesalahan yang dilakukan<br>semakin besar dibandingkan kalau hal itu dilakukan oleh ke<br>Sering terjadi kesalahan antara jumlab barang yang diperki<br>kondisi yang sebenarnya, baik barang yang masuk
	- c. Hasil penghitungan transaksi penjualan dan pembelian barang selama ini disimpan dalam bentuk kertas, sehingga pengarsipan akan kurang efisien, boros tempat, mudah rusak atau hilang. Hasil perhitungan tersebut jika diarsipkan melalui sistem komputer akan lebih efisien.
	- d. Laporan-laporan yang diperlukan lebih lambat dihasilkan dan ada kemungkinan terjadi kesalahan.

Komputerisasi proses penjualan dan pembelian barang menjadikan tahap – tahap yang akan dilalui menjadi lebih sederhana dan mudah. Tentu saja hal ini akan dapat meningkatkan pelayanan perusahaan ini terhadap para pembelinya.

#### **3.1.3 Perumusan Masalah**

Melihat dari kondisi sistem yang berlaku saat ini, maka dibuat sistem informasi berbasis teknologi komputer untuk mengatasi masalah –masalah yang masih sering terjadi. Sistem dilengkapi kemampuan untuk mengatasi masalah – masalah tersebut

- a. Sistem informasi ini meliputi aplikasi transaksi penjualan, pembelian dan retur pembelian.
- b. Sistem informasi ini menyediakan fasilitas untuk mencatat transaksi penjualan dan pembelian, kemudian mencetaknya menjadi sebuah nota, dan mencetak data transaksi penjualan dan pembelian setiap harinya untuk mengetahui perkembangan hasil pembelian dan penjualan toko.
- c. Sistem informasi ini mampu mengupdate stok barang, mengedit apabila terdapat data stok barang yang berubah, dan mencetak data stok barang.
- d. Mampu melakukan pencarian data transaksi penjualan, pembelian dan stok barang dengan cepat dan akurat.
- e. Mampu menghasilkan laporan baik laporan transaksi penjualan, pembelian, laporan rugi / laba, dan laporan persediaan stok barang.

#### **3.1.4 Batasan Sistem**

Pengerjaan sistem informasi untuk pembelian, penjualan dan inventori tokokain berkah dibatasi beberapa hal

- a. Sistem hanya bekerja untuk masalah penjulan barang ke konsumen pembelian barang melalui supplier dan pendataan keluar masuk barang dari toko stok barang dengan cepat dan akurat.<br>
e. Mampu menghasilkan laporan baik laporan transaksi penjua<br>
pembelian, laporan rugi / laba, dan laporan persediaan stok<br> **Batasan Sistem**<br>
Pengerjaan sistem<br>
Pengerjaan sistem<br>
penger
	- b. Sistem tidak bekerja untuk pengaturan pembukuan
	- c. Sistem tidak dibangun bersifat client server
	- d. Sistem ini hanya menangani retur pembelian yang bersifat terjadi pada saat transaksi dilakukan
	- e. Sistem tidak menangani masalah penggajian pegawai
	- f. Sistem ini tidak menyediakan laporan dalam bentuk grafik
	- g. Sistem hanya bekerja untuk masalah transaksi tunai

#### **3.2** *Data Flow Diagram* **(DFD)**

Tujuan dari Data Flow Diagram (DFD) adalah untuk menggambarkan dari mana asal data (input) dan kemana data yang keluar (output) dari sistem, dimana data disimpan, proses apa saja yang menghasilkan data tersebut dan interaksi antara data yang tersimpan dan terproses.

Hal-hal yang didapat dari DFD adalah:

- a. DFD menentukan batasan daerah sistem dan daerah yang ditangani oleh sistem. Bagian yang digambarkan dengan simbol entity luar didefinisikan sebagai lingkungan luar sistem.
- b. DFD merupakan alat bantu yang non teknis. Pada DFD hanya menggambarkan prinsip logika dari Sistem Informasi.
- c. DFD menggambarkan penyimpanan data dan proses yang mentransformasikan data. DFD menunjukkan hubungan antara data pada sistem dan proses pada sistem. The Marine School and Sistem Informasi.<br>
The menggambarkan penyimpanan data dan proses yang mentran:<br>
The menggambarkan penyimpanan data dan proses yang mentran:<br>
The menggambarkan hubungan antara data pada sistem dan pros
- d. DFD menggambarkan aliran data dalam sebuah sistem Simbol-simbol dari DFD menurut Gane dan Sarson adalah:
	- 1. Aliran data(*Data Flow*)

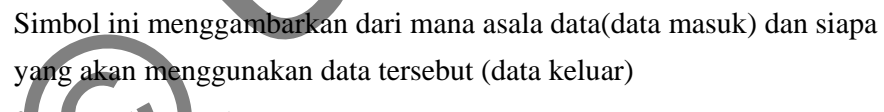

2. Proses(*Process*)

Proses merupakan salah satu simbol yang menggambarkan proses apa yang terjadi dalam kegiatan tersebut.

3. Entity/Kesatuan Luar (*External Agent*)

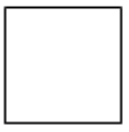

Simbol ini menggambarkan siapa saja pengguna yang menggunakan sistem ini

4. *Data Store* 

Simbol ini menggambarkan nama simpanan data yang digunakan untuk menyimpan data – data yang berhubungan.

### **3.2.1 Diagram Konteks**

Diagram dari sebuah sistem yang menggambarkan data yang masuk dan keluar dari sistem dan yang masuk dan keluar dari entitas

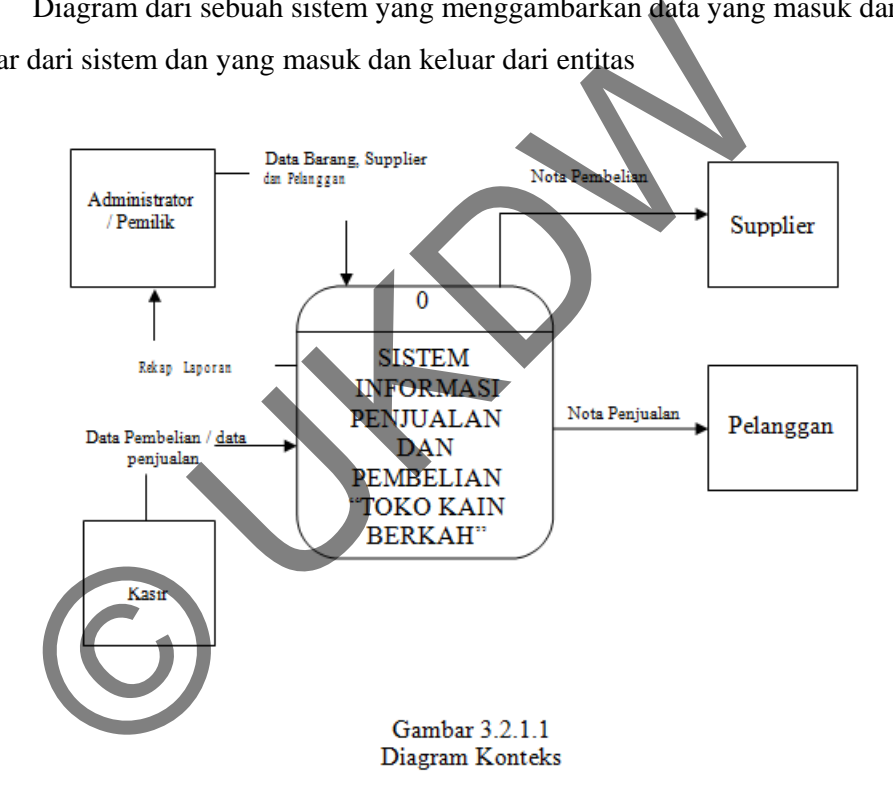

#### **3.2.2 DFD Level 0**

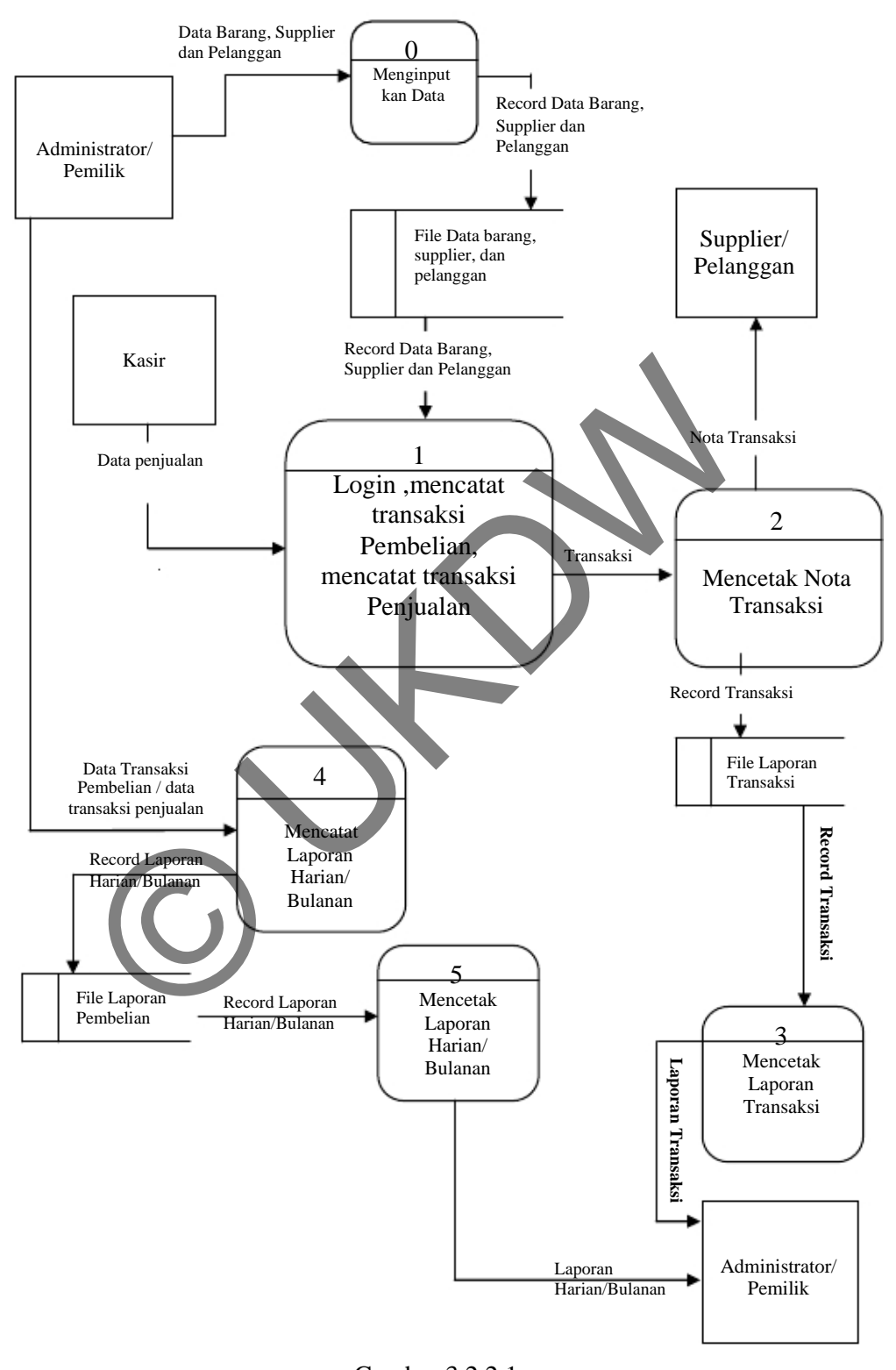

Gambar 3.2.2.1 DFD Level 0

#### **3.2.3 DFD Level 1**

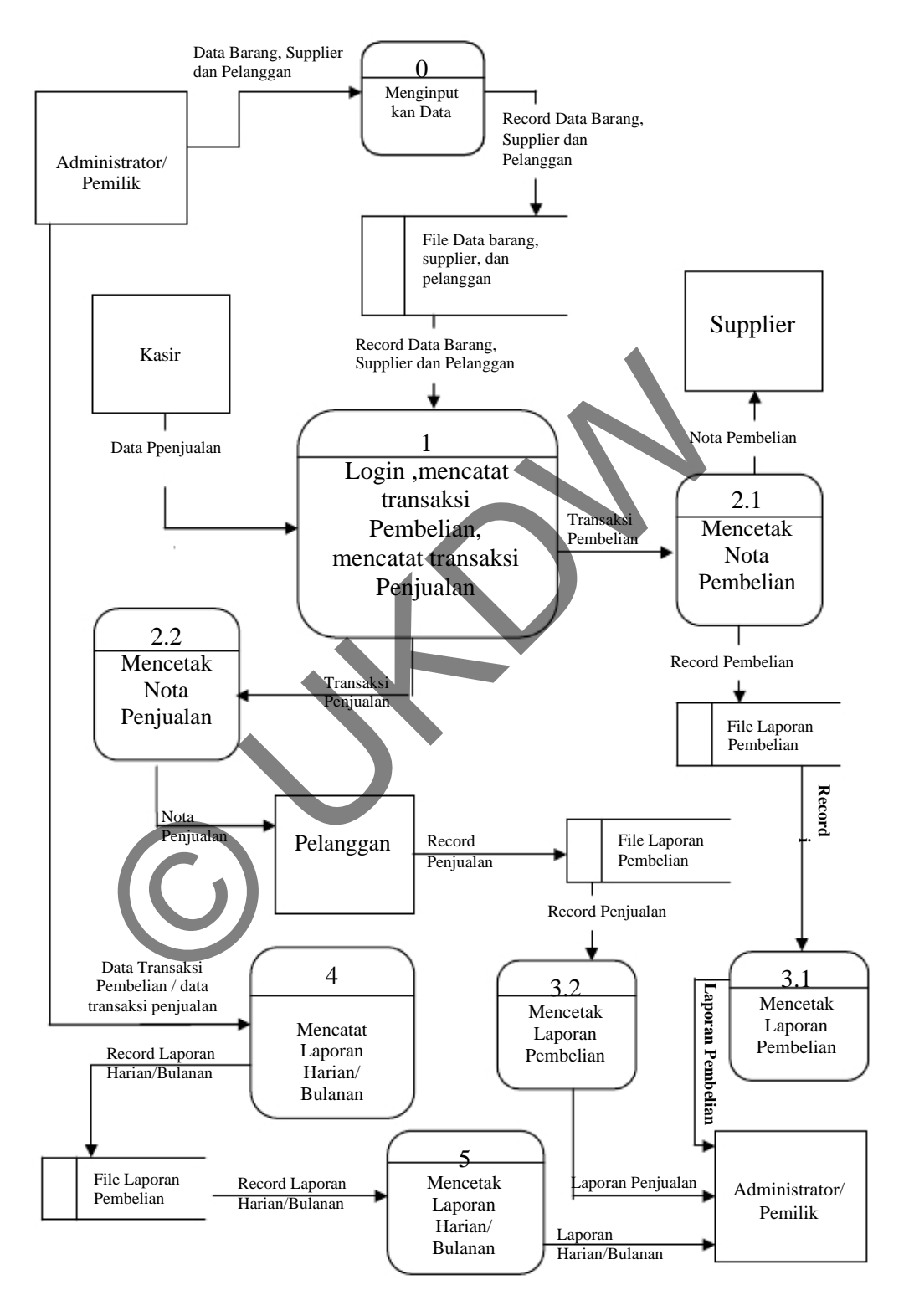

Gambar 3.2.3.1 DFD Level 1

#### **3.3 Kamus Data**

### Tabel 3.3.1

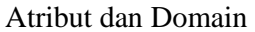

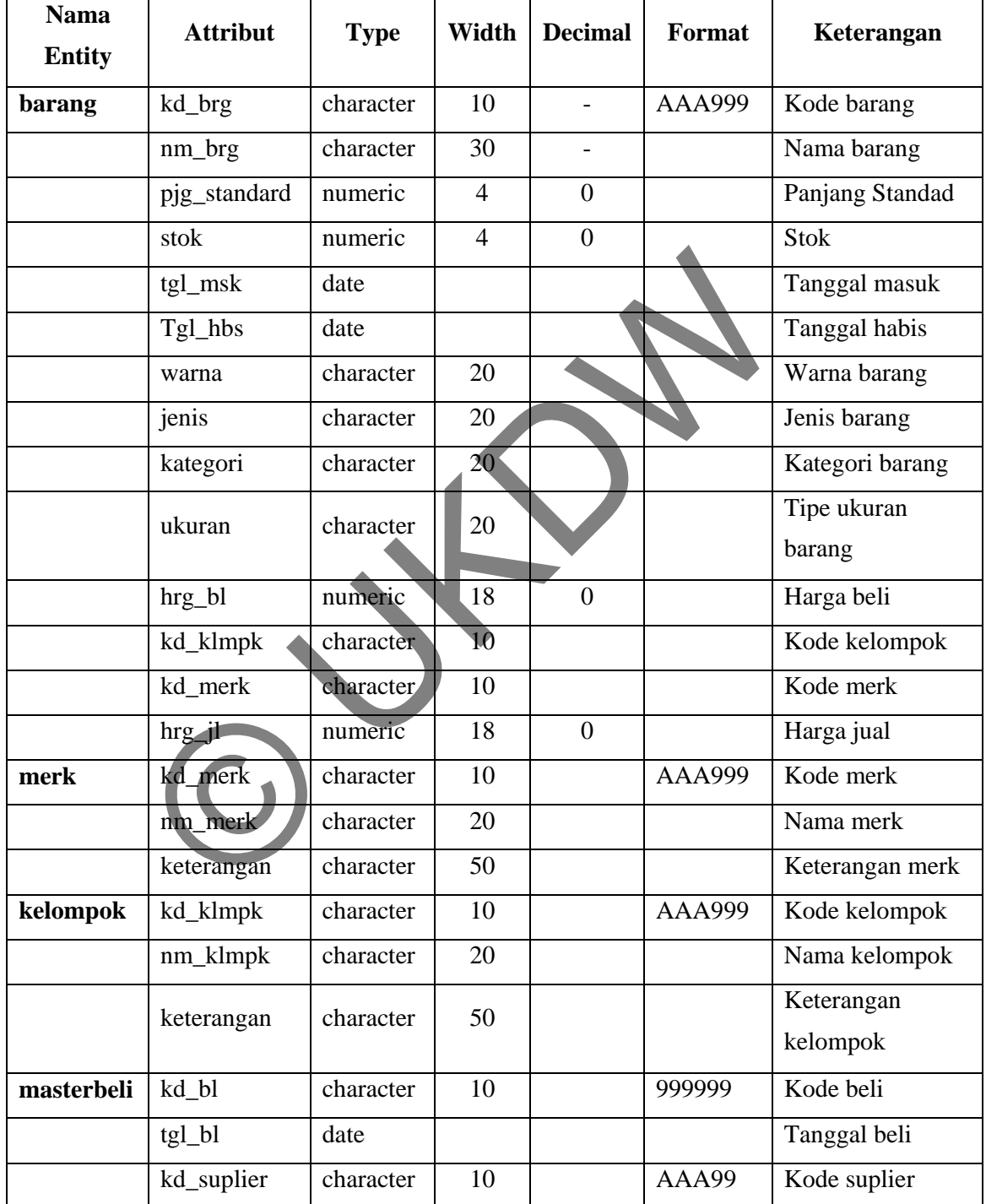

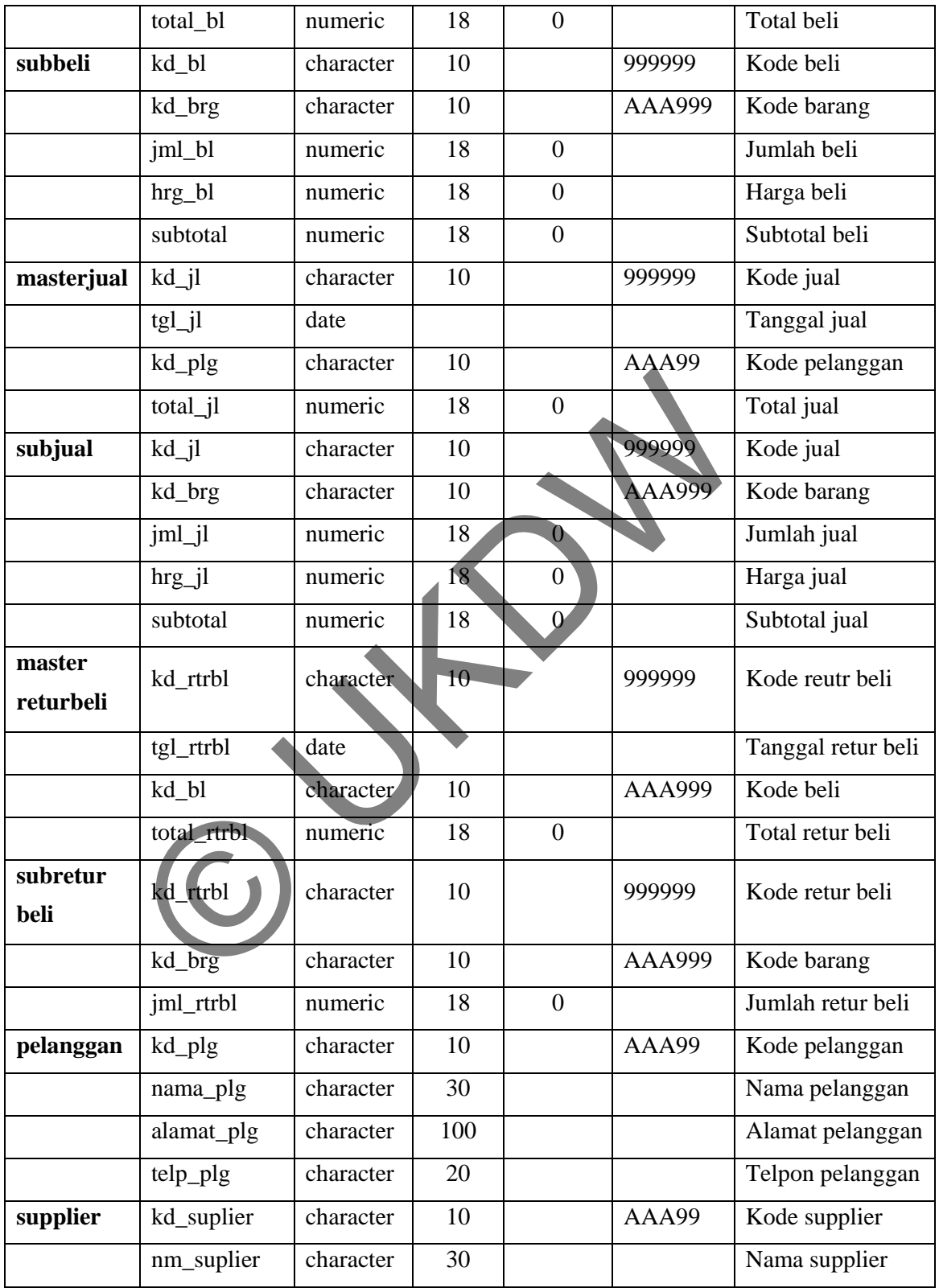

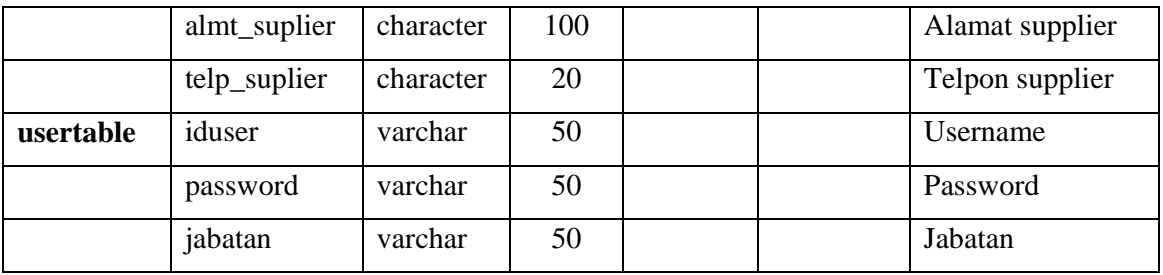

### **3.4 Perancangan Database**

Perancangan basis data pada sistem menyangkut aliran data dan proses yang akan dilalui sampai menghasilkan suatu informasi yang diinginkan. Aplikasi yang akan digunakan untuk menjelaskan perancangan database antara lain adalah: database sistem dan relasinya, rancangan input, rancangan output, rancangan proses ( *flowchart* ).

### **3.4.1 Database Sistem dan Relasinya**

Berdasarkan hasil perancangan dengan menggunakan MDL(Model Data Logic), maka dapat dihasilkan suatu ER (Entity Relationship) diagram dari keseluruhan tabel yang digunakan,yaitu :

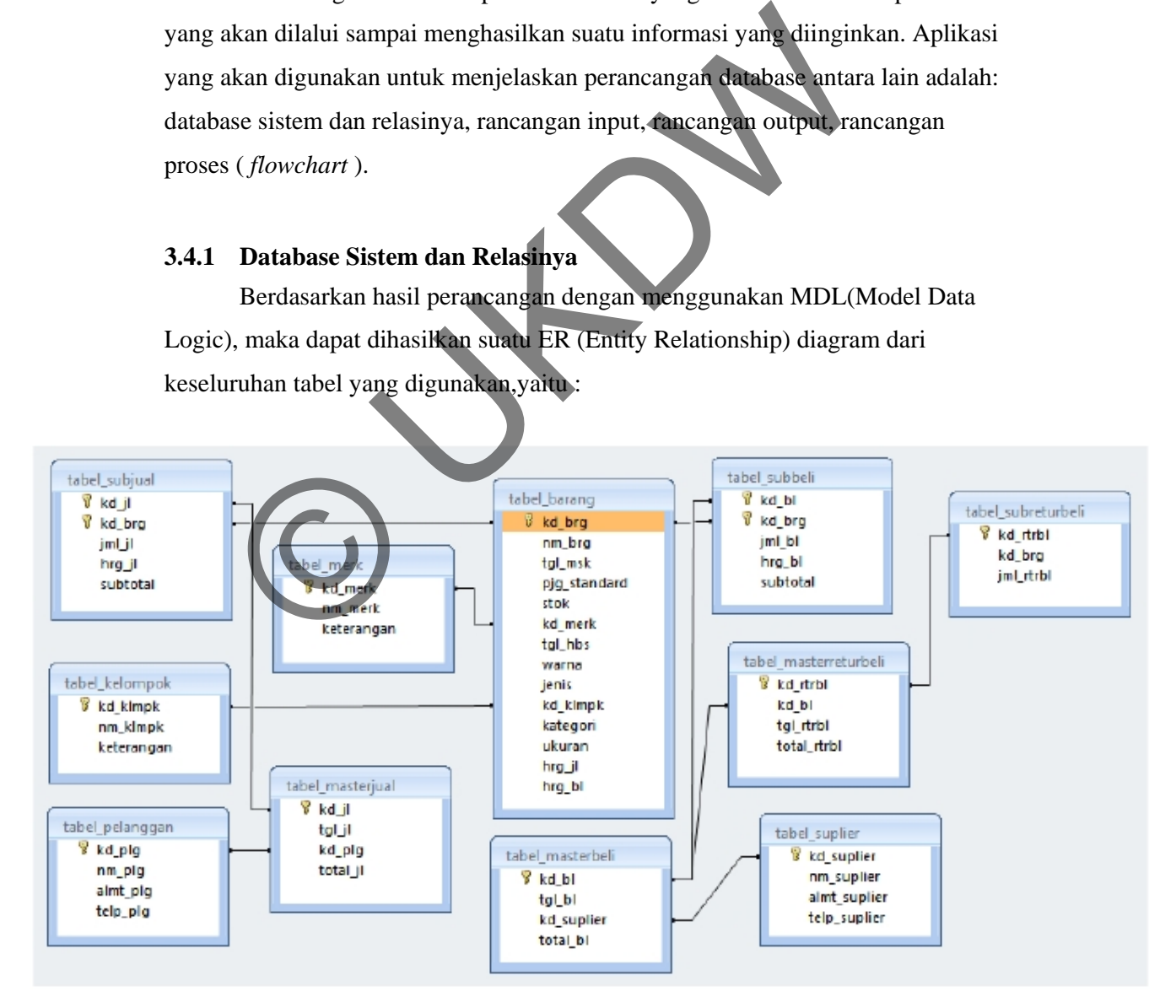

Gambar 3.4.1.1 ER Diagram

### **3.4.2 Rancangan Input**

Desain input yang dibutuhkan berdasarkan rancangan yang sesuai dengan kebutuhan sistem.

a. Form Login

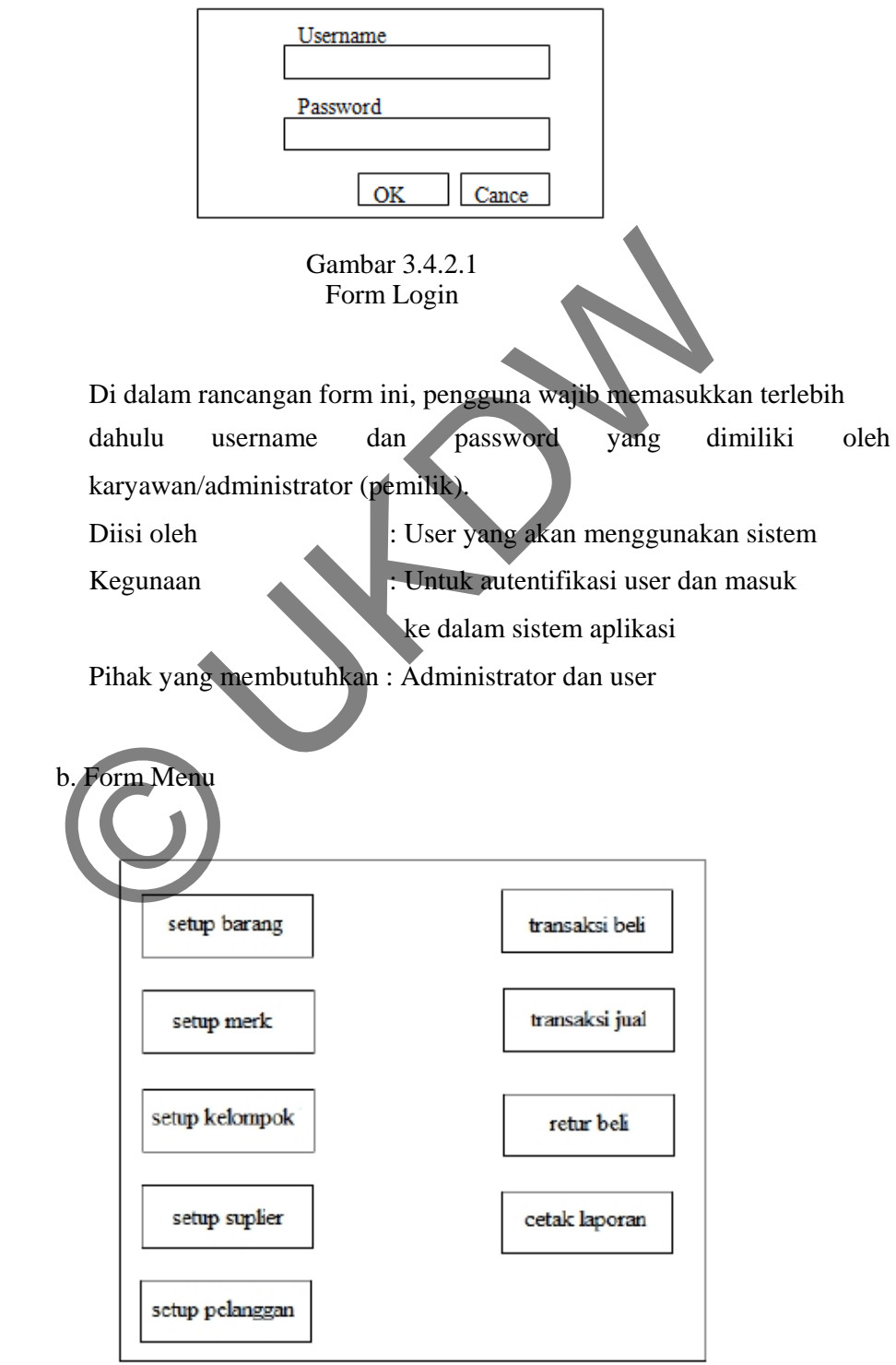

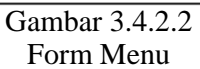

Form ini didesain untuk memenuhi kebutuhan utama sistem yaitu setup data barang, setup data *supplier*, setup data pelanggan, transaksi pembelian, transaksi penjualan,laporan pembelian, laporan penjualan. Diisi oleh Kegunaan : User yang akan menggunakan sistem : Sebagai Form utama untuk memanggil Form-form yang lain

Pihak yang membutuhkan : Administrator dan user

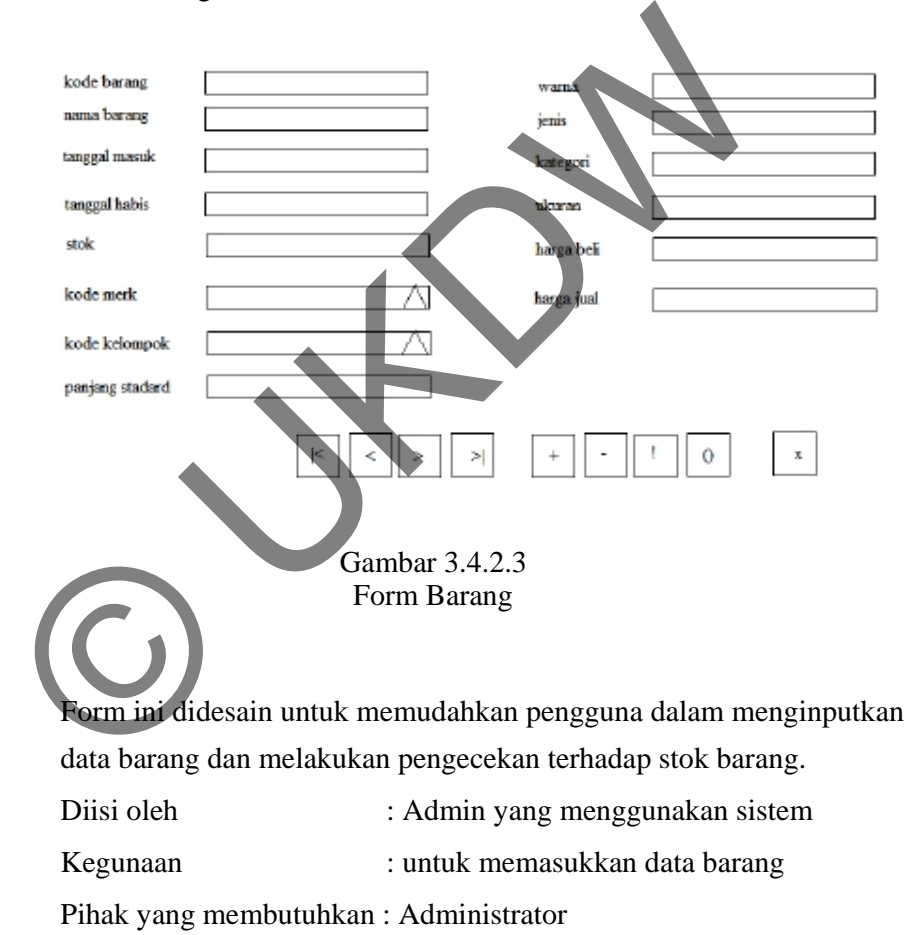

c. Form Barang

d. Form *Customer* 

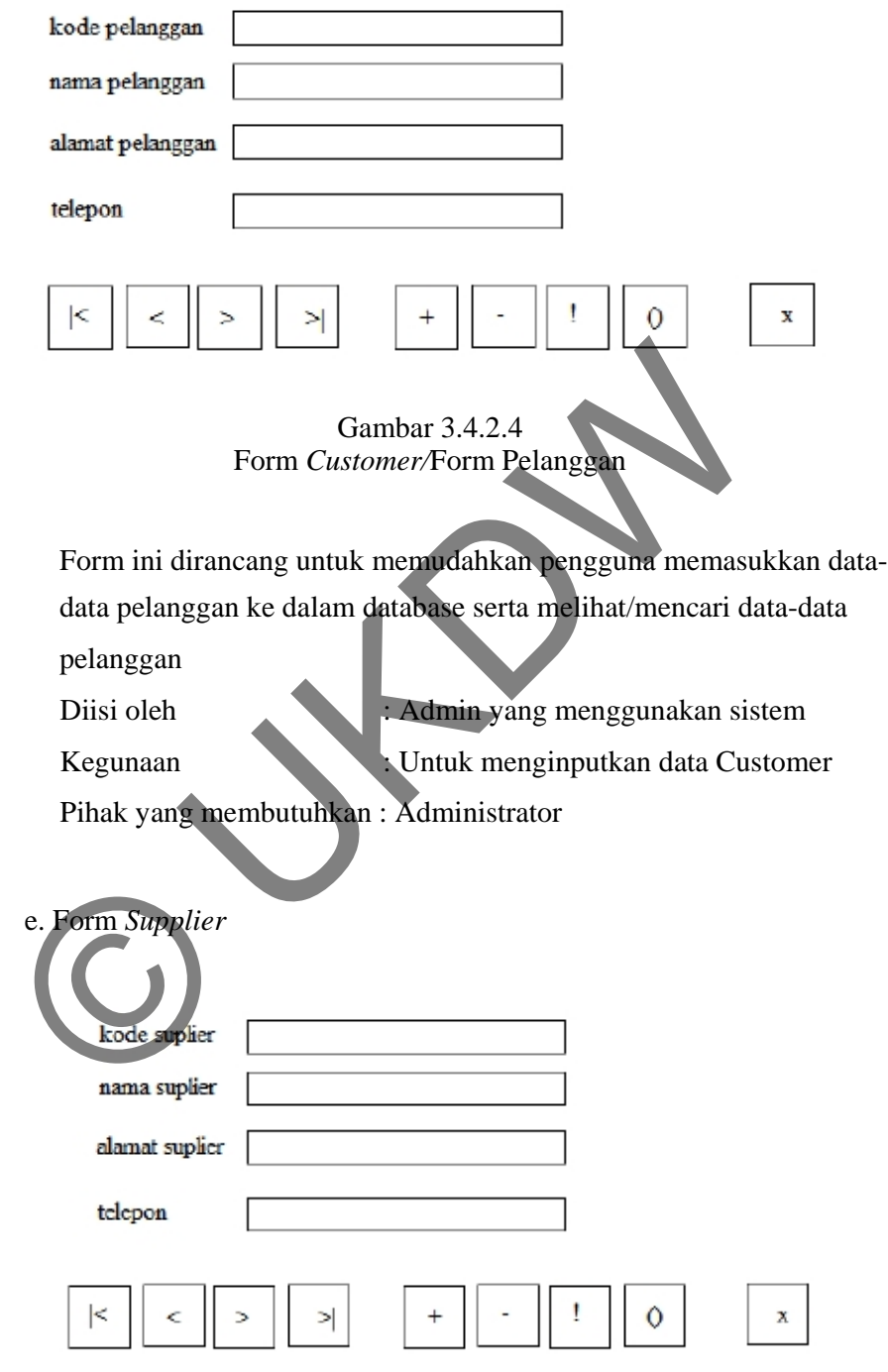

Gambar 3.4.2.5 Form *Supplier* 

Form ini dirancang untuk mempermudah pengguna dalam memasukkan data-data *supplier* dan mempermudah pengguna sistem dalam mencari data *supplier* 

Diisi oleh Kegunaan : Admin yang menggunakan sistem : Untuk autentifikasi user dan masuk

ke dalam sistem aplikasi

Pihak yang membutuhkan : Administrator dan user

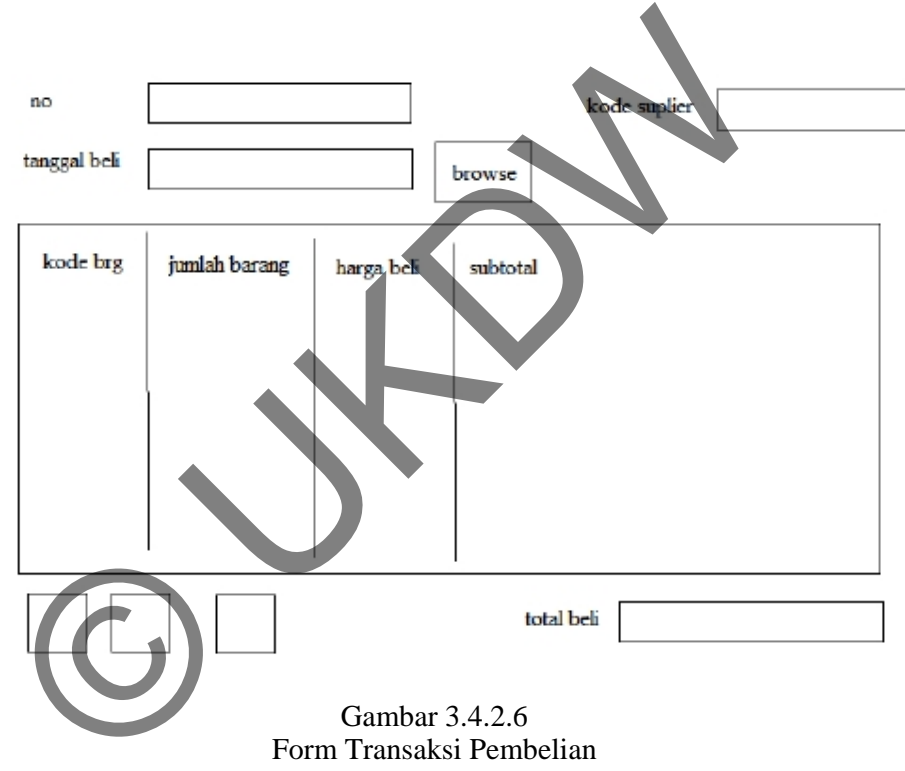

f. Form Transaksi Pembelian

Form ini didesain dengan empat bagian yaitu bagian input supplier,input jenis pembayaran, input data pembelian, dan record data pembelian. Form ini dirancang guna memudahkan pengguna dalam mencatat transaksi pembelian serta mengurangi tingkat kesalahan dengan memberikan record pembelian sebelum pencetakan nota pembelian

Diisi oleh Kegunaan : User yang akan menggunakan sistem : Untuk mencatat transaksi pembelian Pihak yang membutuhkan : Administrator

### g. Form Transaksi Penjualan

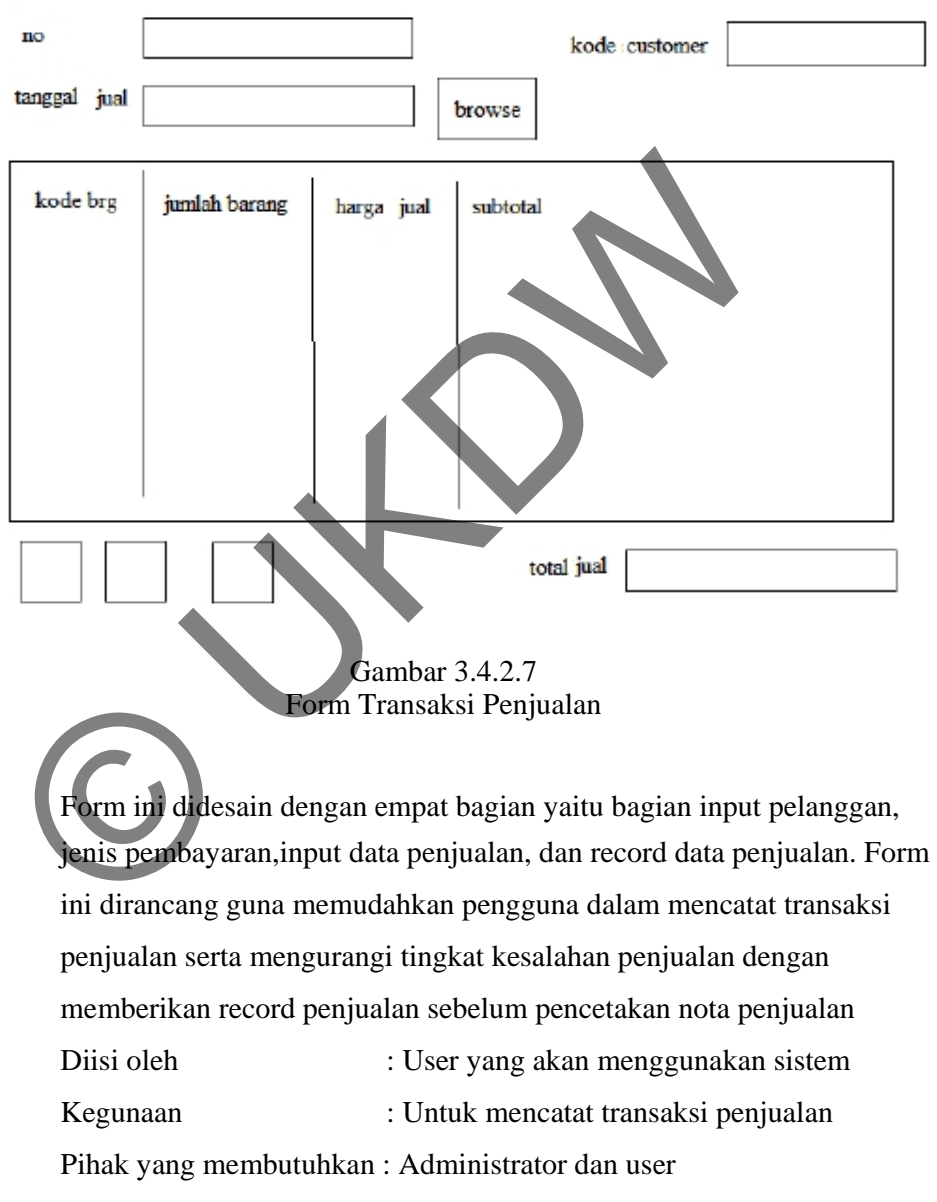

### **3.4.3 Rancangan Output**

a. Laporan stok barang

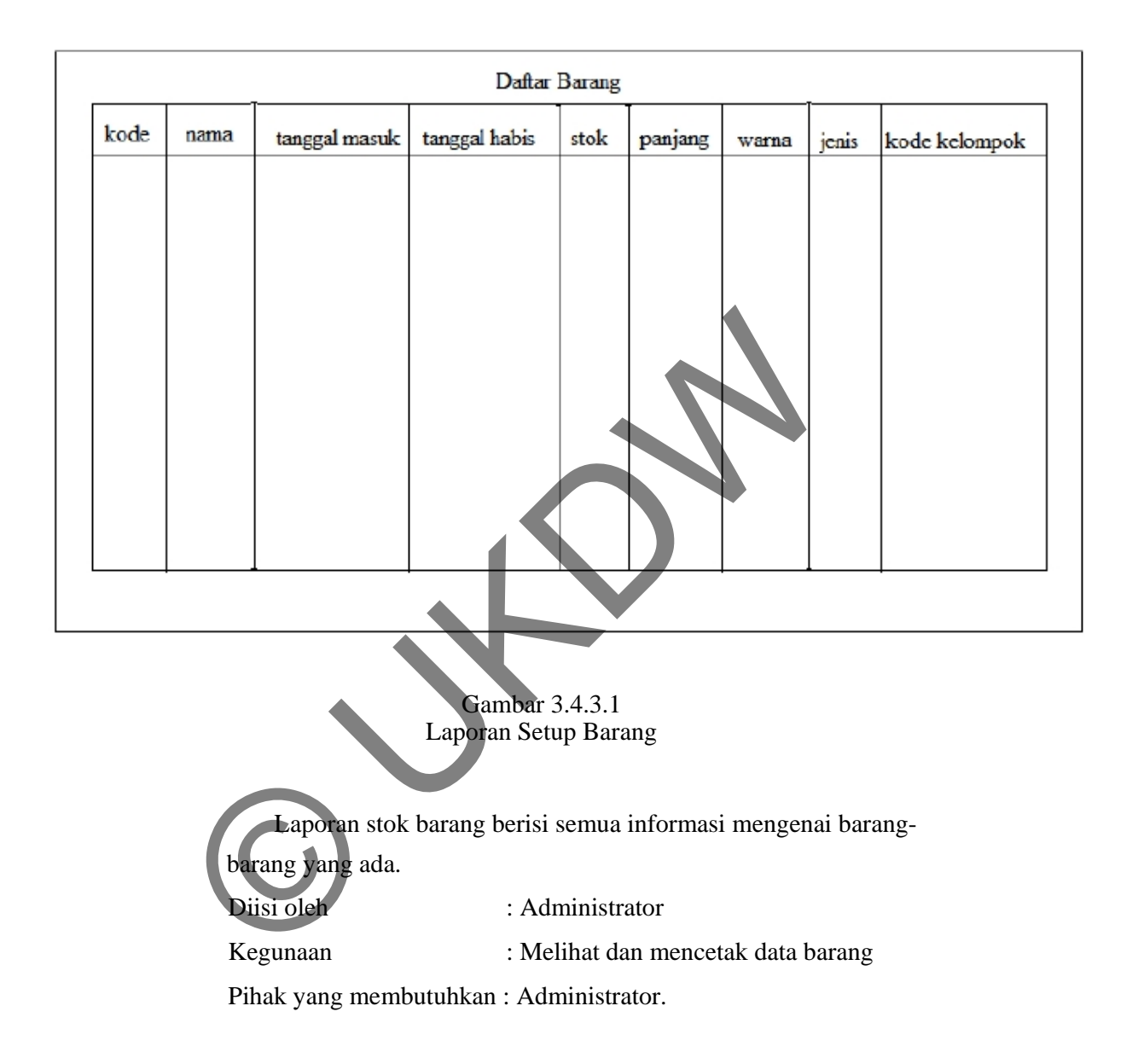

b. Laporan Daftar *Supplier* 

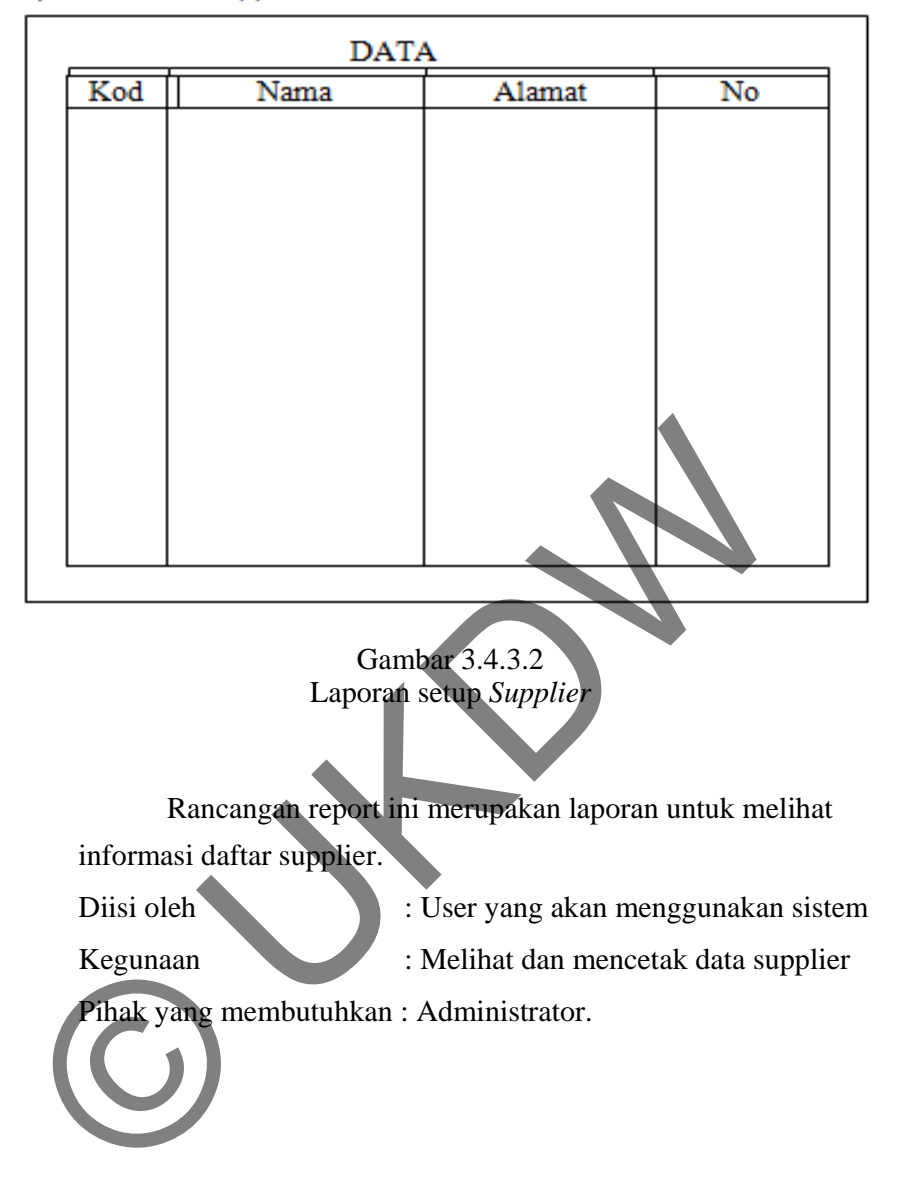

### c. Laporan Daftar Pelanggan

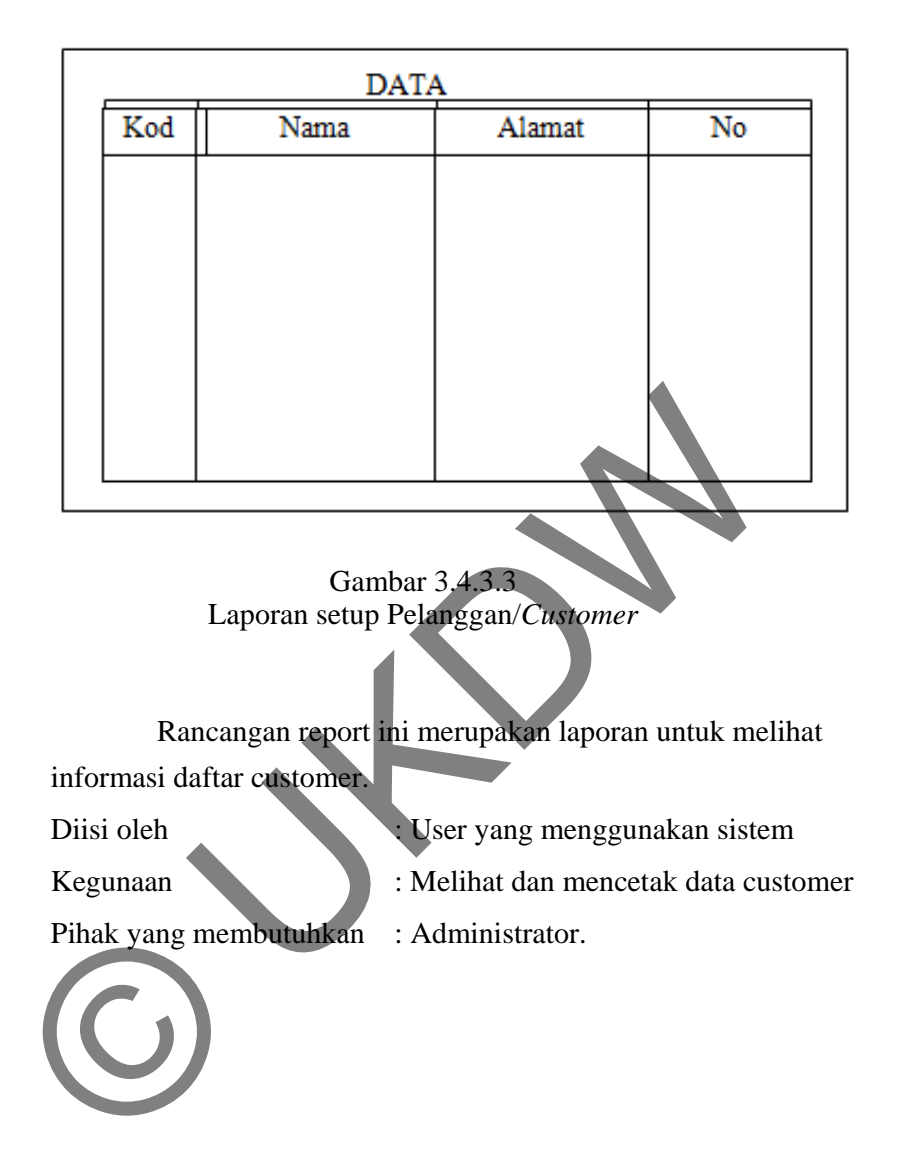

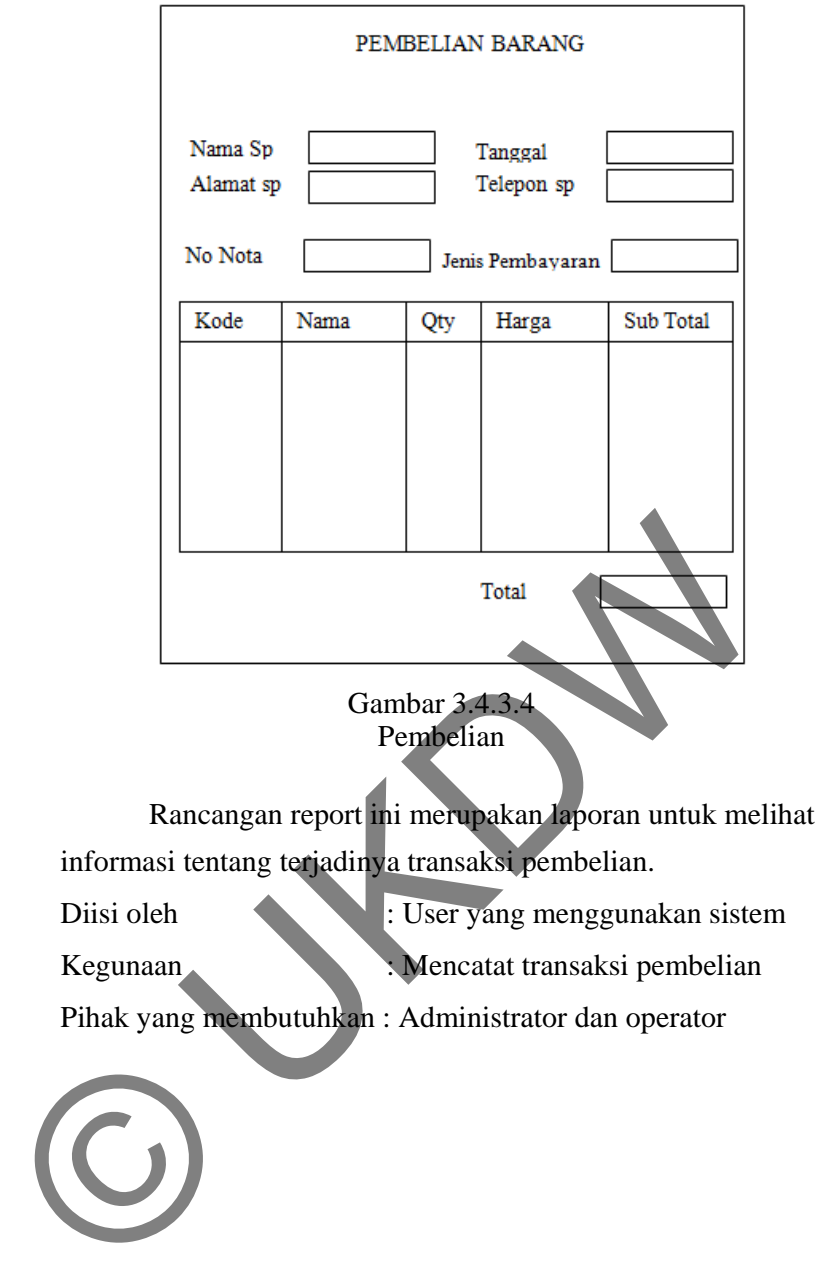

e. Penjualan

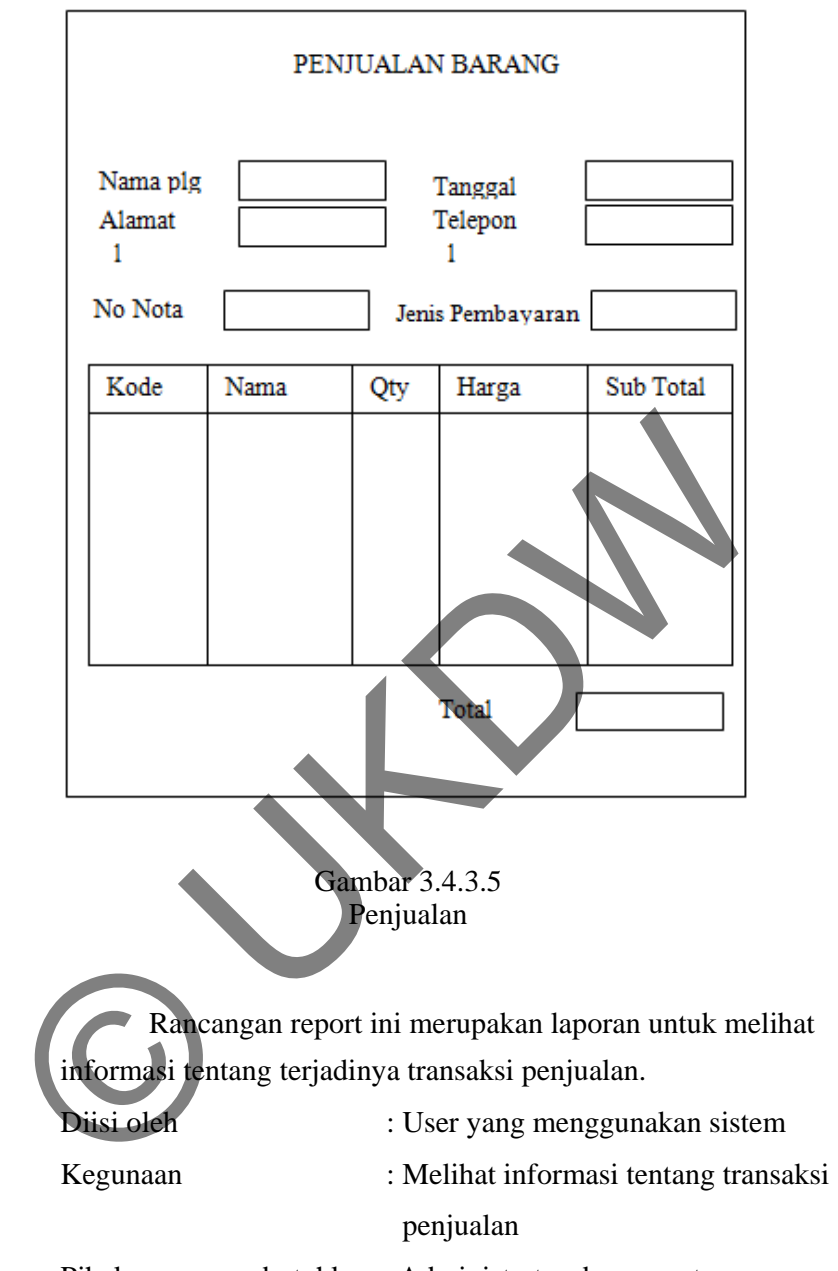

Pihak yang membutuhkan : Administrator dan operator.

f. Laporan Pembelian

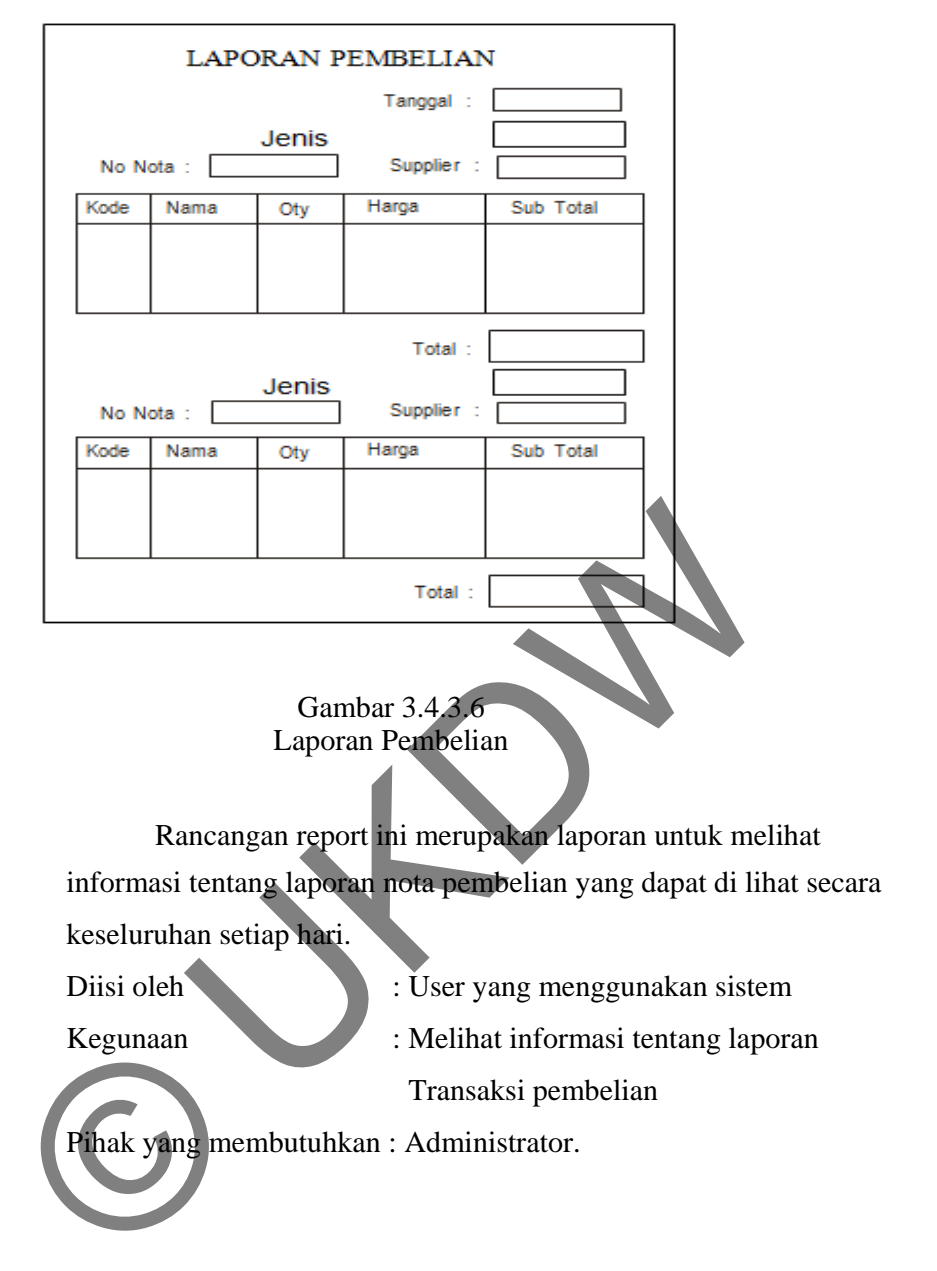

g. Laporan Penjualan

:

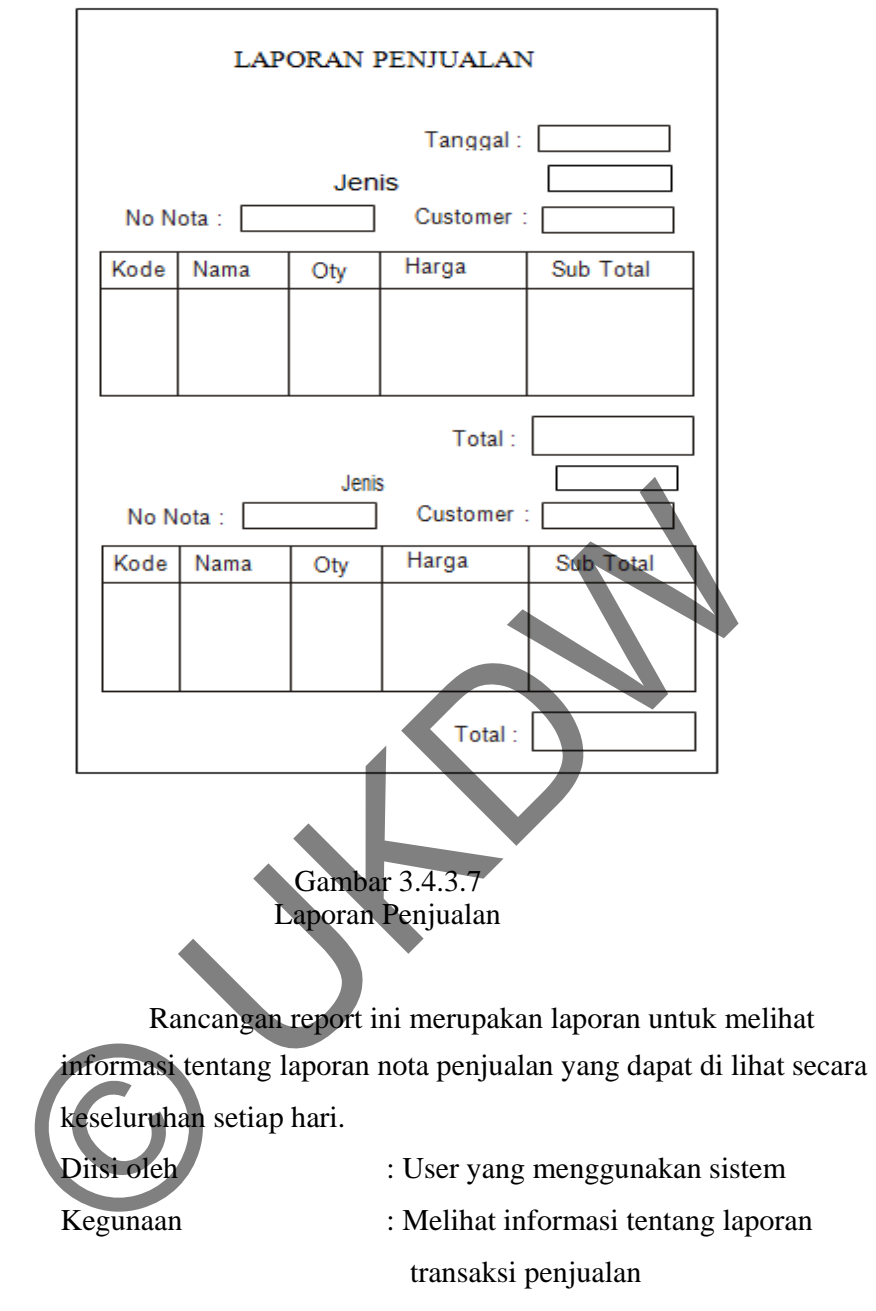

Pihak yang membutuhkan : Administrator.

#### h. Laporan Pembelian Harian/ Bulanan

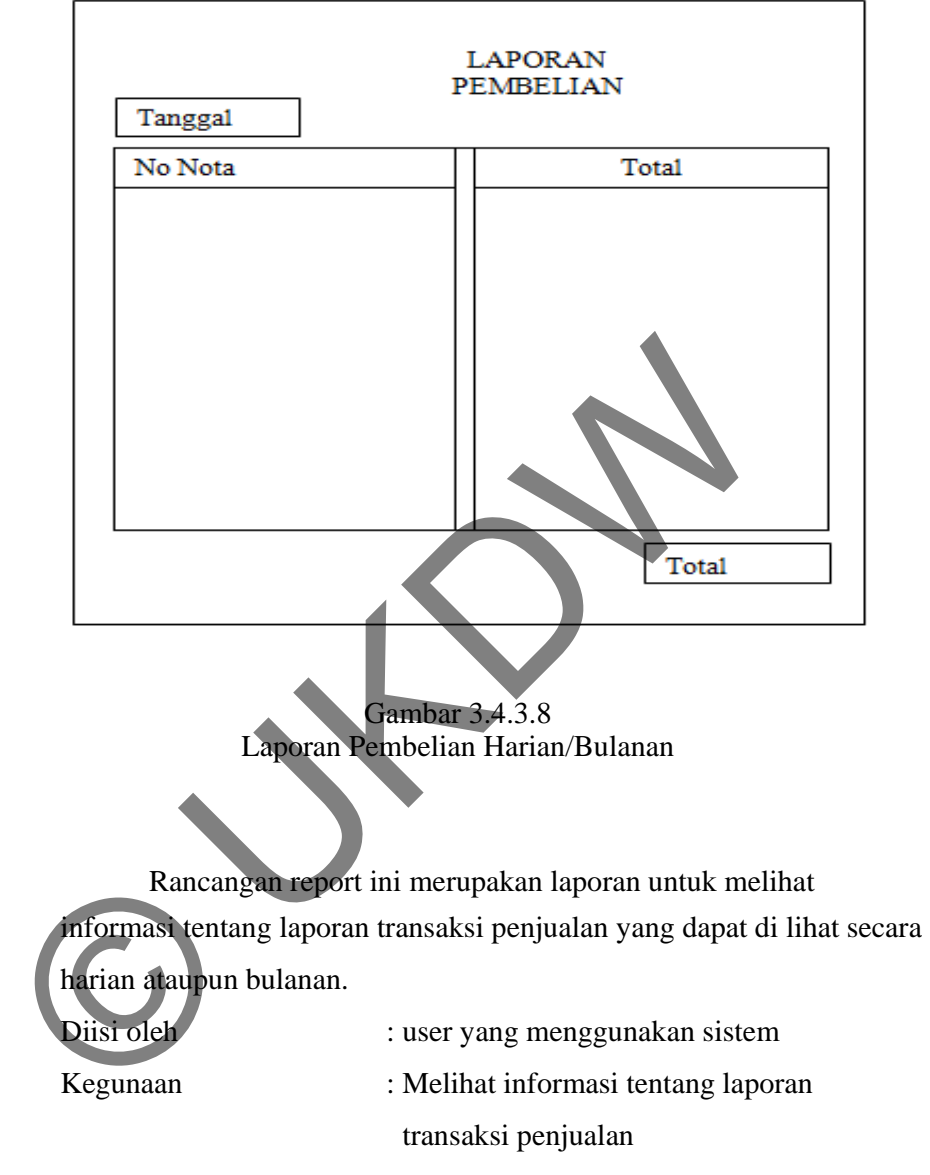

Pihak yang membutuhkan : Administrator.

#### i. Laporan Penjualan Harian/Bulanan

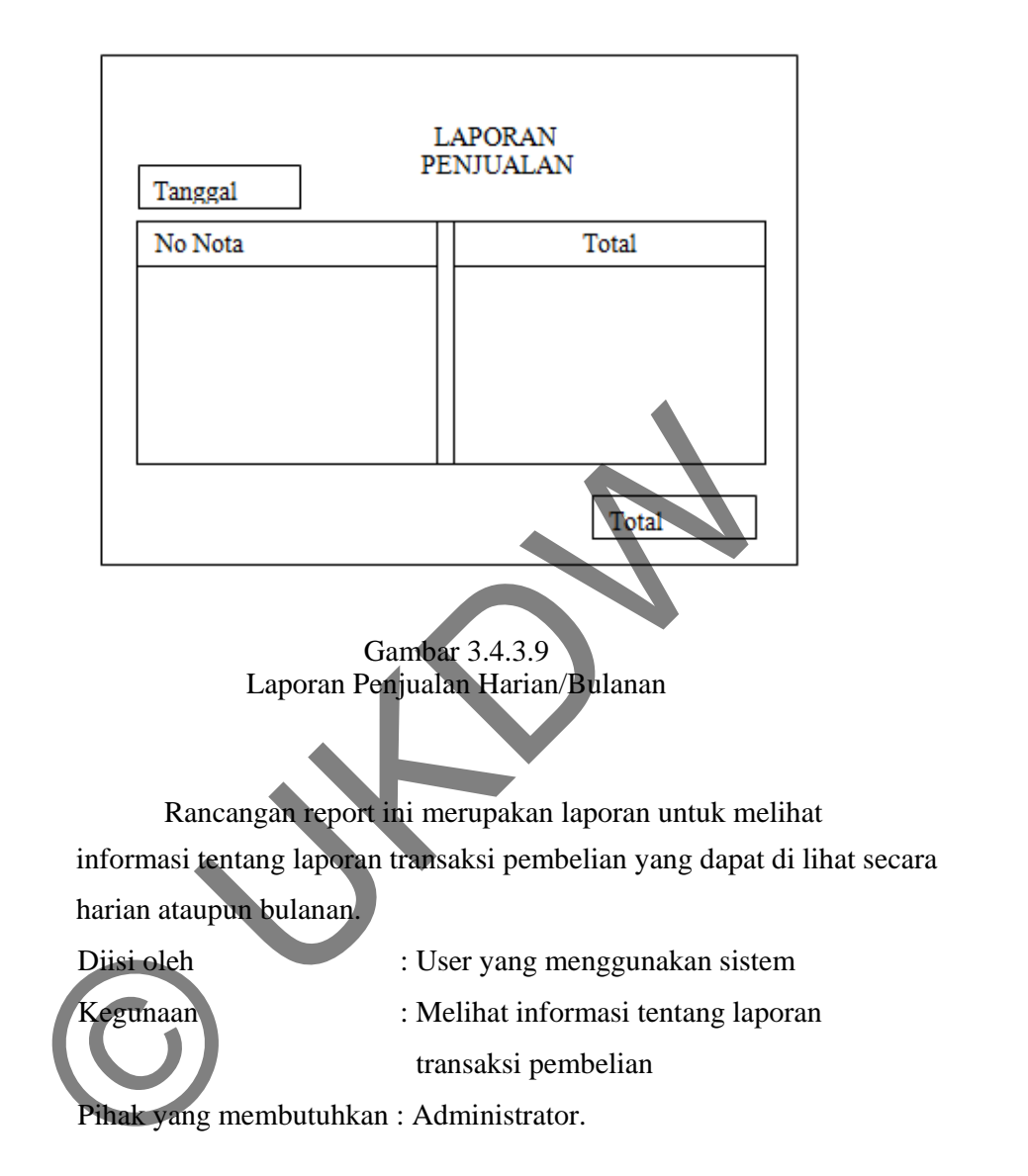

## **3.4.4 Rancangan Proses**

### a. *Flowchart*

*Administrator* 

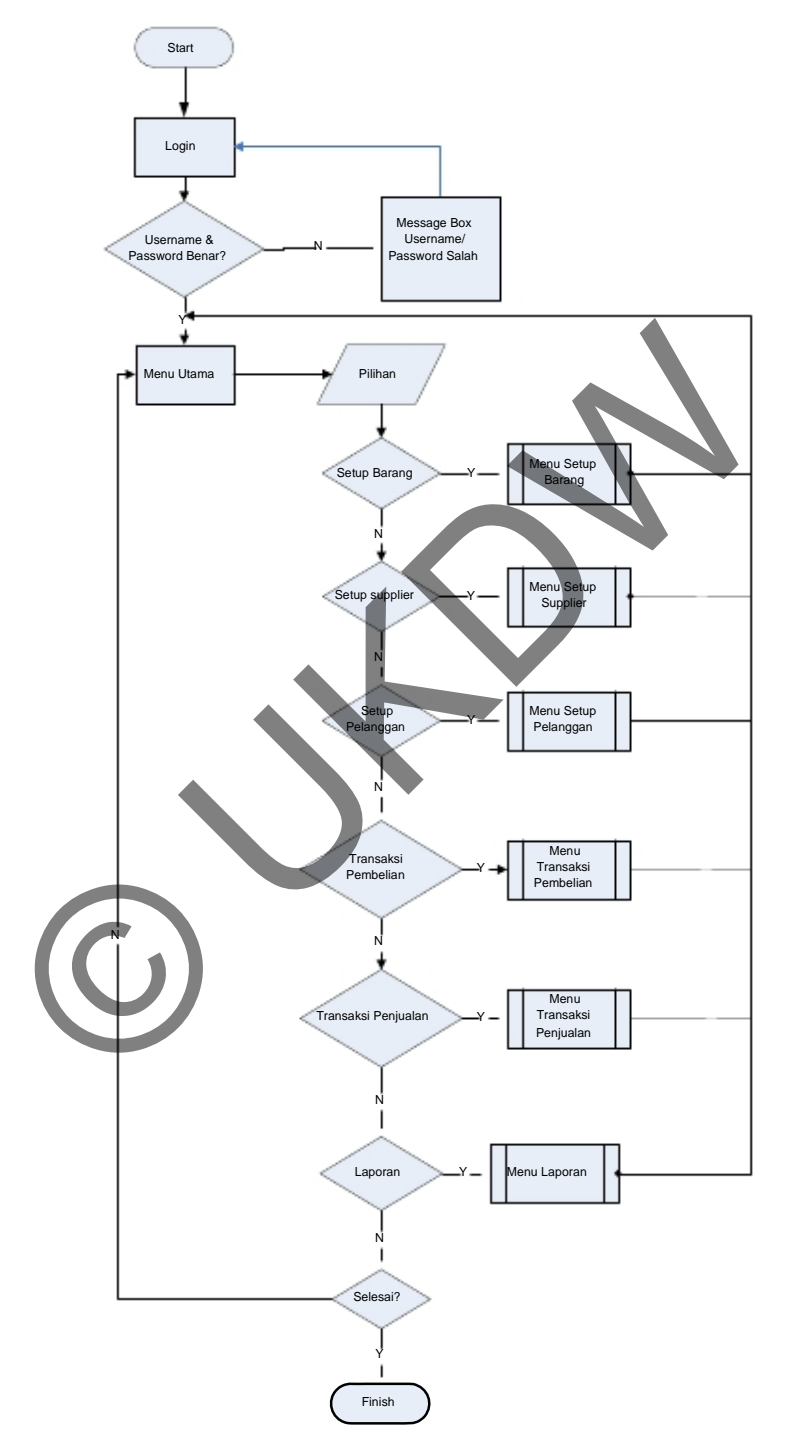

Gambar 3.4.4.1 *Flowchart Administrator* 

### b. *Flowchart Operator*

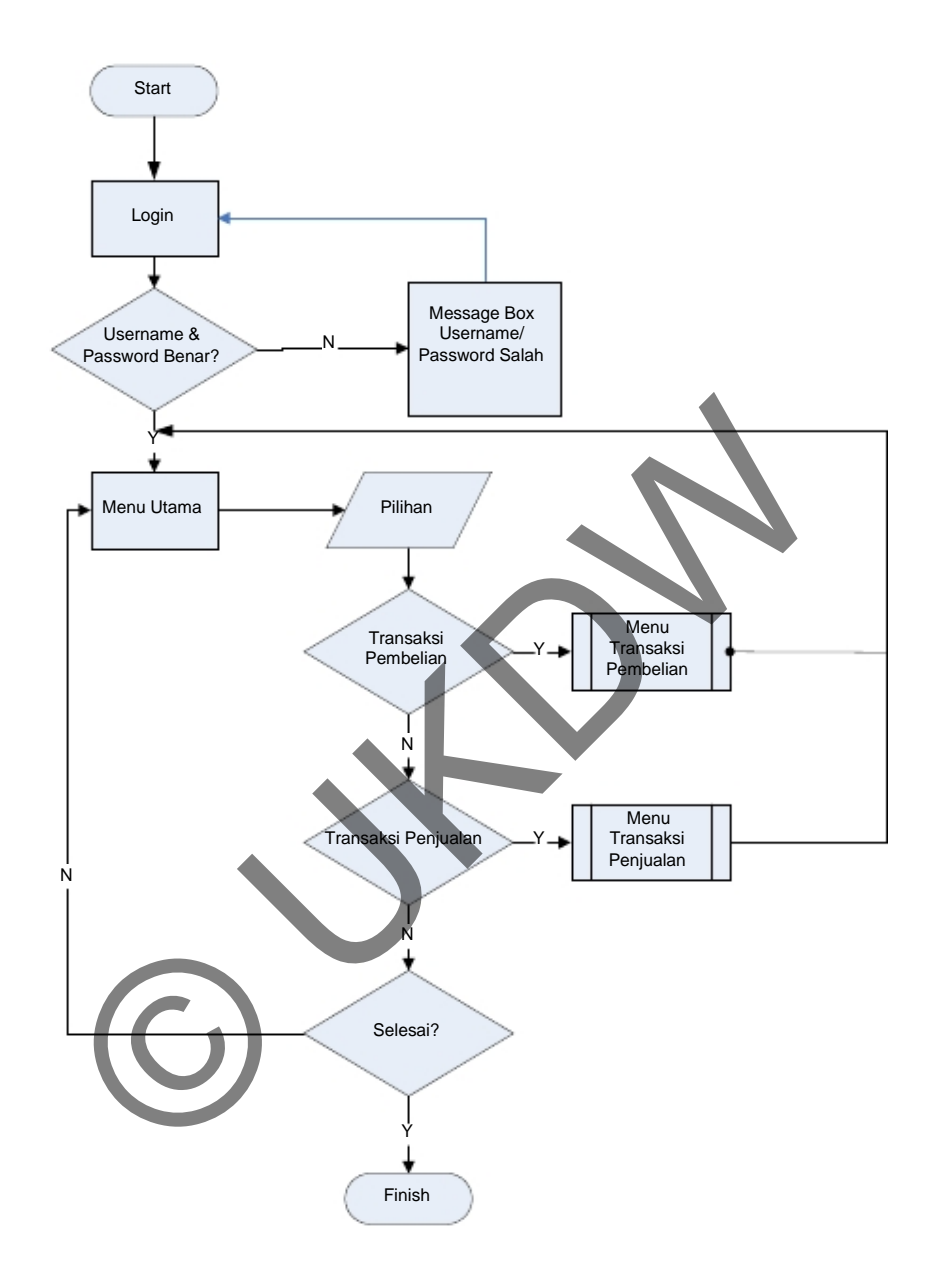

Gambar 3.4.4.2 *Flowchart Operator* 

c. *Flowchart Setup Barang* 

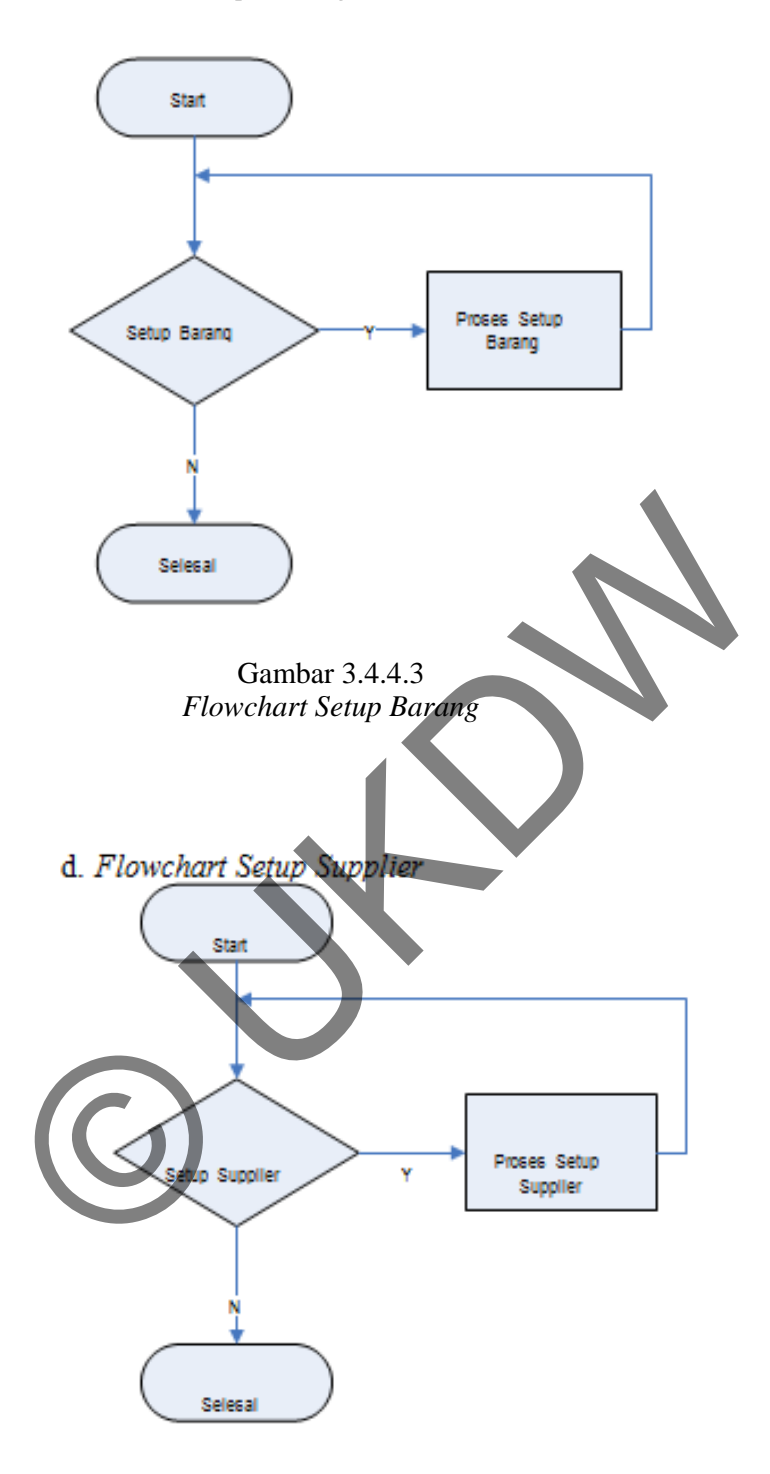

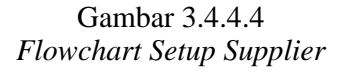

e. *Flowchart Setup Pelanggan* 

t

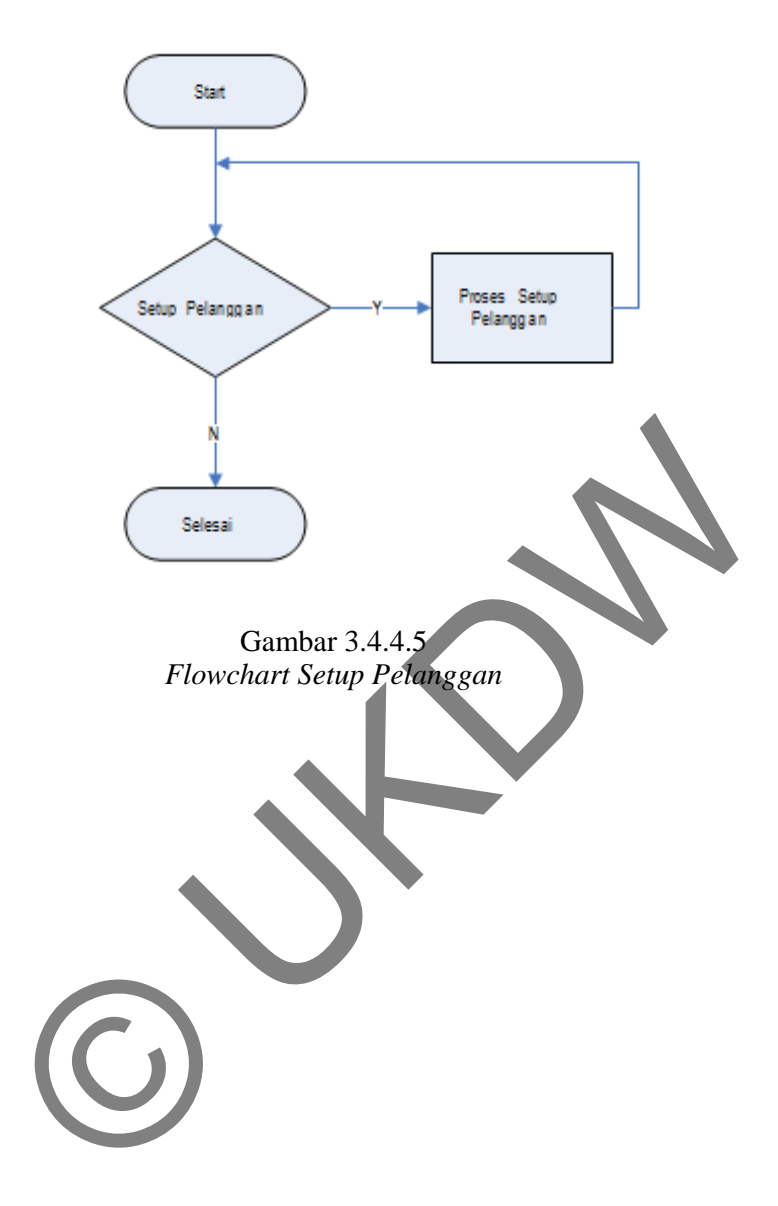

### f. *Flowchart* Transaksi

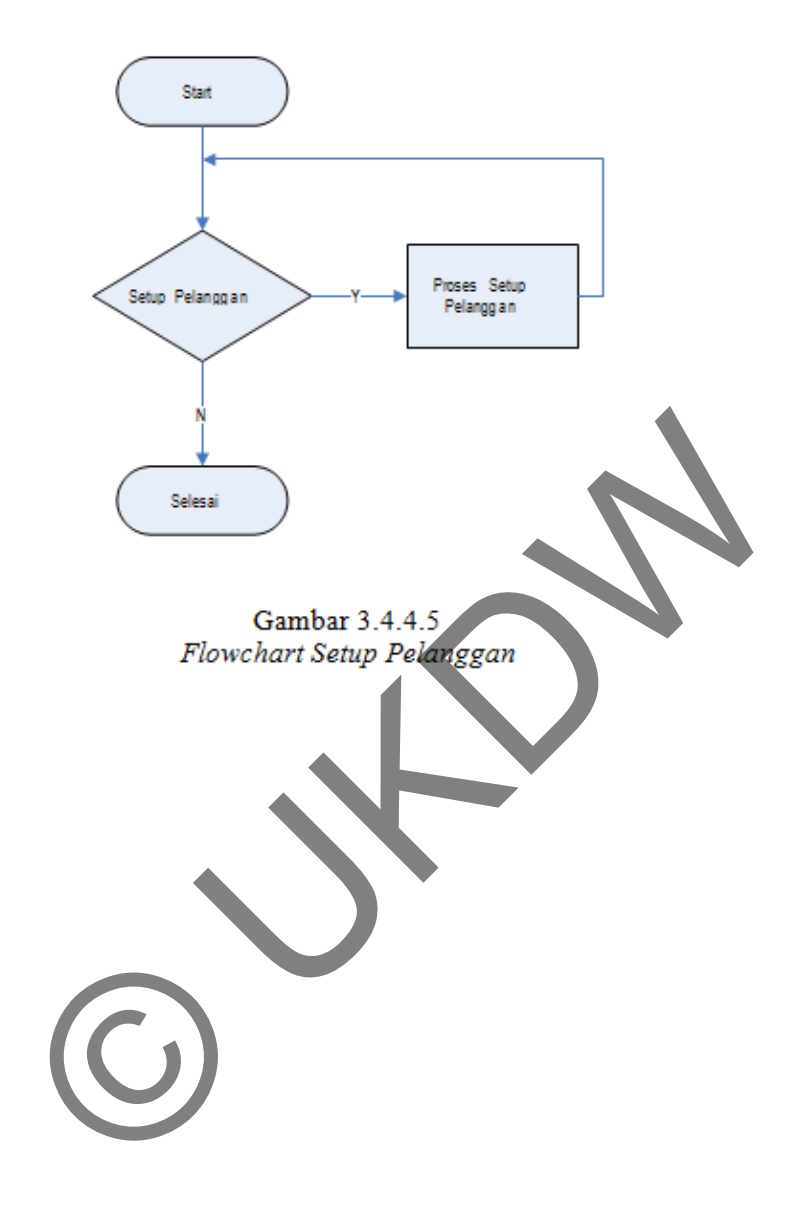

g. flowchart Laporan

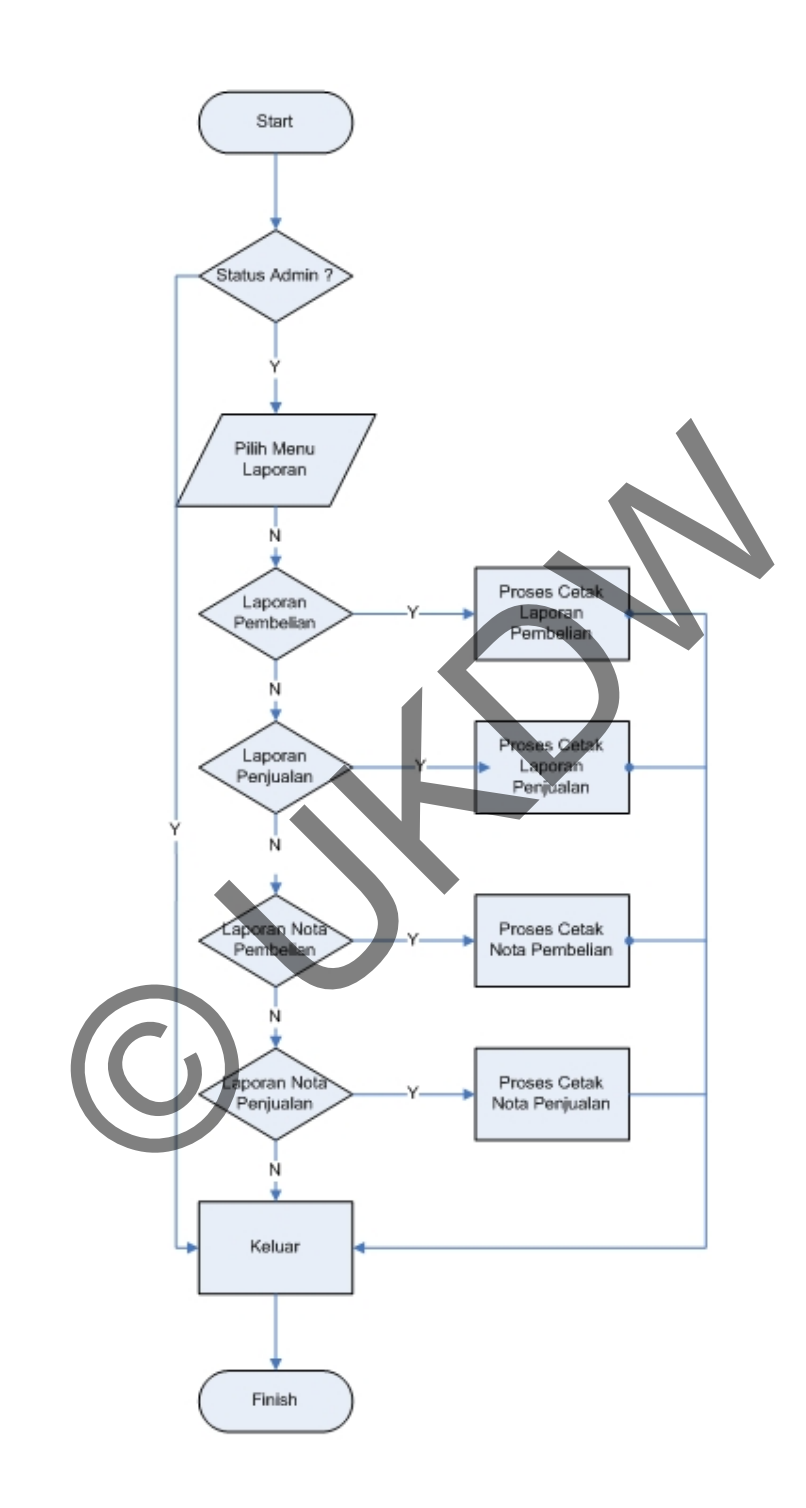

# **BAB 4 IMPLEMENTASI DAN ANALISIS SISTEM**

Implementasi sistem merupakan tahapan selanjutnya setelah dilakukan perancangan atau desain sistem secara manual. Tahap implementasi sistem merupakan tahap penerapan sistem sehingga siap untuk digunakan.

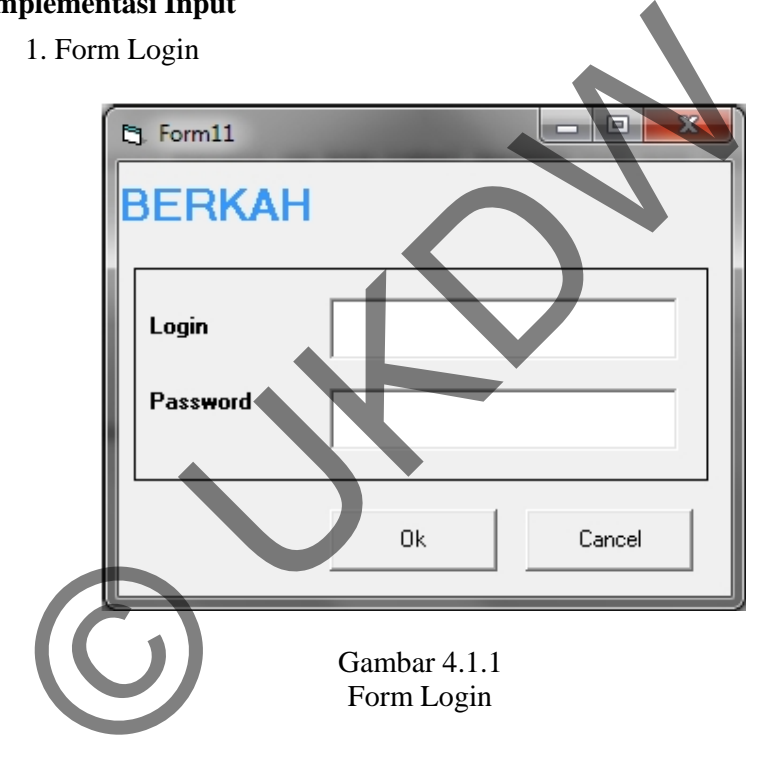

Form ini merupakan form *login* untuk memasuki Sistem Informasi Pembelian,Penjualan dan Inventori pada toko kain berkah yang mana form ini digunakan agar *user* dapat mengakses sistem yang ada sesuai dengan hak akses yang dimiliki. Pada form ini terdapat autentifikasi *user*  sehingga *user* harus mengisi password untuk mengakses sistem informasi penjualan sesuai dengan hak akses yang dimiliki. Setelah *user* berhasil "Login" maka akan dapat mengakses menu utama yang akan digunakan untuk memilih.

#### **4.1 Implementasi Input**
#### 2. Form Menu Utama

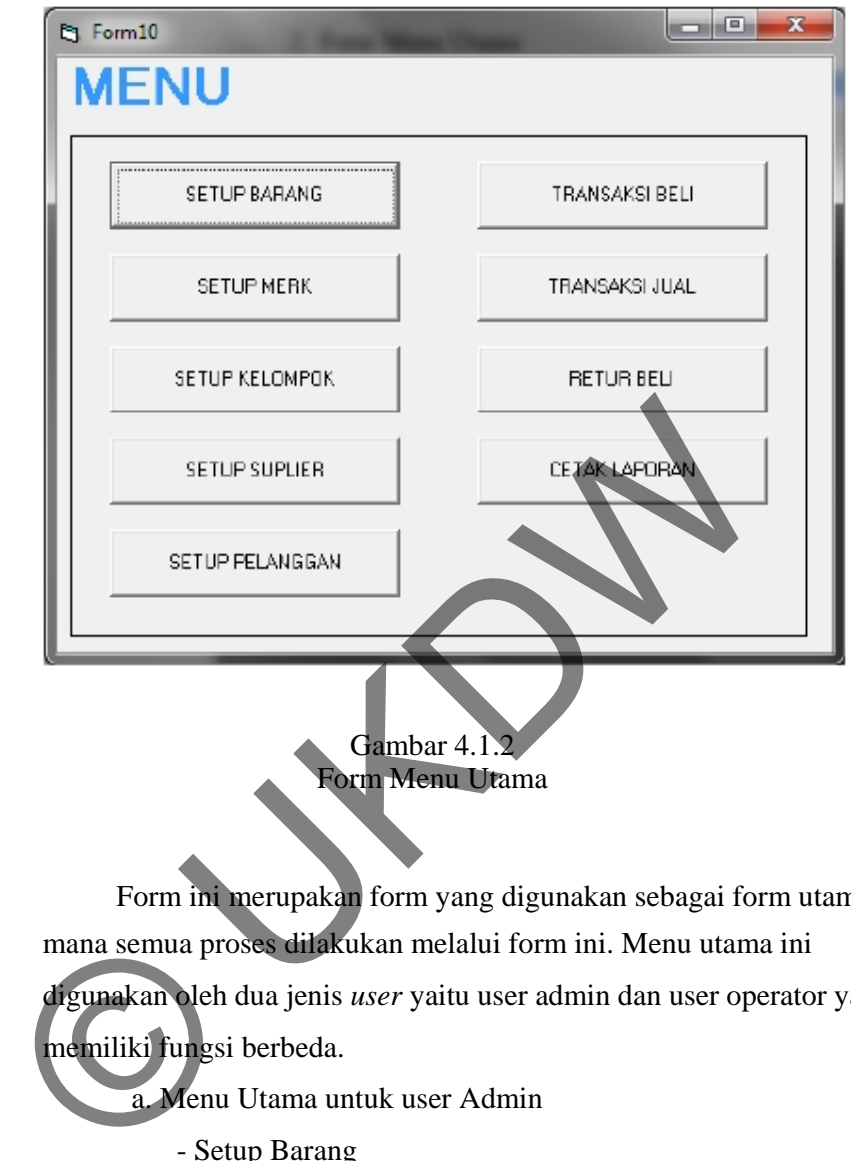

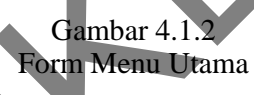

Form ini merupakan form yang digunakan sebagai form utama, di mana semua proses dilakukan melalui form ini. Menu utama ini

digunakan oleh dua jenis *user* yaitu user admin dan user operator yang

memiliki fungsi berbeda.

a. Menu Utama untuk user Admin

- Setup Barang
- Setup Customer / Pelanggan
- Setup Supplier
- Transaksi Pembelian
- Transaksi Penjualan
- Laporan Pembelian
- Laporan Penjualan
- Laporan Pendapatan
- Laporan Nota Pembelian
- Laporan Nota Penjualan
- b. Menu Utama untuk user Operator
	- Transaksi Pembelian
	- Transaksi Penjualan

# 3. Form Setup Barang

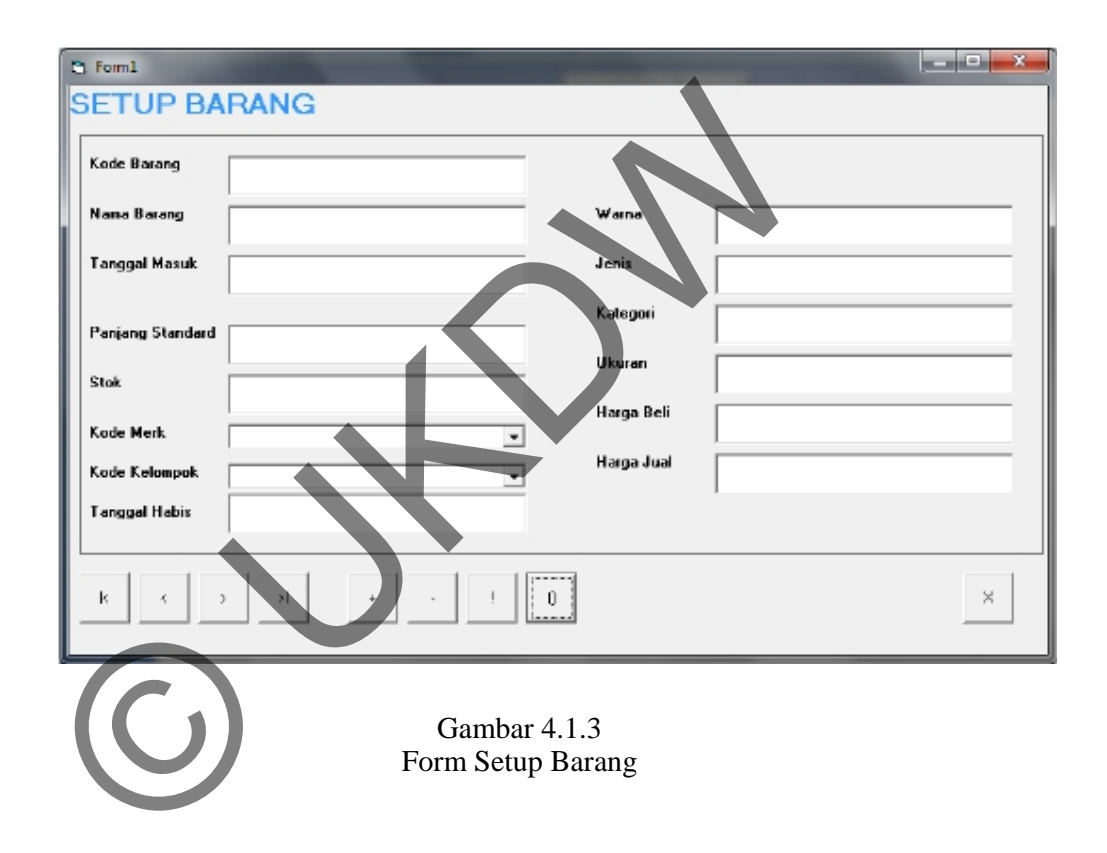

Form Setup Barang ini digunakan untuk menginputkan / memasukkan data barang serta untuk mengupdate/mengubah data barang.

# 4. Form Setup Cutomer / Pelanggan

ø

I

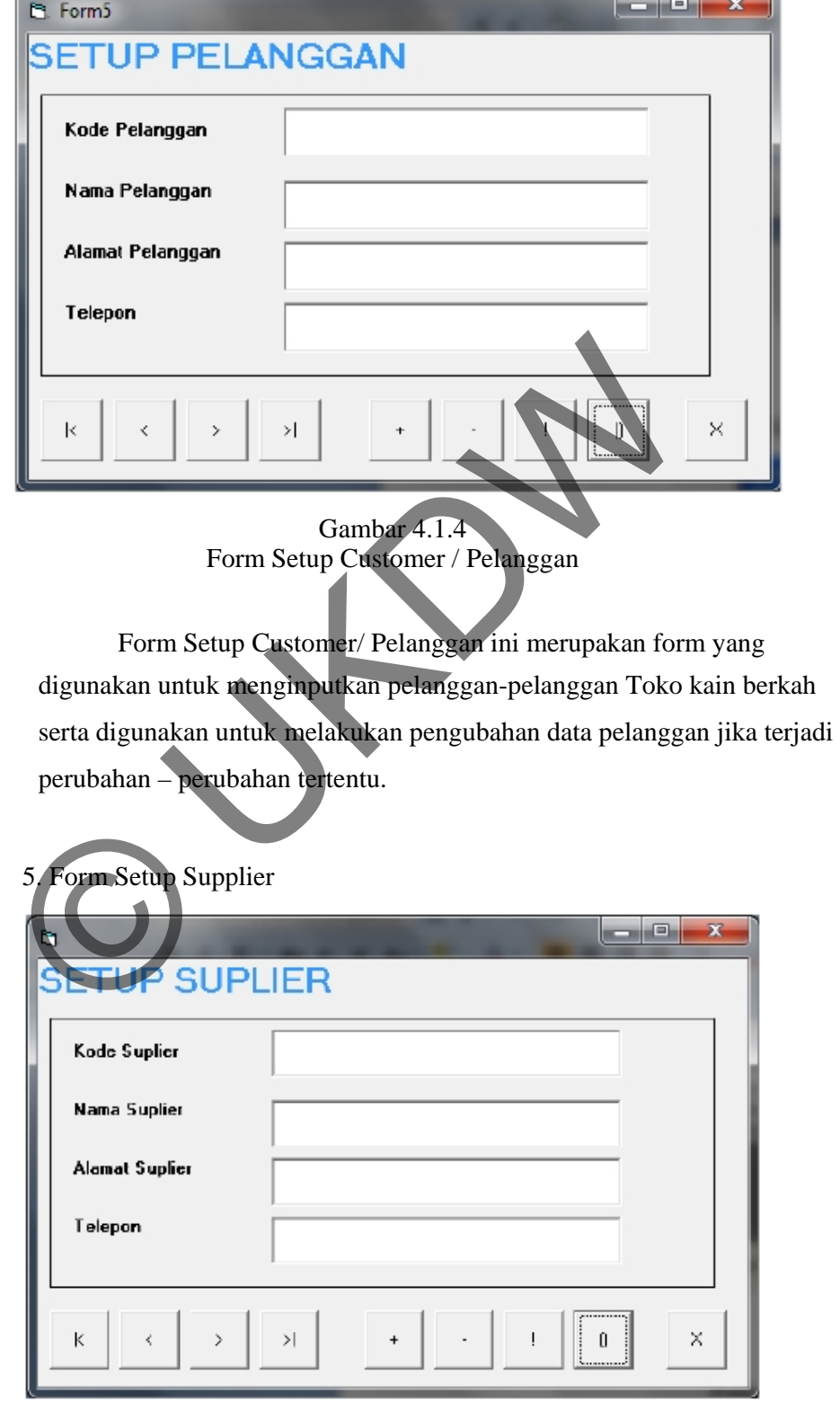

 $\mathbb{L} = \mathbb{L}$ 

Þ

Gambar 4.1.5 Form Setup Supplier

Form setup Supplier ini digunakan untuk menginputkan data-data supplier yang menjual barangnya kepada toko Toko kain berkah. Perubahan-perubahan data supplier juga dapat dilakukan melalui Form ini.

# **4.2 Implementasi Proses**

1. Form Setup Penjualan

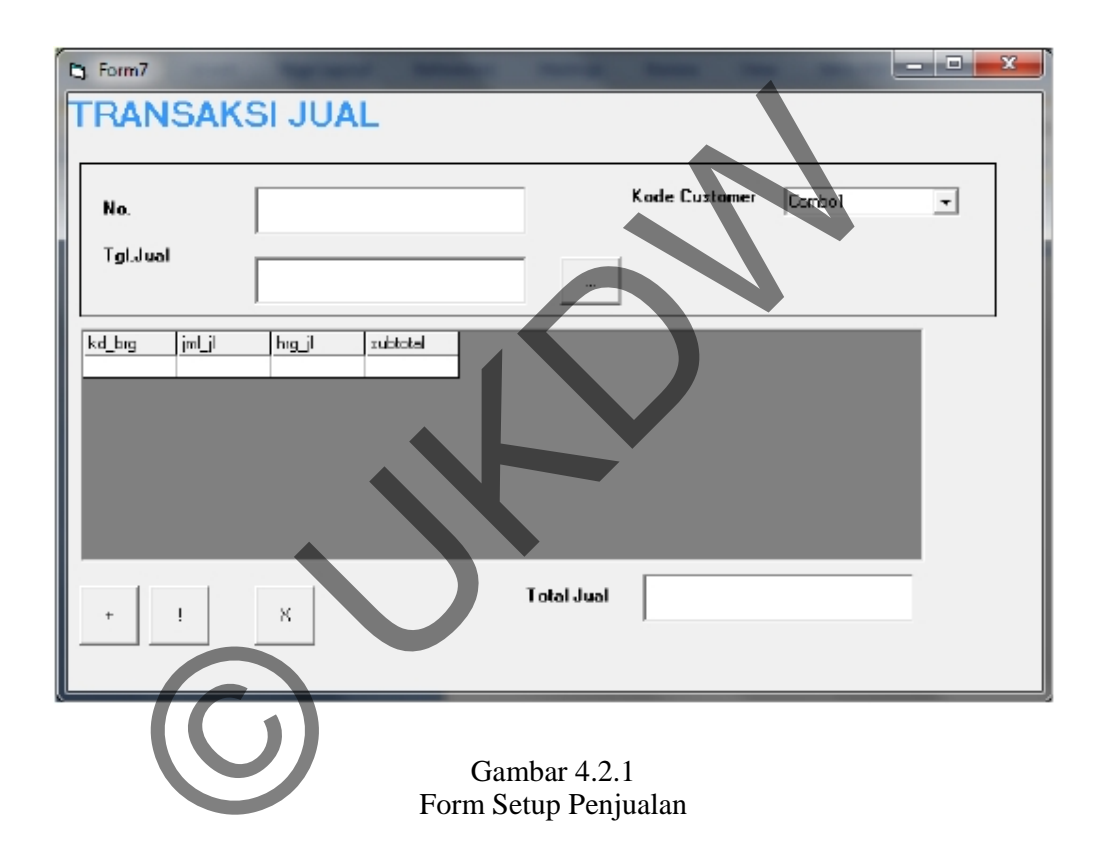

Form Setup Penjualan ini digunakan untuk mencatat setiap transaksi penjualan yang dilakukan setiap harinya.

# 2. Form Setup Pembelian

y.

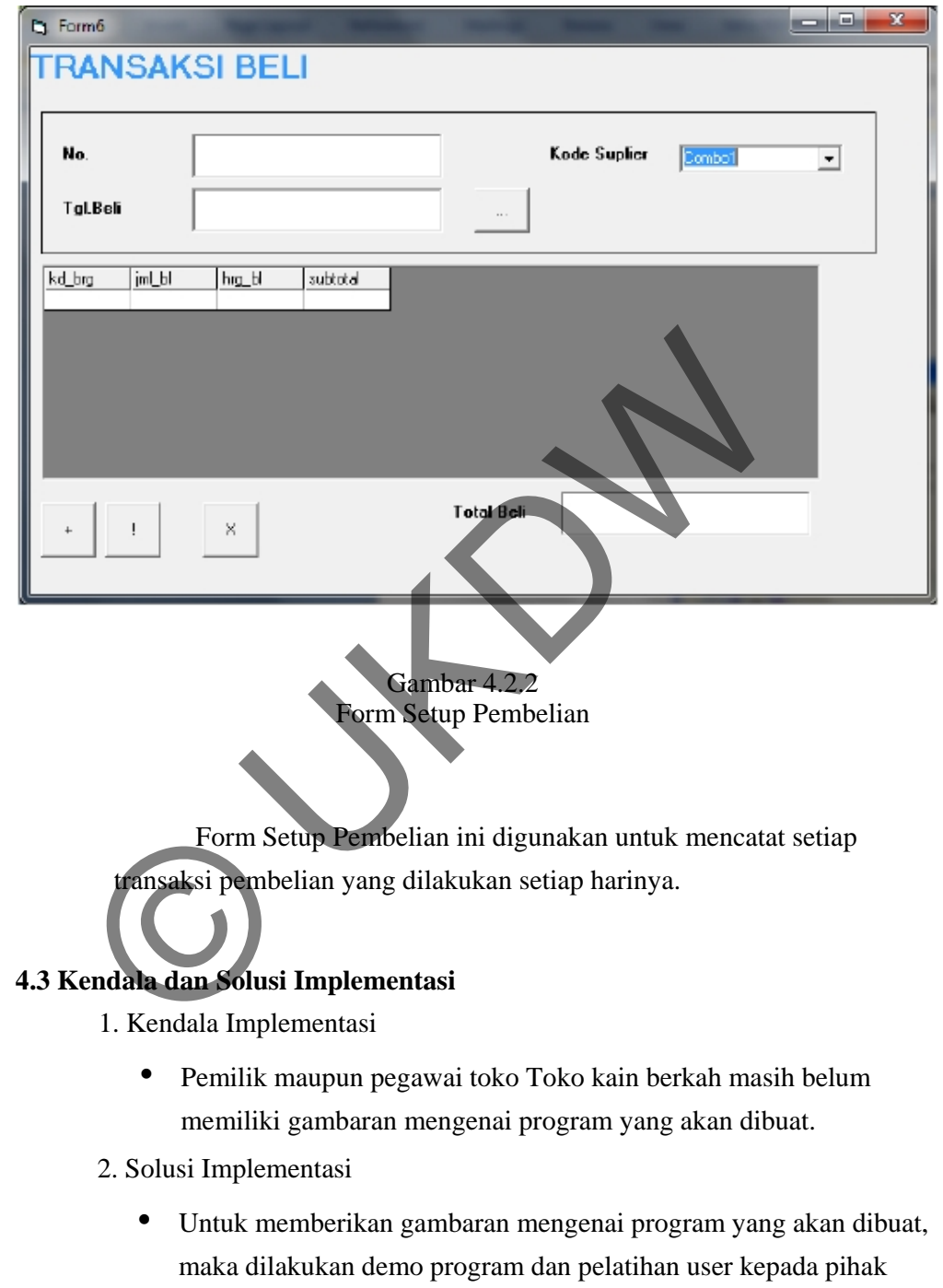

Toko Toko kain berkah untuk menunjukkan kemajuan program yang dibuat.

#### **4.4 Laporan – Laporan yang dihasilkan**

1. Laporan Transaksi Pembelian

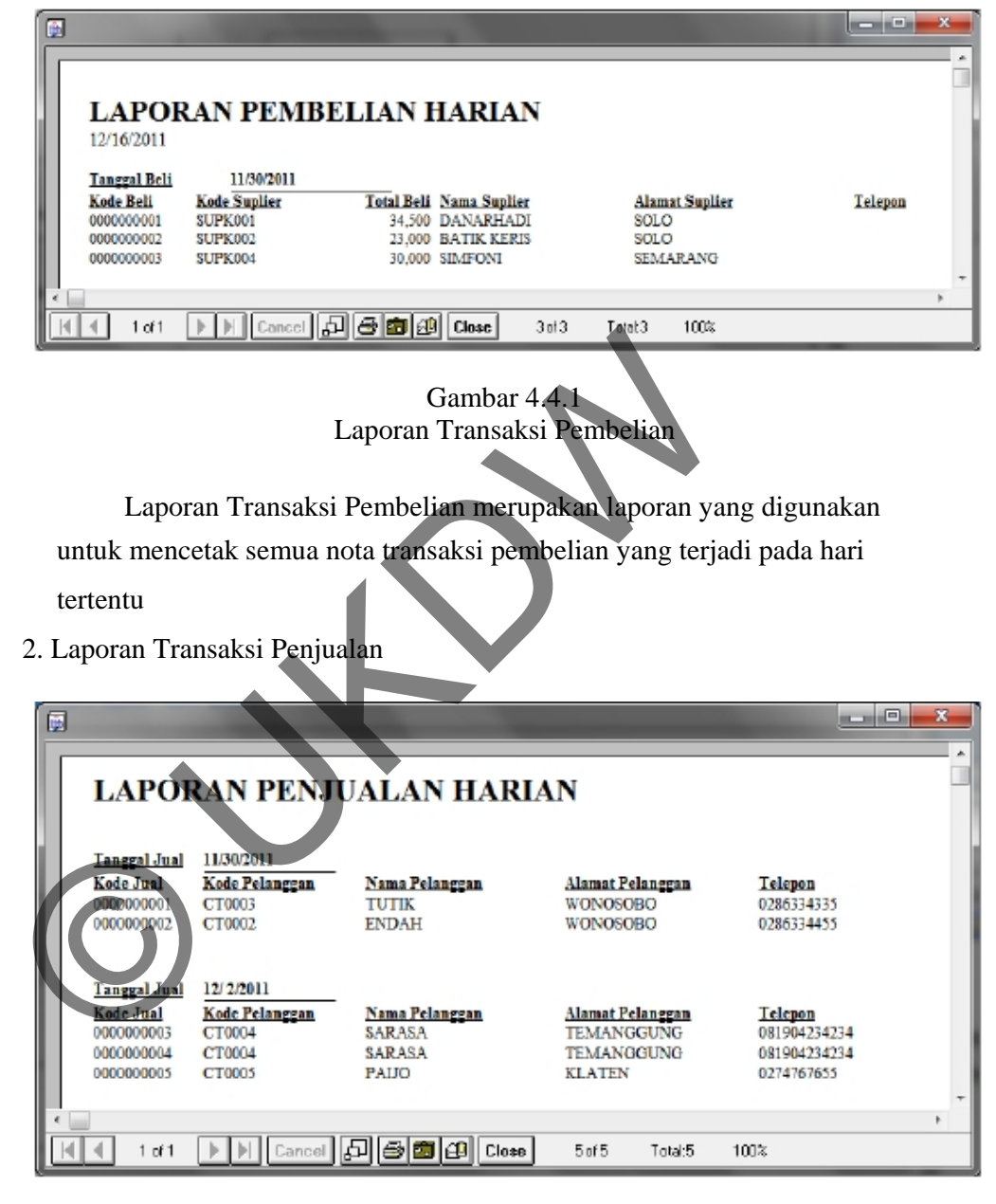

Gambar 4.4.2 Laporan Transaksi Penjualan Laporan Transaksi Penjualan merupakan laporan yang digunakan untuk mencetak semua nota transaksi penjualan yang terjadi pada hari tertentu.

3. Laporan Setup Barang

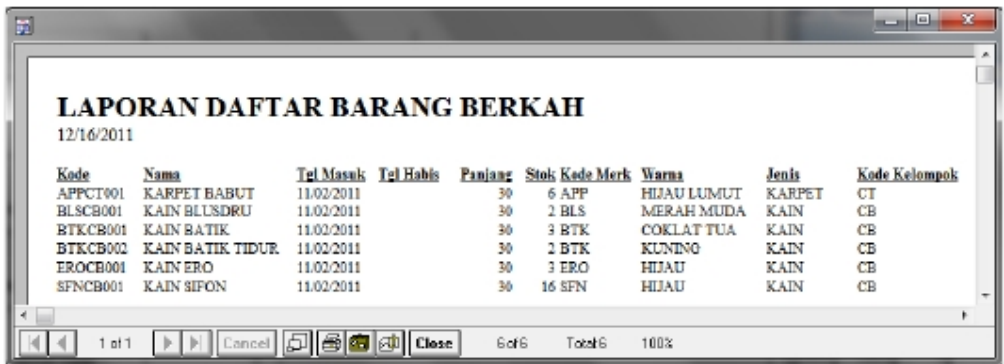

Gambar 4.4.3 Laporan Setup Barang

Laporan Setup Barang adalah laporan yang digunakan untuk mencetak daftar barang yang ada di Toko Kain Berkah.

4. Laporan *Setup Customer* / Pelanggan

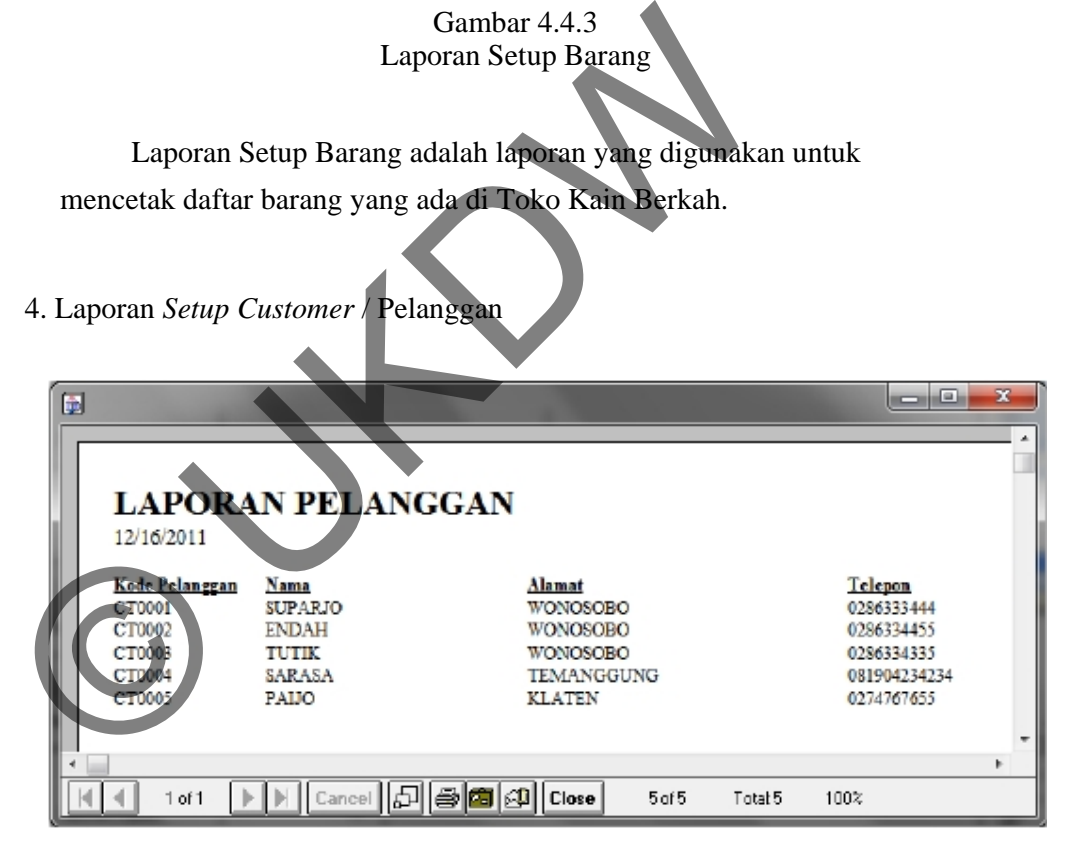

Gambar 4.4.4 Laporan *Setup Customer* /Pelanggan

Laporan Setup *Customer*/Pelanggan adalah laporan yang digunakan untuk mencetak daftar pelanggan yang melakukan transaksi pembelian di Toko Kain Berkah.

# 5. Laporan *Setup Supplier*

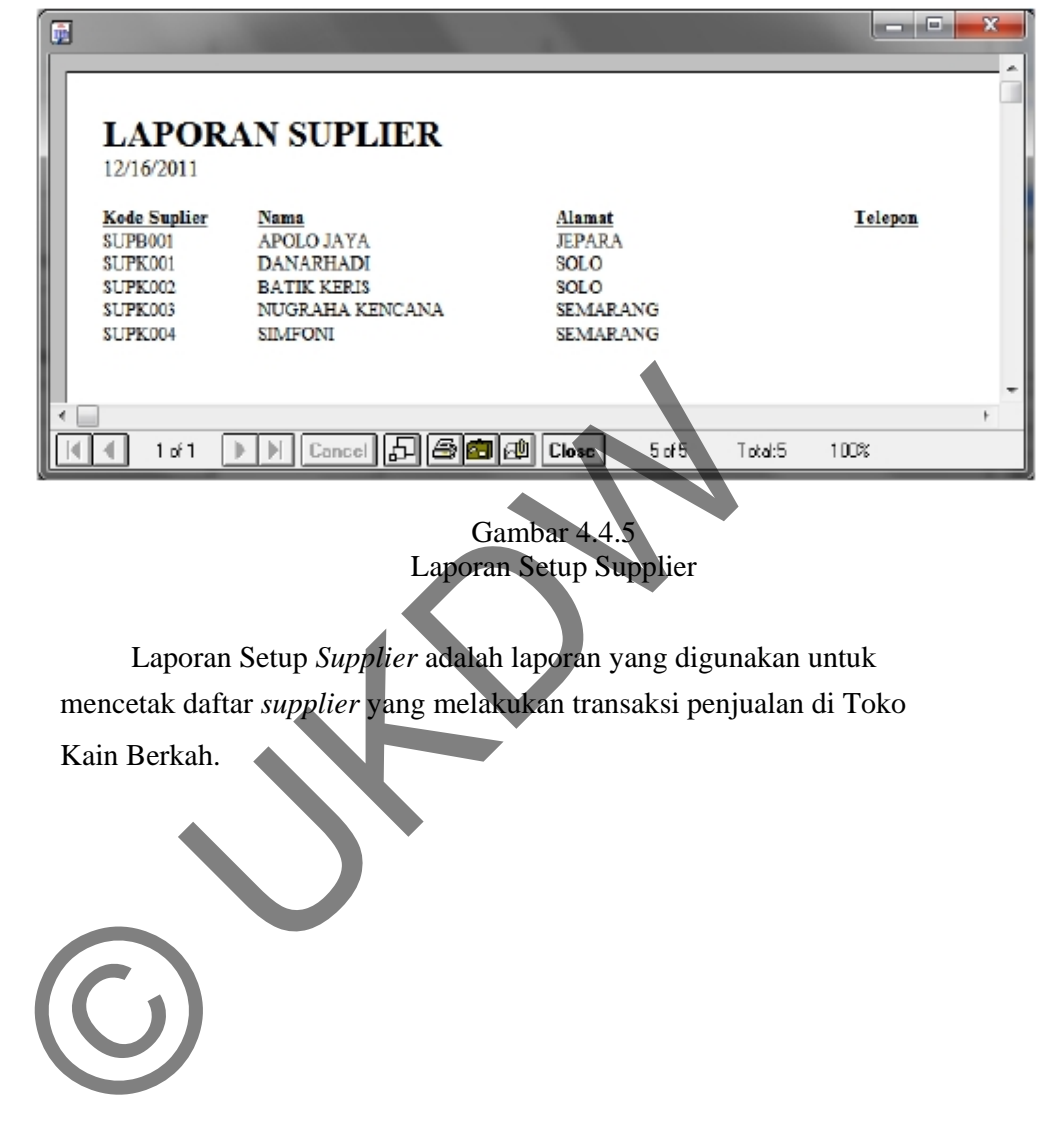

# **LAMPIRAN LISTING PROGRAM**  USTING PROGRAM

### **FORM LOGIN**

Private Sub Command1\_Click() tabel  $login$ . Filter = "" tabel\_login.Filter = "iduser = "' + Trim(text1.Text) + "' and pasword = "' +  $Trim(text2.Text) + ""$ If tabel\_login.RecordCount > 0 Then If tabel\_login.Fields("jabatan").Value = "admin" Then status = "admin" Me.Hide Form10.Show Else status = "kasir" Me.Hide Form10.Show

End If Else MsgBox ("iduser, pasword salah") End If

End Sub

Private Sub Form\_Load() buatjembatanaccess If tabel\_login.State  $= 1$  Then tabel\_login.Close End If

Set tabel\_login.ActiveConnection = jembatan tabel\_login.CursorLocation = adUseClient tabel\_login.CursorType = adOpenDynamic tabel\_login.LockType = adLockOptimistic lide<br>
10.Show<br>
f<br>
Sox ("iduser, pasword salah")<br>
E<br>
Sub<br>
te Sub Form\_Load()<br>
embatanaccess<br>
el\_login.Close<br>
f<br>
login.Close<br>
f<br>
login.Curson ocation = adUseClient<br>
login.Curson ocation = adUseClient<br>
login.Curson per = adOp

tabel\_login.Open "select \* from tabel\_login" tabel  $login$ . Filter = "" End Sub

#### **FORM MENU**

Private Sub Command1\_Click() Me.Hide Form1.Show

End Sub

Private Sub Command2\_Click()

Me.Hide Form2.Show

End Sub

Private Sub Command3\_Click() Me.Hide Form3.Show End Sub

Private Sub Command4\_Click() Me.Hide Form4.Show

End Sub

Private Sub Command5\_Click() Me.Hide Form6.Show

End Sub

Private Sub Command6\_Click() Me.Hide Form7.Show

End Sub

Private Sub Command7\_Click() Me.Hide Form8.Show Sub<br>
te Sub Command5\_Click()<br>
G.Show<br>
Sub<br>
te Sub Command6\_Click()<br>
T.Show<br>
Sub<br>
te Sub Command7\_Click()<br>
Nide<br>
8.Show<br>
Sub<br>
Nub<br>
te Sub Command7\_Click()<br>
Nub<br>
Sub<br>
Sub<br>
Sub<br>
Sub<br>
Sub<br>
Sub<br>
Click()

End Sub

Private Sub Command8\_Click() Me.Hide Form9.Show

End Sub

Private Sub Command9\_Click() Me.Hide Form5.Show

End Sub

Private Sub Form\_Activate() If status  $=$  "admin" Then  $Command1.Enabled = True$ Command2.Enabled = True  $Command3.Enabeled = True$  $Command4.Enabled = True$ 

 $Command5.Enabeled = True$  $Command6.Enabeled = True$  $Command7.Enabled = True$ 

 $Command8.Enabeled = True$ Else

 $Command1.Enabeled = True$  $Command2.Enabeled = True$  $Command3.Enabled = True$  $Command4.Enabeled = True$ 

 $Command5.Enabled = False$  $Command6.Enabeled = True$  $Command7.Enabeled = False$  $Command8.Enabeled = False$ 

End If

End Sub

# **FORM SETUP BARANG**

Private Sub Combo1\_Click() Dim s() As String  $s = Split(Combol.Text, "||")$ tkd\_brg.Text =  $s(0)$ mand1.Enabled = True<br>mand3.Enabled = True<br>mand3.Enabled = True<br>mand4.Enabled = True<br>mand5.Enabled = True<br>mand7.Enabled = True<br>mand7.Enabled = False<br>mand8.Enabled = False<br>f<br>f<br>f<br>www.SETUP BARANG<br>www.SETUP BARANG<br>te Sub Combo

If Combo2.ListIndex <> -1 Then  $s = Split(Combo2.Text, "||")$  $tkd_brg.Text = tkd_brg + s(0)$ End If

navigasi\_tabel\_barang.Filter = "" navigasi\_tabel\_barang.Filter = "kd\_brg = '" + Trim(tkd\_brg.Text) + "\*' "

If navigasi\_tabel\_barang.RecordCount > 0 Then

```
tkd_brg.Text = tkd_brg.Text +
Mid(Trim(Str(Val(Right(navigasi_tabel_barang.Fields("kd_brg").Value, 3)) + 
1001)), 2, 3) 
Else 
tkd brg.Text = tkd brg.Text + "001"
End If 
End Sub 
Private Sub Combo2_Click() 
Dim s() As String 
tkd \text{brg.Text} = ""If Combo1.ListIndex <> -1 Then 
s = Split(Comb.Text, "|")tkd_brg.Text = s(0)End If 
If Combo2.ListIndex \ll -1 Then
s = Split(Combo2.Text, "T")tkd_brg.Text = tkd_brg + s(0)End If 
navigasi_tabel_barang.Filter =navigasi_tabel_barang.Filter = "kd_brg like "' + Trim(tkd_brg.Text) + "*' "
If navigasi_tabel_barang.RecordCount > 0 Then 
tkd_brg.Text = tkd_brg.Text +
Mid(Trim(Str(Val(Right(navigasi_tabel_barang.Fields("kd_brg").Value, 3)) + 
1001)), 2, 3)
Else 
tkd_brg.\text{Text} = \text{tkd\_brg}.\text{Text} + "001"End If 
End Sub 
Private Sub Command1_Click()
Dim s() As String 
tabel_barang.AddNew 
tabel_barang.Fields("kd_brg").Value = Trim(UCase$(tkd_brg.Text)) 
table _barang.Fields("nm_brg").Value = Trim(UCase$(tnm_brg.Text))tabel_barang.Fields("tgl_msk").Value = Trim(UCase$(ttgl_msk.Text)) 
'tabel_barang.Fields("idx").Value = Val(tidx.Text) 
tabel barang.Fields("pjg_standard").Value = Val(tpjg_standard.Text)
table _barang. Fields("stok"). Value = Val(tstok. Text)
      plit(Combo1.Text, "|")<br>
rg.Text = s(0)<br>
f<br>
mbo2.ListIndex <> -1 Then<br>
plit(Combo2.Text, "|")<br>
rg.Text = tkd_brg + s(0)<br>
f<br>
rasi_tabel_barang.Filter = "kd_brg like ""+ Trim(tkd_brg.Text)<br>
rigasi_tabel_barang.RecordCount > 0
```

```
s = Split(Combol.Text, "|")table _barang. Fields("kd_merk"). Value = Trim(s(0))s = Split(Combo2.Text, "T")tabel_barang. Fields("kd_klmpk").Value = Trim(s(0))tabel barang.Fields("tgl_hbs").Value = Trim(UCase$(ttgl-hbs.Text))tabel_barang.Fields("warna").Value = Trim(UCase$(twarna.Text)) 
tabel_barang.Fields("jenis").Value = Trim(UCase$(tjenis.Text)) 
tabel_barang.Fields("kategori").Value = Trim(UCase$(tkategori.Text))tabel_barang.Fields("ukuran").Value = Trim(tukuran.Text) 
table _barang. Fields("hrg_bl"). Value = Val(thrg_bl.Text)
tabel barang.Fields("hrg jl").Value = Val(thrg jl.Text)
```
tabel\_barang.Update ' buka kembali navigasinya If navigasi tabel barang. State  $= 1$  Then navigasi\_tabel\_barang.Close End If

'Set navigasi tabel barang.ActiveConnection = jembatan 'navigasi tabel barang.CursorLocation  $=$  adUseClient 'navigasi\_tabel\_barang.CursorType = adOpenDynamic 'navigasi\_tabel\_barang.LockType = adLockOptimistic Rembali navigasinya<br>
vigasi\_tabel\_barang.State = 1 Then<br>
asi\_tabel\_barang.Close<br>
f<br>
avigasi\_tabel\_barang.CursorLocation = adUseCltent<br>
gasi\_tabel\_barang.CursorType = adOpenDynamic<br>
gasi\_tabel\_barang.CursorType = adOpenDyna

navigasi\_tabel\_barang.Open "select \* from tabel\_barang"

MsgBox "Data sudah ditambahkan"

End Sub

Private Sub Command2\_Click() tabel\_barang.Delete

Command4\_Clic

End Sub

Private Sub Command3\_Click() Dim s() As String

```
tabel_barang.Fields("nm_brg").Value = Trim(UCase$(tnm_brg.Text)) 
tabel_barang.Fields("tgl_msk").Value = Trim(UCase$(ttgl_msk.Text)) 
tabel_barang.Fields("pjg_standard").Value = Val(tpjg_standard.Text) 
table\_baring.Fields("stok").Value = Val(tstok.Text)s = Split(Comb.Text, "|")table _barang. Fields("kd_merk"). Value = Trim(s(0))
```
 $s = Split(Combo2.Text, "||")$  $table$  \_barang.Fields("kd\_klmpk").Value =  $Trim(s(0))$  $table$  =  $train$   $Fields("tgl_hbs")$ .  $Value = Trim(UCase$(ttgl_hbs.Text))$ tabel\_barang.Fields("warna").Value = Trim(UCase\$(twarna.Text)) tabel barang.Fields("jenis").Value =  $Trim(UCase $(tienis.Text))$ tabel\_barang.Fields("kategori").Value = Trim(UCase\$(tkategori.Text)) tabel\_barang.Fields("ukuran").Value = Trim(tukuran.Text) tabel barang.Fields("hrg bl").Value = Val(thrg bl.Text)  $table$  \_barang. Fields("hrg\_jl"). Value = Val(thrg\_jl.Text)

tabel\_barang.Update ' buka kembali navigasinya If navigasi\_tabel\_barang.State  $= 1$  Then navigasi\_tabel\_barang.Close End If

'Set navigasi\_tabel\_barang.ActiveConnection = jembatan 'navigasi\_tabel\_barang.CursorLocation = adUseClient 'navigasi\_tabel\_barang.CursorType = adOpenDynamic 'navigasi\_tabel\_barang.LockType = adLockOptimistic

navigasi\_tabel\_barang.Open "select \* from tabel\_barang"

MsgBox "Data sudah ditambahkan"

End Sub

```
Private Sub Command4_Click() 
tkd_brg.Text = ""
ttnm_brg.Text = ""
ttgl_msk.Text =
'tidx.Text =tpjg_standard.Text
tstok.Text =
Combol.Text =Comboz.Text = ""ttgl hbs.Text = ""twarna.Text = ""tjenis.Text = "tkategori.Text = "tukuran.Text = ""thrg bl.Text = ""thrg_jl.Text = ""
        asi_tabel_barang.Close<br>
f<br>
aavigasi_tabel_barang.CursorLocation = adUseClient<br>
agasi_tabel_barang.CursorType = adOpenDynamic<br>
gasi_tabel_barang.LockType = adLockOptimistic<br>
asi_tabel_barang.LockType = adLockOptimistic<br>
asi
```
End Sub

Private Sub Command5\_Click() Me.Hide Form10.Show

End Sub

Private Sub Command6\_Click() tabel\_barang.MoveFirst tkd brg.Text = tabel barang.Fields("kd brg").Value tnm\_brg.Text = tabel\_barang.Fields("nm\_brg").Value ttgl\_msk.Text = tabel\_barang.Fields("tgl\_msk").Value 'tidx.Text = tabel\_barang.Fields("idx").Value tpjg\_standard.Text = tabel\_barang.Fields("pjg\_standard").Value tstok.Text = tabel\_barang.Fields("stok").Value  $Combo1.Text = table1 barang.Fields('kdmerk").Value$ Combo2.Text = tabel\_barang.Fields("kd\_klmpk").Value ttgl  $hbs.Text = tablel barang.Fields('tgl hbs").Value$  $twarna. Text = table1\,$  $tjenis. Text = table1\,bar\noindent$  barang.Fields("jenis").Value  $\text{t}$ kategori.Text = tabel\_barang.Fields("kategori").Value tukuran.Text = tabel\_barang.Fields("ukuran").Value thrg\_bl.Text = tabel\_barang.Fields("hrg\_bl").Value  $thrg$   $jl.Text = tablel_barang.Fields('hrg_i'')$ . Value Text = tabel\_barang.Fields("stok").Value<br>
bol.Text = tabel\_barang.Fields("kd\_merk").Value<br>
bo2.Text = tabel\_barang.Fields("kd\_klmpk").Value<br>
hbs.Text = tabel\_barang.Fields("warm").Value<br>
a.Text = tabel\_barang.Fields("warm"

End Sub

Private Sub Command7\_Click() tabel\_barang.MovePrevious If tabel\_barang.BOF Then tabel\_barang.MoveFirst End If tkd brg. $Text = table$  barang.Fields("kd brg").Value tnm\_brg.Text = tabel\_barang.Fields("nm\_brg").Value ttgl\_msk.Text = tabel\_barang.Fields("tgl\_msk").Value 'tidx.Text = tabel\_barang.Fields("idx").Value tpjg\_standard.Text = tabel\_barang.Fields("pjg\_standard").Value  $tstock.Text = table1\,bar$  arang.Fields("stok").Value Combo1.Text = tabel\_barang.Fields("kd\_merk").Value Combo2.Text = tabel\_barang.Fields("kd\_klmpk").Value ttgl  $hbs.Text = tablel barang.Fields('tgl hbs").Value$  $twarna.Text = table1\,bar{a}$  barang.Fields("warna").Value  $tienis. Text = table1\,$ tkategori.Text = tabel\_barang.Fields("kategori").Value tukuran.Text = tabel\_barang.Fields("ukuran").Value thrg  $bl.Text = tablel barang.Fields('hrg bl").Value$ thrg\_jl.Text = tabel\_barang.Fields("hrg\_jl").Value

#### End Sub

Private Sub Command8\_Click() tabel\_barang.MoveNext If tabel\_barang.EOF Then tabel\_barang.MoveLast End If tkd brg.Text = tabel barang.Fields("kd brg").Value tnm\_brg.Text = tabel\_barang.Fields("nm\_brg").Value ttgl\_msk.Text = tabel\_barang.Fields("tgl\_msk").Value 'tidx.Text = tabel\_barang.Fields("idx").Value tpjg\_standard.Text = tabel\_barang.Fields("pjg\_standard").Value  $tstock.Text = table1\,bar$  arang.Fields("stok").Value  $Combo1.Text = table1\,barrange.Fields('kdmerk").Value$ Combo2.Text = tabel\_barang.Fields("kd\_klmpk").Value ttgl\_hbs.Text = tabel\_barang.Fields("tgl\_hbs").Value twarna.Text = tabel\_barang.Fields("warna").Value  $tjenis. Text = table1\,bar\no. Filelds("ienis").Value$  $t$ kategori.Text = tabel\_barang.Fields("kategori").Value tukuran.Text = tabel\_barang.Fields("ukuran").Value thrg\_bl.Text = tabel\_barang.Fields("hrg\_bl").Value thrg  $i$ l.Text = tabel\_barang.Fields("hrg\_jl").Value Text = tabel\_barang.Fields("stok").Value<br>
bol.Text = tabel\_barang.Fields("kd\_merk").Value<br>
bo2.Text = tabel\_barang.Fields("kd\_klmpk").Value<br>
hbs.Text = tabel\_barang.Fields("kd\_klmpk").Value<br>
a.Text = tabel\_barang.Fields("w

#### End Sub

Private Sub Command9\_Click() tabel\_barang.MoveLast tkd\_brg.Text = tabel\_barang.Fields("kd\_brg").Value tnm\_brg.Text = tabel\_barang.Fields("nm\_brg").Value ttgl\_msk.Text = tabel\_barang.Fields("tgl\_msk").Value 'tidx.Text = tabel\_barang.Fields("idx").Value tpig\_standard.Text  $=$  tabel\_barang.Fields("pig\_standard").Value tstok.Text = tabel\_barang.Fields("stok").Value  $Combo1.Text = table1 barang.Fields('kdmerk").Value$  $Comboz.Text = table1<sub>barang.Fields</sub>("kd klmpk").Value$ ttgl\_hbs.Text = tabel\_barang.Fields("tgl\_hbs").Value twarna.Text = tabel\_barang.Fields("warna").Value tjenis.Text = tabel\_barang.Fields("jenis").Value tkategori.Text = tabel\_barang.Fields("kategori").Value  $tukuran.Text = table1\,\,bar$  satisfields("ukuran"). Value thrg\_bl.Text = tabel\_barang.Fields("hrg\_bl").Value thrg\_jl.Text = tabel\_barang.Fields("hrg\_jl").Value

End Sub

Private Sub Form\_Load() buatjembatanaccess

Set tabel barang.ActiveConnection = jembatan tabel\_barang.CursorLocation = adUseClient tabel\_barang.CursorType = adOpenDynamic  $table$  barang.LockType = adLockOptimistic

tabel\_barang.Open "select \* from tabel\_barang"

Set navigasi\_tabel\_barang.ActiveConnection = jembatan navigasi\_tabel\_barang.CursorLocation = adUseClient navigasi\_tabel\_barang.CursorType = adOpenDynamic navigasi\_tabel\_barang.LockType = adLockOptimistic

navigasi\_tabel\_barang.Open "select \* from tabel\_barang

Set tabel\_merk.ActiveConnection = jembatan tabel\_merk.CursorLocation = adUseClient tabel  $merk.CursorType = adOpenDynamic$  $table$  merk.LockType = adLockOptimistic

tabel\_merk.Open "select \* from tabel\_merk"

Set tabel\_kelompok.ActiveConnection = jembatan tabel\_kelompok.CursorLocation = adUseClient tabel\_kelompok.CursorType = adOpenDynamic tabel\_kelompok.LockType = adLockOptimistic asi\_tabel\_barang.CursorType = adOpenDynamic<br>asi\_tabel\_barang.LockType = adLockOptimistic<br>asi\_tabel\_barang.Open "select \* from tabel\_barang"<br>asi\_tabel\_barang.Open "select \* from tabel\_barang"<br>merk.CursorType = adOpenDynamic

tabel\_kelompok.Open "select \* from tabel\_kelompok"

' isi combo merk Combo1.Clear tabel\_merk.MoveFirst For  $i = 1$  To tabel merk.RecordCount Combo1.AddItem (tabel\_merk.Fields("kd\_merk").Value + "|" + tabel\_merk.Fields("nm\_merk").Value) tabel\_merk.MoveNext Next i

' isi combo kelompok Combo2.Clear tabel\_kelompok.MoveFirst For  $i = 1$  To tabel\_kelompok.RecordCount Combo2.AddItem (tabel\_kelompok.Fields("kd\_klmpk").Value + "|" + tabel\_kelompok.Fields("nm\_klmpk").Value) tabel\_kelompok.MoveNext Next i

' load awal If tabel\_barang.RecordCount > 0 Then tabel\_barang.MoveFirst tkd\_brg.Text = tabel\_barang.Fields("kd\_brg").Value tnm\_brg.Text = tabel\_barang.Fields("nm\_brg").Value ttgl\_msk.Text = tabel\_barang.Fields("tgl\_msk").Value 'tidx.Text = tabel\_barang.Fields("idx").Value tpjg\_standard.Text = tabel\_barang.Fields("pjg\_standard").Value tstok.Text = tabel\_barang.Fields("stok").Value  $Combo1.Text = table1 barang.Fields('kdmerk").Value$ Combo2.Text = tabel\_barang.Fields("kd\_klmpk").Value ttgl\_hbs.Text = tabel\_barang.Fields("tgl\_hbs").Value twarna.Text = tabel\_barang.Fields("warna").Value  $tjenis. Text = table1\,bar\noindent$  barang.Fields("jenis").Value  $\text{t}$ kategori.Text = tabel\_barang.Fields("kategori").Value tukuran.Text = tabel\_barang.Fields("ukuran").Value thrg\_bl.Text = tabel\_barang.Fields("hrg\_bl").Value thrg  $i$ l.Text = tabel\_barang.Fields("hrg\_jl").Value End If Text = tabel\_barang.Fields("stok").Value<br>
bol.Text = tabel\_barang.Fields("kd\_merk").Value<br>
bo2.Text = tabel\_barang.Fields("kd\_klmpk").Value<br>
hbs.Text = tabel\_barang.Fields("warm").Value<br>
a.Text = tabel\_barang.Fields("warm"

End Sub

# **FORM SUPPLIER**

Private Sub Command1\_Click() tabel\_suplier.AddNew tabel\_suplier.Fields("kd\_suplier").Value = Trim(UCase\$(tkd\_suplier.Text)) tabel\_suplier.Fields("nm\_suplier").Value = Trim(UCase\$(tnm\_suplier.Text)) tabel\_suplier.Fields("almt\_suplier").Value = Trim(UCase\$(talmt\_suplier.Text)) tabel\_suplier.Update

MsgBox "Data sudah ditambahkan"

End Sub

Private Sub Command2\_Click() tabel\_suplier.Delete

Command4\_Click

End Sub

Private Sub Command3\_Click() tabel\_suplier.Fields("nm\_suplier").Value = Trim(tnm\_suplier.Text) tabel\_suplier.Fields("almt\_suplier").Value = Trim(talmt\_suplier.Text) tabel\_suplier.Update

End Sub

Private Sub Command4\_Click()  $tkd$ \_suplier.Text = "" tnm suplier.Text  $=$  "" talmt\_suplier.Text = ""

End Sub

Private Sub Command5\_Click() Me.Hide Form10.Show

End Sub

Private Sub Command6\_Click() tabel\_suplier.MoveFirst tkd\_suplier.Text = tabel\_suplier.Fields("kd\_suplier").Value tnm\_suplier.Text = tabel\_suplier.Fields("nm\_suplier").Value talmt\_suplier.Text = tabel\_suplier.Fields("almt\_suplier").Value

End Sub

Private Sub Command7\_Click() tabel\_suplier.MovePrevious If tabel\_suplier.BOF Then tabel\_suplier.MoveFirst End If tkd\_suplier.Text = tabel\_suplier.Fields("kd\_suplier").Value tnm\_suplier.Text = tabel\_suplier.Fields("nm\_suplier").Value talmt\_suplier.Text = tabel\_suplier.Fields("almt\_suplier").Value Sub<br>
te Sub Command5\_Click()<br>
lide<br>
10.Show<br>
sub<br>
te Sub Command6\_Click()<br>
suplier.Text = tabel\_suplier.Fields("kd\_suplier").Value<br>
uplier.Text = tabel\_suplier.Fields("nm\_suplier").Value<br>
suplier.Text = tabel\_suplier.Field

End Sub

Private Sub Command8\_Click() tabel\_suplier.MoveNext If tabel\_suplier.EOF Then tabel\_suplier.MoveLast End If

tkd\_suplier.Text = tabel\_suplier.Fields("kd\_suplier").Value tnm\_suplier.Text = tabel\_suplier.Fields("nm\_suplier").Value talmt\_suplier.Text = tabel\_suplier.Fields("almt\_suplier").Value

End Sub

Private Sub Command9\_Click() tabel\_suplier.MoveLast tkd suplier.Text = tabel\_suplier.Fields("kd\_suplier").Value tnm\_suplier.Text = tabel\_suplier.Fields("nm\_suplier").Value talmt\_suplier.Text = tabel\_suplier.Fields("almt\_suplier").Value

End Sub

Private Sub Form\_Load() buatjembatanaccess

Set tabel\_suplier.ActiveConnection = jembatan  $table$ : suplier.CursorLocation = adUseClient  $table$  suplier.CursorType = adOpenDynamic tabel\_suplier.LockType = adLockOptimistic

tabel\_suplier.Open "select \* from tabel\_suplier

' liat data awal tabel suplier. Filter  $=$ If tabel\_suplier.RecordCount > 0 Then tabel\_suplier.MoveFirst tkd\_suplier.Text = tabel\_suplier.Fields("kd\_suplier").Value tnm\_suplier.Text = tabel\_suplier.Fields("nm\_suplier").Value talmt\_suplier.Text = tabel\_suplier.Fields("almt\_suplier").Value te Sub Form\_Load()<br>
embatanaccess<br>
ubel\_suplier.ActiveConnection = jembatan<br>
suplier.CursorType = adOpenDynamic<br>
suplier.LockType = adLockOptimistic<br>
suplier.Open "select \* from tabel\_suplier"<br>
data awal<br>
suplier.Filter =

End If

End Sub

## **FORM PELANGGAN**

Private Sub Command1\_Click() tabel\_pelanggan.AddNew tabel\_pelanggan.Fields("kd\_plg").Value = Trim(UCase\$(tkd\_plg.Text))  $table$  =  $pelanggan.Fields('nm_plg").Value = Trim(UCase$(tnm_plg.Text))$ tabel\_pelanggan.Fields("almt\_plg").Value = Trim(UCase\$(talmt\_plg.Text)) tabel\_pelanggan.Fields("telp\_plg").Value = Trim(UCase\$(ttelp\_plg.Text)) tabel\_pelanggan.Update

MsgBox "Data sudah ditambahkan"

End Sub

Private Sub Command2\_Click() tabel\_pelanggan.Delete

Command4\_Click

End Sub

Private Sub Command3\_Click() tabel\_pelanggan.Fields("nm\_plg").Value = Trim(tnm\_plg.Text)  $tabel$  pelanggan. Fields("almt\_plg"). Value =  $Trim(talmt$  plg. Text) tabel\_pelanggan.Update te Sub Command3\_Click()<br>
pelanggan.Fields("nm\_plg").Value = Trim(tnm\_plg.Text)<br>
pelanggan.Fields("almt\_plg").Value = Trim(talmt\_plg.Text)<br>
pelanggan.Update<br>
Sub<br>
Sub<br>
sub<br>
te Sub Command3\_Click()<br>
lide<br>
10.Show<br>
sub<br>
sub<br>

End Sub

Private Sub Command4\_Click()  $tkd$ \_plg.Text = ""  $tnm\_plg.Text = "$ "  $talmt$ \_plg.Text = ""

End Sub

Private Sub Command5\_Click() Me.Hide Form10.Show

End Sub

Private Sub Command6\_Click() tabel\_pelanggan.MoveFirst tkd\_plg.Text = tabel\_pelanggan.Fields("kd\_plg").Value tnm\_plg.Text = tabel\_pelanggan.Fields("nm\_plg").Value talmt\_plg.Text = tabel\_pelanggan.Fields("almt\_plg").Value

End Sub

Private Sub Command7\_Click() tabel\_pelanggan.MovePrevious If tabel\_pelanggan.BOF Then tabel\_pelanggan.MoveFirst End If

tkd\_plg.Text = tabel\_pelanggan.Fields("kd\_plg").Value tnm\_plg.Text = tabel\_pelanggan.Fields("nm\_plg").Value talmt\_plg.Text = tabel\_pelanggan.Fields("almt\_plg").Value

End Sub

Private Sub Command8\_Click() tabel\_pelanggan.MoveNext If tabel\_pelanggan.EOF Then tabel\_pelanggan.MoveLast End If tkd  $p\vert g$ .Text = tabel pelanggan.Fields("kd  $p\vert g$ ").Value tnm\_plg.Text = tabel\_pelanggan.Fields("nm\_plg").Value talmt\_plg.Text = tabel\_pelanggan.Fields("almt\_plg").Value

End Sub

Private Sub Command9\_Click() tabel\_pelanggan.MoveLast  $tkd$  plg.Text = tabel\_pelanggan.Fields(" $k\dot{d}$  plg").Value  $tnm\_plg.Text = tablel\_pelanggan.Fields("nm\_plg").$ Value talmt\_plg.Text = tabel\_pelanggan.Fields("almt\_plg").Value plg.Text = tabel\_pelanggan.Fields("almt\_plg").Value<br>
Sub<br>
te Sub Command9\_Click()<br>
pelanggan.MoveLast<br>
lg.Text = tabel\_pelanggan.Fields("kd\_plg").Value<br>
plg.Text = tabel\_pelanggan.Fields("almt\_plg").Value<br>
plg.Text = tabel

End Sub

Private Sub Form\_Load() buatjembatanaccess

Set tabel\_pelanggan.ActiveConnection = jembatan tabel\_pelanggan.CursorLocation = adUseClient tabel\_pelanggan.CursorType = adOpenDynamic tabel\_pelanggan.LockType = adLockOptimistic

tabel\_pelanggan.Open "select \* from tabel\_pelanggan"

' liat data awal tabel pelanggan. Filter  $=$  "" If tabel\_pelanggan.RecordCount > 0 Then tabel\_pelanggan.MoveFirst tkd\_plg.Text = tabel\_pelanggan.Fields("kd\_plg").Value tnm\_plg.Text = tabel\_pelanggan.Fields("nm\_plg").Value talmt\_plg.Text = tabel\_pelanggan.Fields("almt\_plg").Value

End If

End Sub

Private Sub Text1\_Change()

End Sub

#### **FORM TRANSAKSI BELI**

Private Sub Command1\_Click()  $Frame1.Visible = True$ 

End Sub

Private Sub Command2\_Click() ' simpan ' update master beli tabel\_masterbeli.AddNew tabel\_masterbeli.Fields("kd\_bl").Value = Trim(tkd\_bl.Text)  $table$  =  $\text{L}$  masterbeli.Fields("tgl\_bl").Value =  $\text{D}$ ateSerial(Val(Mid(ttgl\_bl.Text, 7, 4)), Val(Mid(ttgl\_bl.Text, 4, 2)), Val(Mid(ttgl\_bl.Text, 1, 2))) Dim s() As String  $s = Split(Comb.Text, "|")$ tabel\_masterbeli.Fields("kd\_suplier").Value =  $s(0)$ tabel\_masterbeli.Fields("total\_bl").Value = Val(ttotal\_bl.Text) tabel\_masterbeli.Update te Sub Command2\_Click()<br>
anate master beli<br>
masterbeli. Helds("kd\_bl"). Value = Trim(tkd\_bl. Text)<br>
masterbeli. Fields("tgl\_bl"). Value = DateSerial(Val(Mid(ttgl\_bl<br>
Mid(ttgl\_bl.Text, 4, 2)), Val(Mid(ttgl\_bl.Text, 1, 2))))

```
' update sub beli 
For i = 1 To msf. Rows - 1
If Trim(msf.TextMatrix(i, 0)) \ll  "" Then
tabel subbeli.AddNew
tabel subbeli.Fields("kd bl").Value = Trim(tk d \, b l.Text)tabel subbeli.Fields("kd brg").Value = msf.TextMatrix(i, 0)
'tabel_subbeli.Fields("idx").Value = Val(msf.TextMatrix(i, 1))
table = Val\_subbel. Fields("jml\_bl"). Value = Val(msf.TextMatrix(i, 1))tabel\_subbeli. Fields("hrg_b1").Value = Val(msf.TextMatrix(i, 2))table = Val\_subbeli. Fields("subtotal").Value = Val(msf.TextMatrix(i, 3))tabel_subbeli.Update
```
' update barang  $table$  = "" tabel\_barang.Filter = "kd\_brg = "' + msf.TextMatrix $(i, 0)$  + "' " If tabel\_barang.RecordCount  $> 0$  Then ' cari idx terakhir tabel\_barang.MoveLast

'indeks = tabel\_barang.Fields("idx").Value nm\_brg = tabel\_barang.Fields("nm\_brg").Value 'pjg = tabel\_barang.Fields("pjg\_standard").Value stok = tabel\_barang.Fields("stok").Value kd merk = tabel barang.Fields("kd merk").Value tgl  $hbs = ""$ warna = tabel\_barang.Fields("warna").Value jenis = tabel\_barang.Fields("jenis").Value kd\_klmpk = tabel\_barang.Fields("kd\_klmpk").Value kategori = tabel\_barang.Fields("kategori").Value ukuran = tabel\_barang.Fields("ukuran").Value hrg  $i =$  tabel barang. Fields ("hrg  $i$ l"). Value  $hrg_b = Val(msf.TextMatrix(i, 2))$ 

Else indeks  $= 0$ nm\_brg = "not defined"  $'$ pjg = 0  $stok = 0$  $kd$  merk = "" tgl  $hbs = ""$  $warna = ""$  $jenis = ""$ kd  $klmpk = ""$ kategori = "" ukuran  $=$  ""  $hrg$ <sub>1</sub> $l = 0$  $hrg\_bl = Val(msf.TextMatrix(i,$ End If  $S = 0$ <br>
org = "not defined"<br>  $\begin{array}{l}\n 0 \\
 -0 \\
 -0 \\
 \hline\n 0 \\
 0\n \end{array}$ <br>  $\begin{array}{l}\n 0 \\
 -0 \\
 -0 \\
 -\end{array}$ <br>  $\begin{array}{l}\n 0 \\
 -0 \\
 -\end{array}$ <br>  $\begin{array}{l}\n 0 \\
 -\end{array}$ <br>  $\begin{array}{l}\n 0 \\
 -\end{array}$ <br>  $\begin{array}{l}\n 0 \\
 -\end{array}$ <br>  $\begin{array}{l}\n 0 \\
 -\end{array}$ <br>  $\begin{array}{l}\n 0 \\
 -\end{array}$ <br>

' tambahkana sejumlah indexnya 'For  $j = 1$  To Val(msf.TextMatrix(i, 2)) tabel\_barang.Filter  $=$  "" tabel\_barang.Filter = "kd\_brg = "' + Trim(msf.TextMatrix(i, 0)) + "' "

 $table$ \_barang.Fields("stok").Value = stok + Val(msf.TextMatrix(i, 1)) tabel\_barang.Update 'Next j

End If

Next i

MsgBox "Nota beli sudah disimpan"

End Sub

```
Private Sub Command3_Click() 
' utnuk print nota 
cr.SQLQuery = "SELECT " & _
" tabel_masterbeli.kd_bl, tabel_masterbeli.tgl_bl, tabel_masterbeli.kd_suplier, 
tabel_masterbeli.total_bl, " & _ 
" tabel subbeli.kd brg, tabel subbeli.jml bl, tabel subbeli.hrg bl,
tabel subbeli.subtotal, " \&" tabel_barang.nm_brg " & _ 
" From " & _ 
" (tabel_masterbeli INNER JOIN tabel_subbeli ON "
  tabel\_masterbeli.kd_bl = tabel\_subbeli.kd_bl) " &
" INNER JOIN tabel_barang ON " & _ 
" tabel_subbeli.kd_brg = tabel_barang.kd_brg<sup>*</sup>
" Where tabel_masterbeli.kd_bl = "" & Trim(tkd_bl.Text) &" Order By tabel_masterbeli.kd_bl ASC " 
 cr.PrintReport 
End Sub 
Private Sub Command5_Click() 
Me.Hide 
Form10.Show 
End Sub 
Private Sub Form_Load() 
buatjembatanaccess 
Set tabel barang. Active Connection = jembatan
      m" & _<br>
bel_masterbeli INNER JOIN tabel_subbeli ON " & _<br>
bel_masterbeli.kd_bl = tabel_subbeli.kd_bl) " & _<br>
NER JOIN tabel_barang ON " & _<br>
bel_subbeli.kd_blg = tabel_masterbeli.kd_bl = " & Trim(tkd_bl.Text) & "" " & _<br>
e
```
tabel\_barang.CursorLocation = adUseClient tabel\_barang.CursorType = adOpenDynamic tabel\_barang.LockType = adLockOptimistic

tabel\_barang.Open "select \* from tabel\_barang"

Set tabel masterbeli.ActiveConnection = jembatan tabel\_masterbeli.CursorLocation = adUseClient tabel\_masterbeli.CursorType = adOpenDynamic tabel\_masterbeli.LockType = adLockOptimistic

tabel\_masterbeli.Open "select \* from tabel\_masterbeli"

Set tabel\_subbeli.ActiveConnection = jembatan  $tablei.CursorLocation =  $adUseClient$$ tabel\_subbeli.CursorType = adOpenDynamic tabel\_subbeli.LockType = adLockOptimistic

tabel\_subbeli.Open "select \* from tabel\_subbeli"

Set tabel suplier.ActiveConnection = jembatan tabel\_suplier.CursorLocation = adUseClient tabel\_suplier.CursorType = adOpenDynamic tabel\_suplier.LockType = adLockOptimistic

tabel\_suplier.Open "select \* from tabel\_suplier"

tabel suplier. Filter  $=$  "" tabel\_suplier.MoveFirst For  $i = 1$  To tabel suplier.RecordCount Combo1.AddItem tabel\_suplier.Fields("kd\_suplier").Value + "|" + tabel\_suplier.Fields("nm\_suplier").Value tabel\_suplier.MoveNext Next i suplier.CursorType = adOpenDynamic<br>
suplier.LockType = adLockOptimistic<br>
suplier.Open "select \* from tabel\_suplier"<br>
suplier.Filter = ""<br>
suplier.MoveFirst<br>
= 1 To tabel\_suplier.RecordCount<br>
ool.AddItem tabel\_suplier.Field

```
' header msf 
msf.Rows = 2msf.Cols = tabel_subbeli.Fields.Count - 1 
For i = 2 To tabel_subbeli. Fields. Count
msf. TextMatrix(0, i - 2) = table1subbeli.Fields(i - 1). NameNext i
```

```
' buat autoincrement beli 
If tabel_masterbeli.RecordCount > 0 Then 
tabel_masterbeli.MoveLast 
nomr = Right(Trim(Str(Val(tabel_masterbeli.Fields("kd_bl").Value + 
10000000001#))), 10) 
Else 
nomr = "0000000001"End If
```

```
tkd bl.Text = nomrttgl_bl.Text = Format(Now, "dd/mm/yyyy")
```
End Sub

```
Sub tampilbaranggrid() 
msf2.Rows = table barang.RecordCount + 1
msf2.Cols = tabel_barang.Fields.Count 
'header 
For i = 0 To tabel_barang. Fields. Count - 1
msf2. TextMatrix(0, i) = table1_. barang. Fields(i). NameNext i 
If tabel_barang.RecordCount > 0 Then
tabel_barang.MoveFirst 
For j = 1 To tabel barang.RecordCount
For i = 0 To tabel_barang. Fields. Count - 1
msf2.TextMatrix(i, i) = tabel\_barang.Fields(i).ValueNext i 
tabel_barang.MoveNext 
Next j 
End If 
End Sub 
Private Sub msf_DblClick() 
y = InputBox("Masukkan jumlah beli", "perhatian", "1") 
msf.TextMatrix(msf.Row, 1) = \mathbf{v}msf.TextMatrix(msf.Row, 3) = Val(y) * Val(msf.TextMatrix(msf.Row, 2))' update total beli 
total = 0For i = 1 To msf. Rows - 1
total = total + Val(msf.TextMatrix(i, 3))Next i 
total_bI.Text = totalEnd Sub 
Private Sub msf2_DblClick() 
msf.TextMatrix(msf.Row, 0) = msf2.TextMatrix(msf2.Row, 0) 
\text{Im}f.TextMatrix(msf.Row, 1) = msf2.TextMatrix(msf2.Row, 3)
msf.TextMatrix(msf.Row, 2) = msf2.TextMatrix(msf2.Row, 13) 
Frame1.Visible = False' cari ada yang kosong ga,kalo gada ya tambahin row kosong 
      = 1 To tabel_barang.RecordCount<br>
= 0 To tabel_barang.Fields.Count - 1<br>
TextMatrix(j, i) = tabel_barang.Fields(i).Value<br>
i<br>
barang.MoveNext<br>
j<br>
barang.MoveNext<br>
j<br>
f<br>
f<br>
Sub<br>
te Sub msf_DblClick(<br>
pputBox("Masukkan jumlah b
```
 $kosong = False$ For  $i = 1$  To msf. Rows - 1 If  $Trim(msf.TextMatrix(i, 0)) = "" Then$  $kosong = True$ Exit For End If Next i If kosong  $=$  False Then  $msf.Rows = msf.Rows + 1$ End If

End Sub

Private Sub Text2\_Change()  $table$  = ""

If  $Trim(Text2.Text) \ll$  "" Then  $table$  = "nm\_brg like '\*" + Trim(Text2.Text)

End If tampilbaranggrid

End Sub

# **FORM TRANSAKSI JUAL**

Private Sub Command1\_Click()  $Frame1.Visible = True$ 

End Sub

Private Sub Command2\_Click() ' simpan ' update master beli tabel\_masterjual.AddNew tabel\_masterjual.Fields("kd\_jl").Value = Trim(tkd\_jl.Text) tabel\_masterjual.Fields("tgl\_jl").Value = DateSerial(Val(Mid(ttgl\_jl.Text, 7, 4)), Val(Mid(ttgl\_jl.Text, 4, 2)), Val(Mid(ttgl\_jl.Text, 1, 2))) Dim s() As String  $s = Split(Comb.Text, "|")$  $tabel\_master$ jual.Fields("kd\_plg").Value =  $s(0)$  $tabel\_master$ iual.Fields("total\_jl").Value = Val(ttotal\_jl.Text) tabel\_masterjual.Update te Sub Text2\_Change()<br>
barang.Filter = ""<br>
m(Text2.Text)  $\leq$  "" Then<br>
barang.Filter = "nm\_brg like '\*" + Trim(Text2.Text) + "\*' "<br>
f<br>
libaranggrid<br>
Sub<br>
M TRANSAKSI JUAL<br>
te Sub Command Click()<br>
el. Visible = True<br>
Sub<br>

```
' update sub jual 
For i = 1 To msf. Rows - 1
If Trim(msf.TextMatrix(i, 0)) \leq 1" Then
tabel_subjual.AddNew 
tabel\_subjual.Fields('kd_i'').Value = Trim(tkd_i'].Text)tabel_subjual.Fields("kd_brg").Value = msf.TextMatrix(i, 0)
'tabel_subjual.Fields("idx").Value = Val(msf.TextMatrix(i, 1))
tabel\_subjual.Fields("jml_i]"). Value = Val(msf.TextMatrix(i, 1))tabel\_subjual.Fields("hrg_i]"). Value = Val(msf.TextMatrix(i, 2))tabel_subjual.Fields("subtotal").Value = Val(msf.TextMatrix(i, 3))
tabel_subjual.Update
```

```
' update barang 
tabel_barang.Filter = "" 
tabel_barang.Filter = "kd_brg = "' + msf.TextMatrix(i, 0)
If tabel_barang.RecordCount > 0 Then 
' cari idx terakhir 
tabel_barang.MoveLast 
'indexs = table1\,bar and Fields('idx").Value \simnm_brg = tabel_barang.Fields("nm_brg").Value 
'pjg = tabel_barang.Fields("pjg_standard").Value 
stok = tabel_barang. Fields("stok").Valuekd_merk = tabel_barang.Fields("kd_merk").Value 
tgl hbs = ""warna = tabel_barang.Fields("warna").Value 
jenis = tabel_barang.Fields("jenis").Value 
kd_klmpk = tabel_barang.Fields("kd_klmpk").Value 
kategori = tabel_barang.Fields("kategori").Value 
ukuran = tabel_barang.Fields("ukuran").Value 
hrg_jl = tabel_barang.Fields("hrg_jl").Value 
hrg\_bl = Val(msf.TextMatrix(i, 2))Else 
indeks = 0nm \text{brg} = \text{"not defined"}'pjg = 0
stok = 0kd merk = ""
tgl_hbs = ""
      barang.Filter = ""<br>
barang.Filter = "kd_brg = "' + msf.TextMatrix(i, 0) + <br>
el_barang.RecordCount > 0 Then<br>
idx terakhir<br>
barang.MoveLast<br>
se = tabel_barang.Fields("idx").Value<br>
rg = tabel_barang.Fields("pig_standard").Val
```
 $warna = ""$ jenis = "" kd\_klmpk = "" kategori  $=$  ""  $ukuran = ""$  $hrg$ <sub>1</sub> $l = 0$ 

 $hrg_b = Val(msf.TextMatrix(i, 2))$ 

End If ' tambahkana sejumlah indexnya 'For  $j = 1$  To Val(msf.TextMatrix(i, 2)) tabel barang. Filter  $=$  "" tabel\_barang.Filter = "kd\_brg = "' + Trim(msf.TextMatrix(i, 0)) + "' "

 $table$  \_barang. Fields("stok"). Value = stok - Val(msf. TextMatrix(i, 1)) tabel\_barang.Update 'Next j

End If

Next i

MsgBox "Nota beli sudah disimpan"

End Sub

Private Sub Command3\_Click() ' utnuk print nota  $cr.SQLQuery = "SELECT$ " tabel\_masterjual.kd\_jl, tabel\_masterjual.tgl\_jl, tabel\_masterjual.kd\_plg, tabel\_masterjual.total\_jl, "  $\&$  \_ " tabel\_subjual.kd\_brg, tabel\_subjual.jml\_jl, tabel\_subjual.hrg\_jl, tabel\_subjual.subtotal, " $&$ " tabel\_barang.nm\_brg "  $&$ " From  $" \& \f$ " (tabel\_masterjual INNER JOIN tabel\_subjual ON " & " tabel\_masterjual.kd\_jl = tabel\_subjual.kd\_jl) "  $\&$  \_ " INNER JOIN tabel\_barang ON " & \_ " tabel\_subjual.kd\_brg = tabel\_barang.kd\_brg "  $\&$  \_ " Where tabel\_masterjual.kd\_jl = "" & Trim(tkd\_jl.Text) & "' " & \_ " Order By tabel\_masterjual.kd\_jl ASC " cr.PrintReport End Sub F<br>
F<br>
Box "Nota beli sudah disimpan"<br>
Sub<br>
te Sub Command3\_Click<br>
k print nota<br>
El\_query = " SELECT "<br>
El\_masterjual.kd\_jl, tabel\_masterjual.tgl\_jl, tabel\_masterjual.kd\_<br>
masterjual.kd\_brg, tabel\_subjual.jml\_jl, tabel\_subj

Private Sub Command5\_Click() Me.Hide Form10.Show

End Sub

Private Sub Form\_Load() buatjembatanaccess

Set tabel\_barang.ActiveConnection = jembatan tabel\_barang.CursorLocation = adUseClient tabel barang.CursorType = adOpenDynamic  $table$  barang.LockType = adLockOptimistic

tabel\_barang.Open "select \* from tabel\_barang"

Set tabel  $maxerjual.ActiveConnection = iembatan$ tabel\_masterjual.CursorLocation = adUseClient tabel\_masterjual.CursorType = adOpenDynamic tabel masterjual.LockType = adLockOptimistic

tabel\_masterjual.Open "select \* from tabel\_masterjual"

Set tabel\_subjual.ActiveConnection = jembatan tabel subjual.CursorLocation =  $\text{adUseClient}$ tabel\_subjual.CursorType = adOpenDynamic tabel\_subjual.LockType = adLockOptimistic

tabel\_subjual.Open "select \* from tabel\_subjual"

Set tabel pelanggan.ActiveConnection = jembatan tabel\_pelanggan.CursorLocation = adUseClient tabel\_pelanggan.CursorType = adOpenDynamic tabel\_pelanggan.LockType = adLockOptimistic bel\_masterjual.ActiveConnection = jembatan\_masterjual.CursorLocation = adUseClient<br>\_masterjual.CursorType = adOpenDynamic<br>\_masterjual.LockType = adLockOptimistic<br>\_masterjual.Open "select \* from tabel\_masterjual"<br>bel\_subjua

tabel\_pelanggan.Open "select \* from tabel\_pelanggan"

tabel\_pelanggan.Filter = "" tabel\_pelanggan.MoveFirst For  $i = 1$  To tabel\_pelanggan.RecordCount Combo1.AddItem tabel\_pelanggan.Fields("kd\_plg").Value + "|" + tabel\_pelanggan.Fields("nm\_plg").Value tabel\_pelanggan.MoveNext Next i

' header msf

 $msf.Rows = 2$ msf.Cols = tabel\_subjual.Fields.Count - 1 For  $i = 2$  To tabel\_subjual. Fields. Count msf.TextMatrix $(0, i - 2)$  = tabel\_subjual.Fields $(i - 1)$ .Name Next i

' buat autoincrement beli If tabel\_masterjual.RecordCount > 0 Then tabel\_masterjual.MoveLast  $nomr = Right(Trim(Str(Val(tabel\ masterquadual.Fields("kd_il"))$ .Value + 10000000001#))), 10) Else  $nomr = "0000000001"$ End If

tkd  $i$ l.Text = nomr ttgl\_jl.Text = Format(Now, "dd/mm/yyyy")

End Sub

```
Sub tampilbaranggrid() 
msf2.Rows = table1\,bar{a} barang.RecordCount + 1msf2.Cols = tabel_barang.Fields.Count 
'header 
For i = 0 To tabel_barang. Fields. Count - 1
msf2. TextMatrix(0, i) = table barang. Fields(i). Name
Next i 
If tabel_barang.RecordCount > 0 Then
tabel_barang.MoveFirst 
For i = 1 To tabel barang.RecordCount
For i = 0 To tabel barang. Fields. Count - 1
msf2.TextMatrix(i, i) = table1-barang.Fields(i).ValueNext i 
       = "0000000001"<br>
f<br>
1.Text = nomr<br>
1.Text = Format(Now, "dd/mm/yyyy")<br>
Sub<br>
ampilbaranggrid()<br>
Rows = tabel_barang.Fields.Count<br>
er<br>
= 0 To tabel_barang.Fields.Count - 1<br>
TextMatrix(0, i) = tabel_barang.Fields(i).Name<br>
i<br>
a
```
tabel\_barang.MoveNext Next j End If

End Sub

```
Private Sub msf_DblClick() 
y = InputBox("Masukkan jumlah jual", "perhatian", "1") 
msf.TextMatrix(msf.Row, 1) = y
```

```
msf.TextMatrix(msf.Row, 3) = Val(y) * Val(msf.TextMatrix(msf.Row, 2))
' update total beli 
total = 0For i = 1 To msf. Rows - 1
total = total + Val(msf.TextMatrix(i, 3))Next i 
total].Text = total
End Sub 
Private Sub msf2_DblClick() 
msf. TextMatrix(msf.Row, 0) = msf2. TextMatrix(msf2.Row, 0)'msf.TextMatrix(msf.Row, 1) = msf2.TextMatrix(msf2.Row, 3)
msf.TextMatrix(msf.Row, 2) = msf2.TextMatrix(msf2.Row, 13) 
Frame1.Visible = False' cari ada yang kosong ga,kalo gada ya tambahin row kosong 
kosong = False 
For i = 1 To msf. Rows - 1
If Trim(msf.TextMatrix(i, 0)) = "" Thenkosong = TrueExit For 
End If 
Next i 
If kosong = False Then
msf.Rows = msf.Rows +End If 
End Sub 
Private Sub Text2_Change() 
tabel_barang.Filter = "" 
If Trim(Text2.Text) \ll  "" Then
tabel_barang.Filter = "nm_brg like '*" + Trim(Text2.Text) + "*' " 
End If 
tampilbaranggrid 
End Sub 
      FextMatrix(msf.Row, 0) = msf2.TextMatrix(msf2.Row, 0)<br>
FextMatrix(msf.Row, 1) = msf2.TextMatrix(msf2.Row, 9)<br>
FextMatrix(msf.Row, 2) = msf2.TextMatrix(msf2.Row, 3)<br>
el.Visible = False<br>
ada yang kosong ga,kalo gada ya tamba
```
## **FORM RETUR BELI**

Private Sub Combo1\_Click() tabel subbeli.Filter  $=$  ""  $tabel\_subbeli.Filter = "kd_bl = " + Trim(Combol.Text) + " "$  $Frame1.Visible = True$ tampilnotabeligrid End Sub Sub tampilnotabeligrid()  $msf2.Rows = table$  subbeli.RecordCount + 1  $msf2.Cols = table1 subbeli.Fields.Count$ 'header For  $i = 0$  To tabel\_subbeli. Fields. Count - 1  $msf2.TextMatrix(0, i) = table1 subbeli.Fields(i).Name$ Next i If tabel subbeli.RecordCount  $> 0$  Then tabel\_subbeli.MoveFirst For  $j = 1$  To tabel\_subbeli.RecordCount For  $i = 0$  To tabel subbeli. Fields. Count - 1  $msf2.TextMatrix(i, i) = table1 subbeli.Fields(i).Value$ Next i tabel\_subbeli.MoveNext Next j End If End Sub Private Sub Command1\_Click() Frame1.Visible = True End Sub Private Sub Command2\_Click() ' simpan ' update master retur beli tabel\_masterreturbeli.AddNew tabel\_masterreturbeli.Fields("kd\_rtrbl").Value = Trim(tkd\_rtrbl.Text) tabel\_masterreturbeli.Fields("kd\_bl").Value = Trim(Combo1.Text) tabel\_masterreturbeli.Fields("tgl\_rtrbl").Value = DateSerial(Val(Mid(ttgl\_rtrbl.Text, 7, 4)), Val(Mid(ttgl\_rtrbl.Text, 4, 2)), TextMatrix(0, i) = tabel\_subbeli.Fields(i).Name<br>
i<br>
el\_subbeli.RecordCount > 0 Then<br>
subbeli.MoveFirst<br>
= 1 To tabel\_subbeli.Fields.Count - 1<br>
= 0 To tabel\_subbeli.Fields.Count - 1<br>
TextMatrix(j, i) = tabel\_subbeli.Fields

Val(Mid(ttgl\_rtrbl.Text, 1, 2)))

Dim s() As String

 $s = Split(Comb.Text, "|")$ 

tabel masterreturbeli.Fields("total rtrbl").Value = Val(ttotal rtrbl.Text) tabel\_masterreturbeli.Update

' update sub retur beli For  $i = 1$  To msf. Rows - 1 If  $Trim(msf.TextMatrix(i, 0)) \leq 1$ " Then tabel subreturbeli.AddNew tabel\_subreturbeli.Fields("kd\_rtrbl").Value = Trim(tkd\_rtrbl.Text)  $tabel\_subreturn beli.Fields("kd_brg").Value = msf.TextMatrix(i, 0)$ 'tabel\_subbeli.Fields("idx").Value = Val(msf.TextMatrix(i, 1))  $tabel\_subreturn beli.Fields('jml_rtrbl').Value = Val(msf.TextMatrix(i, 1))$ tabel subreturbeli.Update End If

Next i

MsgBox "Data retur beli sudah diupdate"

End Sub

Private Sub Command4\_Click() Me.Hide Form10.Show

End Sub

Private Sub Form\_Load() buatjembatanaccess

Set tabel\_barang.ActiveConnection = jembatan tabel\_barang.CursorLocation = adUseClient tabel\_barang.CursorType = adOpenDynamic tabel\_barang.LockType = adLockOptimistic i<br>
Box "Data retur beli sudah diupdate"<br>
Sub<br>
te Sub Command4\_Click()<br>
lide<br>
10.Show<br>
Sub<br>
te Sub Form\_Load()<br>
enbatanaccess<br>
bel\_barang.ActiveConnection = jembatan<br>
barang.CursorType = adOpenDynamic<br>
barang.LockType = adL

tabel\_barang.Open "select \* from tabel\_barang"

Set tabel masterbeli.ActiveConnection = jembatan tabel\_masterbeli.CursorLocation = adUseClient tabel\_masterbeli.CursorType = adOpenDynamic tabel\_masterbeli.LockType = adLockOptimistic

tabel\_masterbeli.Open "select \* from tabel\_masterbeli"

Set tabel subbeli.ActiveConnection = jembatan tabel\_subbeli.CursorLocation = adUseClient
tabel\_subbeli.CursorType = adOpenDynamic tabel\_subbeli.LockType = adLockOptimistic

tabel\_subbeli.Open "select \* from tabel\_subbeli"

Set tabel\_masterreturbeli.ActiveConnection = jembatan tabel\_masterreturbeli.CursorLocation = adUseClient tabel\_masterreturbeli.CursorType = adOpenDynamic tabel\_masterreturbeli.LockType = adLockOptimistic

tabel\_masterreturbeli.Open "select \* from tabel\_masterreturbeli"

Set tabel\_subreturbeli.ActiveConnection = jembatan tabel\_subreturbeli.CursorLocation = adUseClient tabel\_subreturbeli.CursorType = adOpenDynamic tabel\_subreturbeli.LockType = adLockOptimistic

tabel\_subreturbeli.Open "select \* from tabel\_subreturbeli"

' tambahin kode2 beli Combo1.Clear tabel\_masterbeli.MoveFirst For  $i = 1$  To tabel\_masterbeli.RecordCount Combo1.AddItem (tabel\_masterbeli.Fields("kd\_bl").Value) tabel\_masterbeli.MoveNext Next i thel\_subreturbeli.ActiveConnection = jembatan<br>
subreturbeli.CursorLocation = adUseClient<br>
subreturbeli.CursorType = adOpenDynamic<br>
subreturbeli.LockType = adLockOptimistic<br>
subreturbeli.Open "select \* from tabel\_subreturbe

' header msf  $msf.Rows = 2$ msf.Cols = tabel\_subreturbeli.Fields.Count - 1 For  $i = 2$  To tabel subreturbeli. Fields. Count msf.TextMatrix $(0, i - 2)$  = tabel\_subreturbeli.Fields $(i - 1)$ .Name Next i

' buat autoincrement retur beli If tabel\_masterreturbeli.RecordCount > 0 Then tabel\_masterreturbeli.MoveLast nomr = Right(Trim(Str(Val(tabel\_masterreturbeli.Fields("kd\_rtrbl").Value + 10000000001#))), 10) Else  $nomr = "00000000001"$ 

End If

tkd  $rtrbl.Text = nomr$ ttgl\_rtrbl.Text = Format(Now, "dd/mm/yyyy")

End Sub

Private Sub msf2\_DblClick()  $msf. TextMatrix(msf.Row, 0) = msf2. TextMatrix(msf2-Row, 1)$ msf.TextMatrix(msf.Row, 1) = msf2.TextMatrix(msf2.Row, 2)  $\text{Im}$ f.TextMatrix(msf.Row, 2) = msf2.TextMatrix(msf2.Row, 13)

 $Frame1.Visible = False$ ' cari ada yang kosong ga,kalo gada ya tambahin row kosong  $kosong = False$ For  $i = 1$  To msf. Rows - 1 If  $Trim(msf.TextMatrix(i, 0)) = "" Then$  $kosong = True$ Exit For End If Next i If kosong  $=$  False Then  $msf.Rows = msf.Rows + 1$ End If ada yang kosong ga,kalo gada ya tambahin row kosong<br>
ng = False<br>
= 1 To msf.Rows - 1<br>
m(msf.TextMatrix(i, 0)) = "" Then<br>
ge = True<br>
For<br>
f<br>
i song = False Then<br>
f<br>
tate total retur beli<br>
= 0<br>
= 1 To msf.Rows -<br>
= total + V

' update total retur beli  $total = 0$ For  $i = 1$  To msf. Rows

 $total = total + Val(msf.TextMatrix(i, 1))$ Next i ttotal rtrbl.Tex

End Sub

## **FORM CETAK LAPORAN**

Private Sub Command1\_Click() laporan\_barang.SQLQuery = " SELECT tabel\_barang.kd\_brg,tabel\_barang.nm\_brg,tabel\_barang.tgl\_msk,tabel\_barang.pjg \_standard,tabel\_barang.stok,tabel\_barang.kd\_merk,tabel\_barang.tgl\_hbs,tabel\_bar ang.warna,tabel\_barang.jenis,tabel\_barang.kd\_klmpk" & \_

" From tabel barang "  $&$ 

" Order By tabel\_barang.kd\_brg ASC"

laporan\_barang.PrintReport

End Sub

Private Sub Command10\_Click() laporan\_merk.SQLQuery = " SELECT "  $\&$ " tabel\_merk.kd\_merk, tabel\_merk.nm\_merk, tabel\_merk.keterangan " & \_ " From " & \_ " tabel\_merk tabel\_merk " & \_ " Order By tabel\_merk.kd\_merk ASC" laporan\_merk.PrintReport

End Sub

Private Sub Command2\_Click() laporan\_kelompok.SQLQuery = " SELECT "  $&$ " tabel\_kelompok.kd\_klmpk, tabel\_kelompok.nm\_klmpk, tabel\_kelompok.keterangan " & \_ " From " & \_ " tabel kelompok " & " Order By tabel\_kelompok.kd\_klmpk ASC " laporan\_kelompok.PrintReport

End Sub

```
Private Sub Command3_Click()
laporan_pelanggan.SQLQuery = "SELECT " \& _
" tabel_pelanggan.kd_plg, tabel_pelanggan.nm_plg, tabel_pelanggan.almt_plg, 
tabel_pelanggan.telp_plg " & _ 
" From "\&" tabel_pelanggan
" Order By tabel_pelanggan.kd_plg ASC " 
laporan_pelanggan.PrintReport 
       te Sub Command2_Click()<br>
an_kelompok.SQLQuery = "SELECT " & _<br>
el_kelompok.kd_klmpk, tabel_kelompok.nm_klmpk,<br>
kelompok.keterangan " & _<br>
el_kelompok .PrintReport<br>
an_kelompok.PrintReport<br>
Sub<br>
te Sub Command3_Click()<br>
an_
```
End Sub

```
Private Sub Command4_Click() 
laporan_suplier.SQLQuery = "SELECT " & _
" tabel_suplier.kd_suplier, tabel_suplier.nm_suplier, tabel_suplier.almt_suplier, 
tabel_suplier.telp_suplier " \& _
" From " & _ 
" tabel suplier tabel suplier " \&" Order By tabel_suplier.kd_suplier ASC " 
laporan_suplier.PrintReport
```
End Sub

Private Sub Command5\_Click() Me.Hide Form10.Show

End Sub

Private Sub Command6\_Click()

lapbeli\_harian.SQLQuery = "SELECT " & \_

" tabel\_masterbeli.kd\_bl, tabel\_masterbeli.tgl\_bl, tabel\_masterbeli.kd\_suplier, tabel masterbeli.total bl, "  $\&$ 

" tabel\_suplier.nm\_suplier, tabel\_suplier.almt\_suplier, tabel\_suplier.telp\_suplier  $"&$ 

" From " & \_

" tabel\_masterbeli INNER JOIN tabel\_suplier ON " &

" tabel\_masterbeli.kd\_suplier = tabel\_suplier.kd\_suplier "  $&$ 

" Order By tabel\_masterbeli.tgl\_bl ASC, tabel\_masterbeli.kd\_bl ASC " lapbeli\_harian.PrintReport

End Sub

Private Sub Command7\_Click()

```
lapbeli periode.SQLQuery = "SELECT " &
```
" tabel\_masterbeli.kd\_bl, tabel\_masterbeli.tgl\_bl, tabel\_masterbeli.kd\_suplier, tabel\_masterbeli.total\_bl, " &

" tabel\_suplier.nm\_suplier, tabel\_suplier.almt\_suplier, tabel\_suplier.telp\_suplier  $"&$ m" & \_<br>
el\_masterbeli INNER JOIN tabel\_suplier ON " & \_<br>
el\_masterbeli.kd\_suplier = tabel\_suplier.kd\_suplier " &<br>
ii\_harian.PrintReport<br>
ii\_harian.PrintReport<br>
sub<br>
te Sub Command7\_Click()<br>
ii\_periode.SQLQuery = "SELECT "

" From "  $\&$   $\_$ 

" tabel\_masterbeli INNER JOIN tabel\_suplier ON " & \_

" tabel\_masterbeli.kd\_suplier = tabel\_suplier.kd\_suplier "  $\&$  \_

" Where tabel\_masterbeli.tgl\_bl >= #" & Trim(Text1.Text) & "# AND " & \_

" tabel masterbeli.tgl bl  $\leq$  #" & Trim(Text2.Text) & "# " &

" Order By " & \_

" tabel\_masterbeli.tgl\_bl ASC, tabel\_masterbeli.kd\_bl ASC" lapbeli\_periode.PrintReport

End Sub

```
Private Sub Command8_Click() 
lapjual_periode.SQLQuery = "SELECT " & _
" tabel_masterjual.kd_jl, tabel_masterjual.tgl_jl, tabel_masterjual.kd_plg, 
tabel masterjual.total jl, " \&" tabel_pelanggan.kd_plg, tabel_pelanggan.nm_plg, tabel_pelanggan.almt_plg, 
tabel_pelanggan.telp_plg" & _ 
" From " & _ 
" tabel_masterjual INNER JOIN tabel_pelanggan ON " & _
```

```
" tabel_masterjual.kd_plg = tabel_pelanggan.kd_plg " \& _
" Where " \& \_" tabel_masterjual.tgl_jl >= #" & Trim(Text3.Text) & "# AND " & _
" tabel_masterjual.tgl_jl <= #" & Trim(Text4.Text) & "#" & _
" Order By " & _ 
" tabel_masterjual.tgl_jl ASC, " \& _
" tabel_masterjual.kd_jl ASC " 
lapjual_periode.PrintReport 
End Sub 
Private Sub Command9_Click() 
lapjual_harian.SQLQuery = "SELECT " & _
```
" tabel\_masterjual.kd\_jl, tabel\_masterjual.tgl\_jl, tabel\_masterjual.total\_jl, "  $\&$  \_ " tabel\_pelanggan.kd\_plg, tabel\_pelanggan.nm\_plg, tabel\_pelanggan.almt\_plg,  $"&$ " tabel\_pelanggan.telp\_plg "  $\&$  \_ " From " & \_ " tabel\_masterjual tabel\_masterjual INNER JOIN tabel\_pelanggan tabel\_pelanggan ON "  $&$  \_ El\_pelanggan.kd\_plg, tabel\_pelanggan.nm\_plg, tabel\_pelanggan.nm\_plg, tabel\_pelanggan.nm\_plg, tabel\_pelanggan<br>
El\_pasaterjual tabel\_masterjual INNER JOIN tabel\_pelanggan<br>
pelanggan ON " &<br>
pel\_masterjual.kd\_plg = tabel\_pela

" tabel\_masterjual.kd\_plg = tabel\_pelanggan.kd\_plg "  $&$ 

" Order By "  $\&$   $\_$ 

- " tabel\_masterjual.tgl\_jl ASC, "  $\&$   $\perp$
- " tabel\_masterjual.kd\_jl ASC"
- lapjual\_harian.PrintReport

End Sub

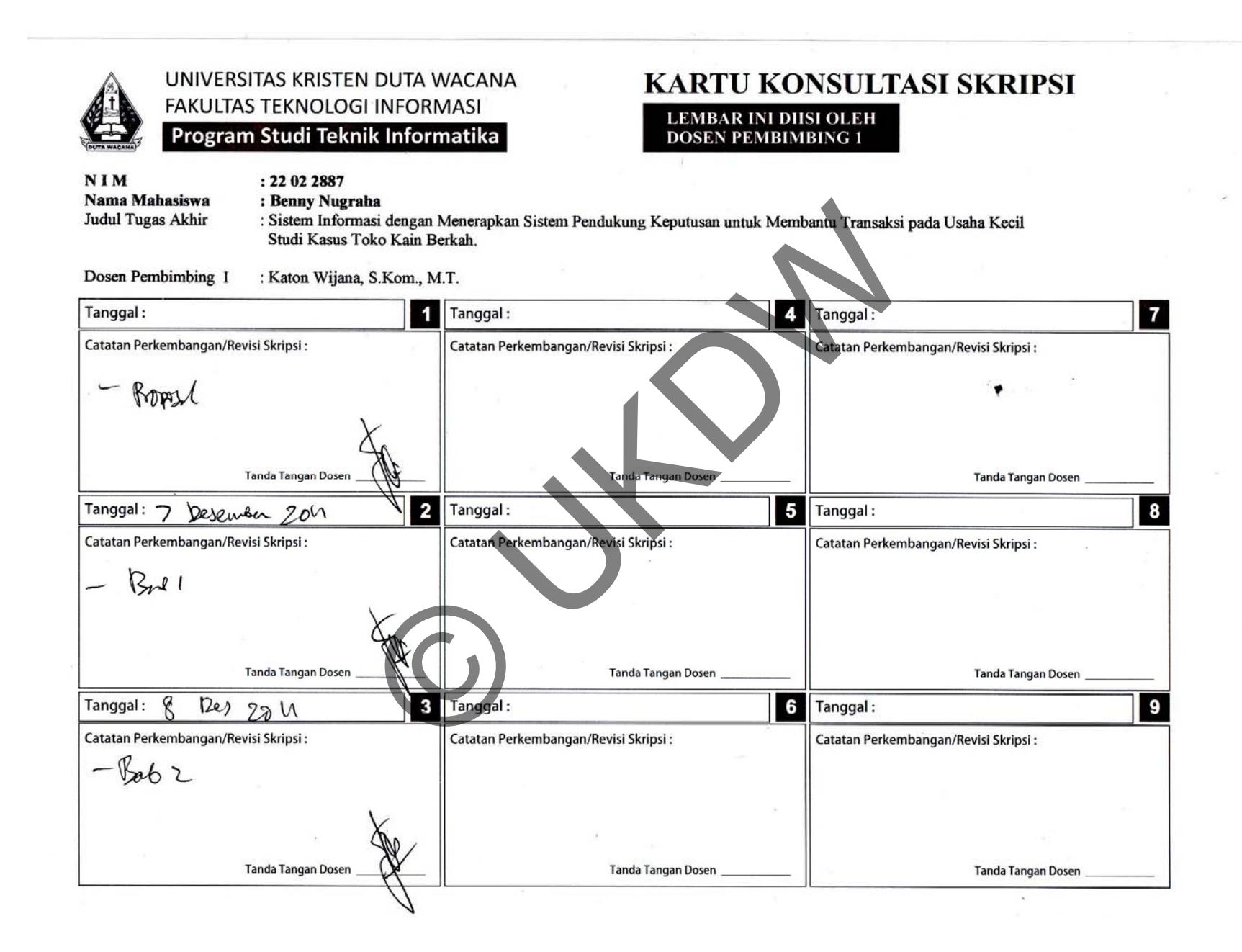

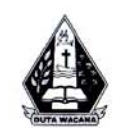

## UNIVERSITAS KRISTEN DUTA WACANA **FAKULTAS TEKNOLOGI INFORMASI** Program Studi Teknik Informatika

# **KARTU KONSULTASI SKRIPSI**

**LEMBAR INI DIISI OLEH DOSEN PEMBIMBING 2** 

NIM : 22 02 2887 Nama Mahasiswa : Benny Nugraha **Judul Tugas Akhir** : Sistem Informasi dengan Menerapkan Sistem Pendukung Keputusan untuk Membantu Transaksi pada Usaha Kecil Studi Kasus Toko Kain Berkah. Dosen Pembimbing II : Rosa Delima, M.Kom. Tanggal:  $6/67 - 2011$  $\overline{1}$ Tanggal:  $\overline{7}$ Tanggal:  $\ddot{\phantom{a}}$ Catatan Perkembangan/Revisi Skripsi: Catatan Perkembangan/Revisi Skripsi: Catatan Perkembangan/Revisi Skripsi: Revisi Bab 1 **Tanda Tangan Dosen Tanda Tangan Dosen Tanda Tangan Dosen**  $5\overline{5}$  $|8|$  $\overline{2}$ Tanggal:  $\mathfrak{c}_b$ Tanggal: Tanggal:  $701$ Catatan Perkembangan/Revisi Skripsi: Catatan Perkembangan/Revisi Skripsi: Catatan Perkembangan/Revisi Skripsi:  $-V$ nevisi Bab I **Tanda Tangan Dosen Tanda Tangan Dosen Tanda Tangan Dosen**  $6\phantom{1}6$  $\overline{9}$ Tanggal: 3 Tanggal: Tanggal: Catatan Perkembangan/Revisi Skripsi: Catatan Perkembangan/Revisi Skripsi: Catatan Perkembangan/Revisi Skripsi: **Tanda Tangan Dosen Tanda Tangan Dosen Tanda Tangan Dosen** 

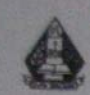

Universitas Kristen Duta Wacana Fakultas Teknologi Informasi Program Studi Teknik Informatika

### **FORMULIR CATATAN REVISI TUGAS AKHIR**

(Diisi oleh Ketua Team Penguji)

Pada hari ini: Kamis

Tanggal: 5 Januari 2012

Setelah dilakukan Ujian Tugas Akhir maka dengan ini Ketua Team Penguji Tugas Akhir menyatakan bahwa mahasiswa tersebut dibawah ini:

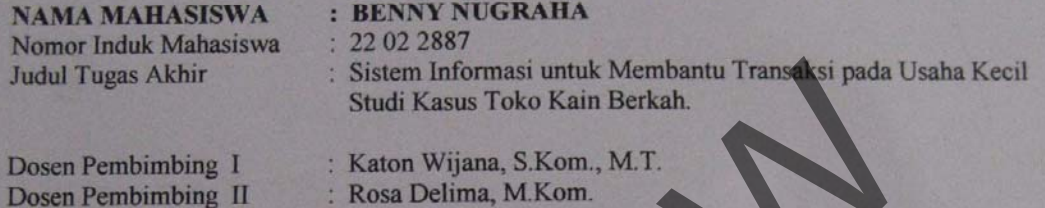

Menyatakan beberapa perubahan tugas akhir yang harus dilakukan oleh mahasiswa tersebut diatas:

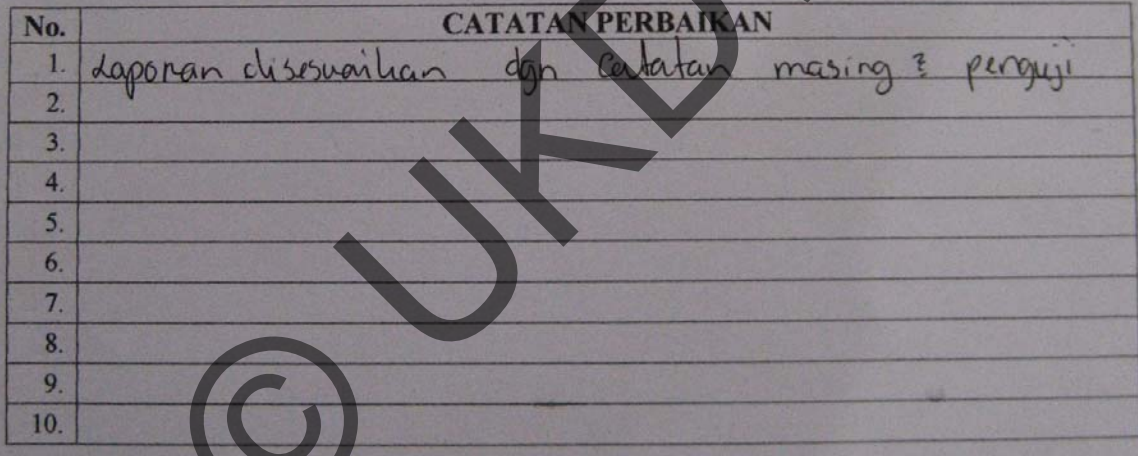

Perubahan diatas harus sudah diselesaikan paling lambat tanggal: 5 Pebruari 2012

Yogyakarta, 5 Januari 2012 Ketua Team Penguji,

Rosa Oglina M Form

#### Catatan

- 1 (satu) lembar untuk mahasiswa
- 1 (satu) lembar untuk arsip

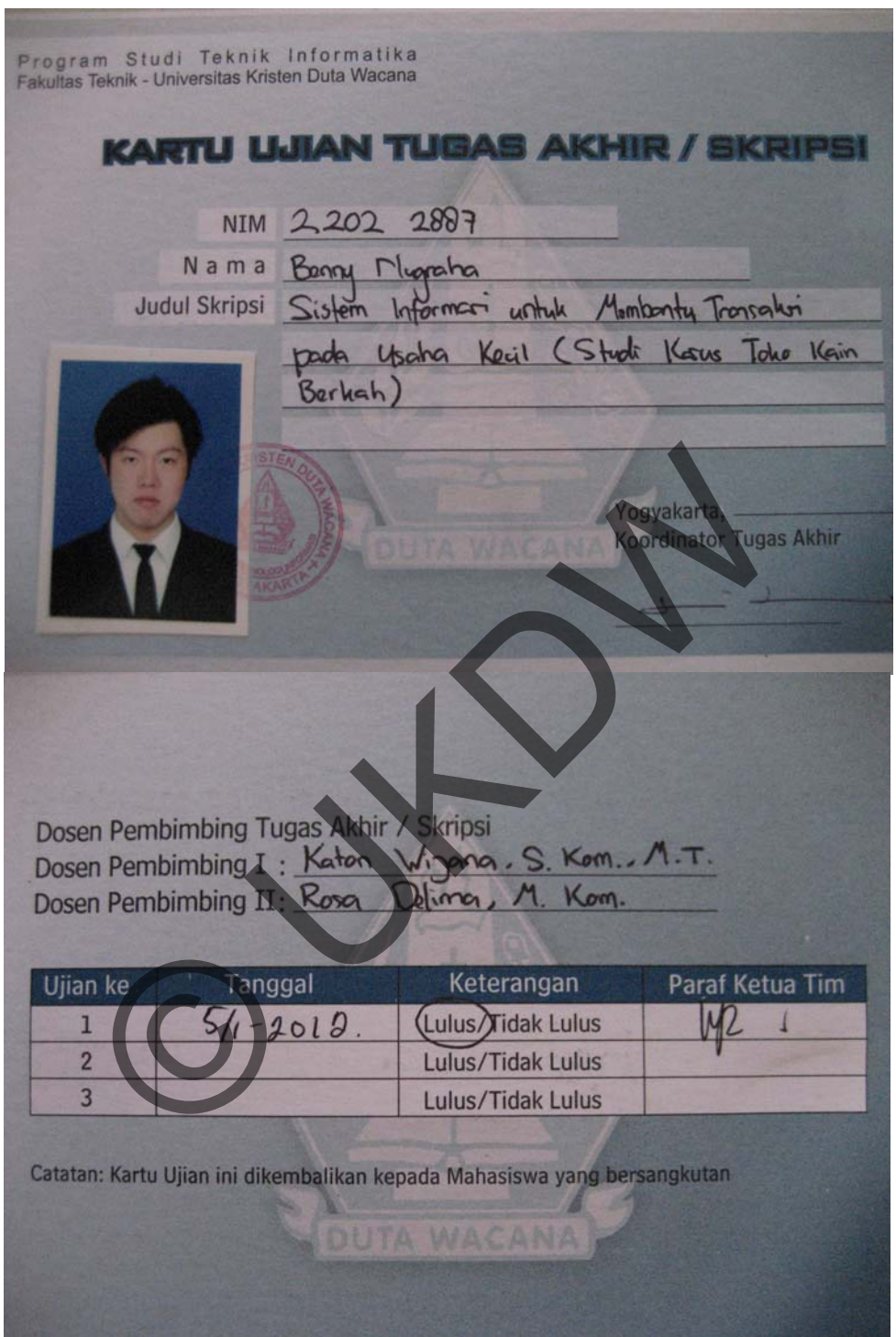

÷